### **INVESTIGACIÓN SOBRE EL COMPORTAMIENTO HIDROGEOLÓGICO DE FORMACIONES ACUÍFERAS PROFUNDAS. APLICACIÓN A LA UNIDAD HIDROGEOLÓGICA 08.07 (EL MAESTRAZGO). DESARROLLO METODOLÓGICO.**

# **HIPROMA**

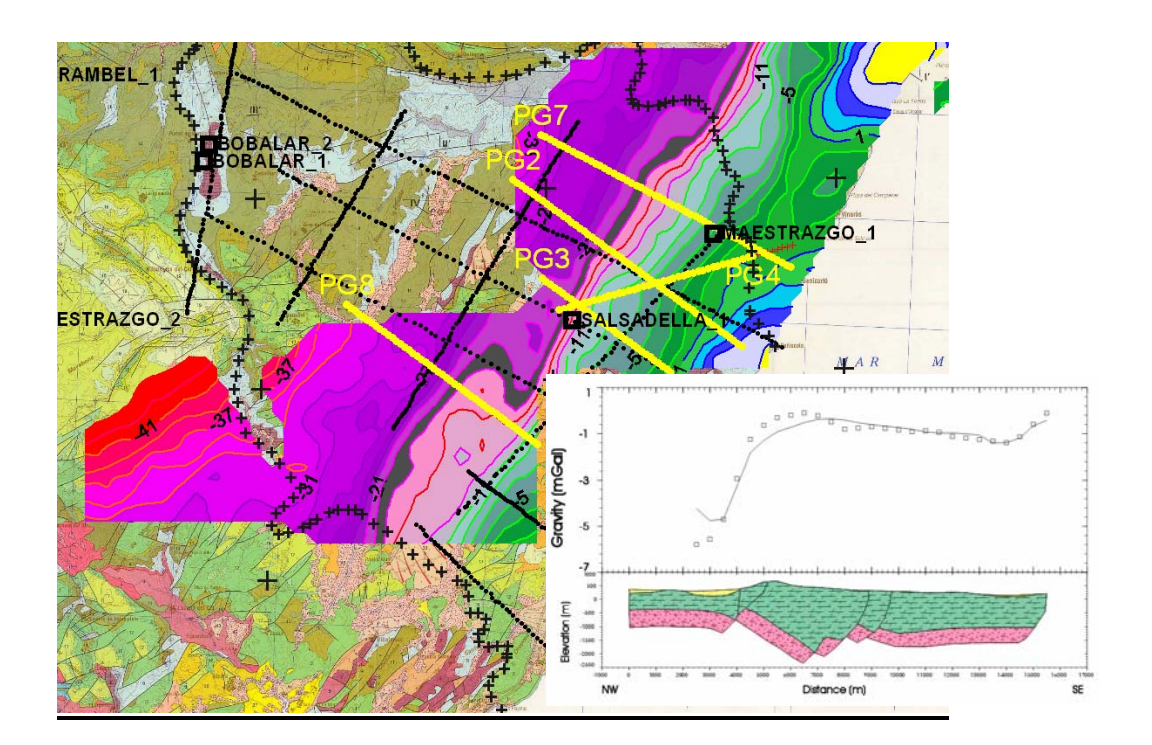

# **INFORME DE LOS TRABAJOS DE GRAVIMETRÍA EN EL MAESTRAZGO PARA EL PROYECTO HIPROMA**

**Manuel Riveira Medina Tres Cantos** 

**Juan Luís Plata Torres Área de Geofísica del IGME Marzo 2007** 

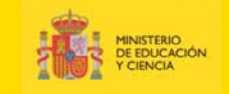

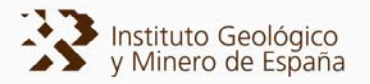

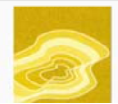

#### **INVESTIGACIÓN SOBRE EL COMPORTAMIENTO HIDROGEOLÓGICO DE FORMACIONES ACUÍFERAS PROFUNDAS. APLICACIÓN A LA UNIDAD HIDROGEOLÓGICA 08.07 (EL MAESTRAZGO). DESARROLLO METODOLÓGICO.**

# HIPROMA

# **INFORME DE LOS TRABAJOS DE GRAVIMETRÍA EN EL MAESTRAZGO PARA EL PROYECTO HIPROMA**

Juan L. Plata, Área de Geofísica del IGME. La Calera 1, 28760 Tres Cantos (Madrid), España. *[jl.plata@igme.es](mailto:jl.plata@igme.es)* **Manuel Riveira,** Geólogo. Ex-becario de formación del IGME (periodo 2005-2006)

> **Área de Geofísica del IGME Tres Cantos Marzo 2007**

**Informe de los trabajos de Gravimetría en el Maestrazgo para el Proyecto HIPROMA. Juan L. Plata, M. Riveira** 

NOTA: Constituye este Informe parte de las actividades llevadas a cabo por el Grupo de Geofísica del IGME dentro del proyecto HIPROMA. El conjunto de actividades está resumido en el

#### *Informe de las actividades geofísicas efectuadas:*

- **1 Recopilación y análisis de la información geofísica (a)**
- **2 Estado del Arte del uso de la Geofísica en investigación de acuíferos profundos**
- **3 Planificación de las actividades a desarrollar**
- **4 Interpretación de la Gravimetría (b)**
- **5 Análisis de los SEV para obtención de resistividades tipo en el área**
- **6 Estudio previo de las testificaciones de los sondeos profundos**
- **7 Testificación del sondeo San Juan (Cabanes) (c)**
- **8 Reinterpretación de diagrafías y secciones de sísmica de reflexión (d)**
- **9 Campañas de prospección magnetotelúrica (e)**

**Anexo I: Informe completo** *Estado del arte sobre el uso de las técnicas geofísicas en investigación de acuíferos profundos.*

**Anexo II: Anexo Informático (incluye CD adjunto)** 

Informes editados de forma independiente:

- (a) *Informe de la recopilación y análisis de la información geofísica previa en el Maestrazgo para el Proyecto HIPROMA. IGME*
- (b) *Informe de los trabajos de Gravimetría en el Maestrazgo para el Proyecto HIPROMA. IGME*
- (c) *Testificación geofísica del pozo San Juan, Cabanes (Castellón). Borelog*
- (d) *Interpretación de perfiles sísmicos y sondeos profundos de hidrocarburos. GESSAL*
- (e) *Campañas de AMT (AudioMagnetoTelúrico) en el Maestrazgo para el proyecto HIPROMA. U.B.*

**Informe de los trabajos de Gravimetría en el Maestrazgo para el Proyecto HIPROMA. Juan L. Plata, M. Riveira** 

### **ÍNDICE**

**1 Introducción. Contexto geológico** 

**2 Conceptos básicos de la interpretación gravimétrica** 

**3 Datos disponibles** 

**4 Metodología para la interpretación gravimétrica del Maestrazgo** 

**5 Digitalización de los mapas de anomalías** 

**6 Obtención de un mapa único de anomalías de Bouguer**

**7 Determinación de las densidades** 

**8 Análisis general del mapa de anomalías de Bouguer** 

**9 Selección de perfiles y preparación de los datos gravimétricos** 

**10 Perfiles topográficos** 

**11 Obtención de anomalías regionales y residuales** 

**12 Perfiles geológicos iniciales** 

**13 Proceso de Modelización** 

**14 Modelos gravimétricos** 

**14.1 Perfil nº 4** 

**14.2 Perfil nº 7** 

**14.3 Perfil nº 2** 

- **14.4 Perfil nº 3**
- **14.5 Perfil nº 8**

**Anexo I Parámetros del programa PERFIL** 

**Anexo II Parámetros del programa de modelización Magix.Xl** 

**Anexo III Organización de ficheros informáticos** 

**Anexo IV Ejemplos de tipos de ficheros generados** 

**Anexo V Informe de Laboratorio** 

**Informe de los trabajos de Gravimetría en el Maestrazgo para el Proyecto HIPROMA. Juan L. Plata, M. Riveira** 

# **1. Introducción. Contexto geológico.**

Este informe se ha realizado como parte de las actividades geofísicas del Proyecto *"Investigación sobre el comportamiento hidrogeológico de formaciones acuíferas profundas. Aplicación a la Unidad Hidrogeológica 08.07 El Maestrazgo. Desarrollo metodológico"*. Su objetivo es realizar modelos del subsuelo que definan la geometría del acuífero Jurásico del Maestrazgo, utilizando para ello la información disponible de gravimetría.

El acuífero jurásico del Maestrazgo (unidad hidrogeológica 08.07 Maestrazgo) se sitúa en el sector oriental de la Cordillera Ibérica (Figura 1), en su enlace con la Cordillera Costero Catalana. En él se instalan parte de las cuencas del Ebro (30% del Maestrazgo) y del Júcar  $(70\%)$ .

La zona de enlace es el resultado de la inversión terciaria de la Cuenca del Maestrazgo, de edad jurásica terminal y cretácica inferior, por lo que se observa una variación general del grosor de la serie mesozoica desde el N, donde es más delgada (menos de 2000 m) y falta totalmente el Jurásico superior y Cretácico inferior, hacia el S, donde alcanza 5700 m.

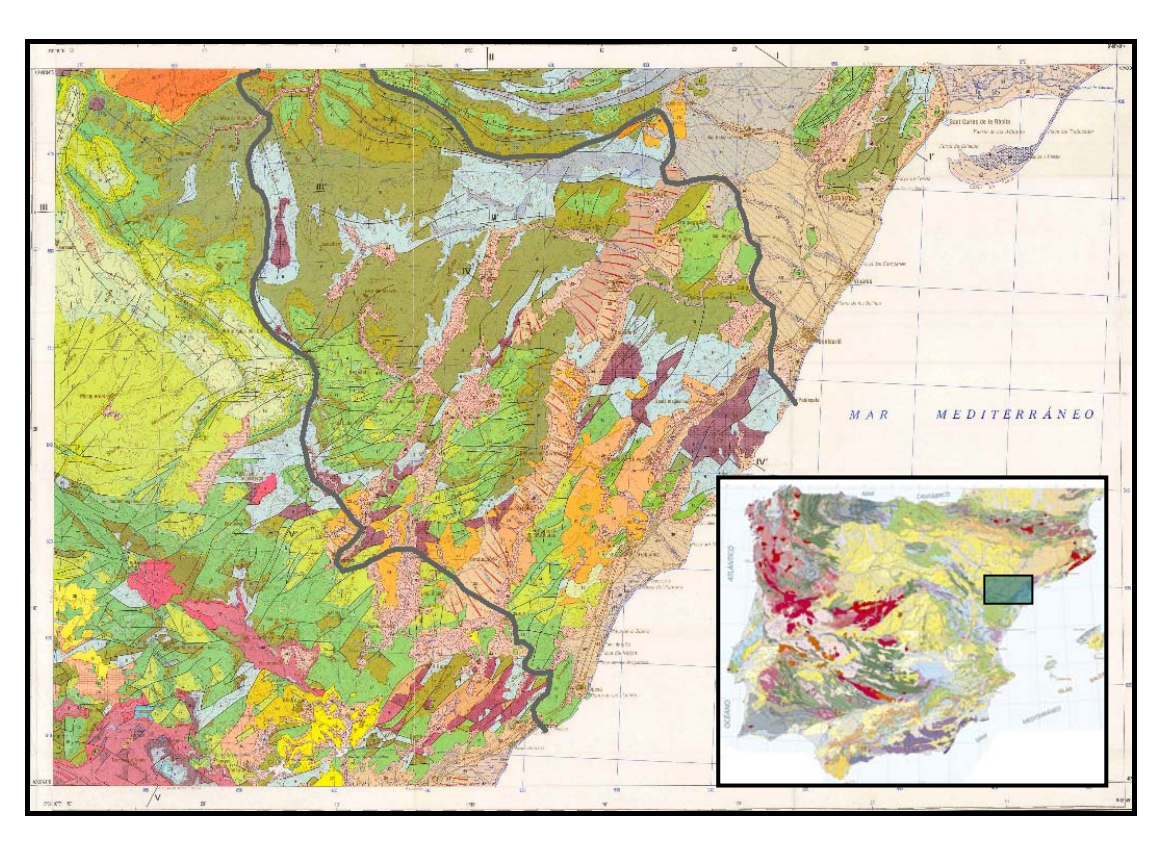

*Fig. 1 Localización y límites del acuífero jurásico del Maestrazgo. Hoja MAGNA 1:200000 Nº 48.* 

Las formaciones acuíferas corresponden a los materiales carbonatados del Jurásico y del tránsito Jurásico – Cretácico, con permeabilidad por fracturación y karstificación, y potencias que pueden alcanzar los 700 m, siendo las dolomías del Kimmeridgiense superior-Portlandiense y las calizas del Portlandiense-Valanginiense los materiales con mejores características hidrodinámicas.

La base impermeable del acuífero está constituida por las arcillas y margas con yesos del Keuper, que únicamente afloran en la sierra de Espanaguera.

Desde el punto de vista estructural se pueden diferenciar en el acuífero cuatro zonas (Figura 2):

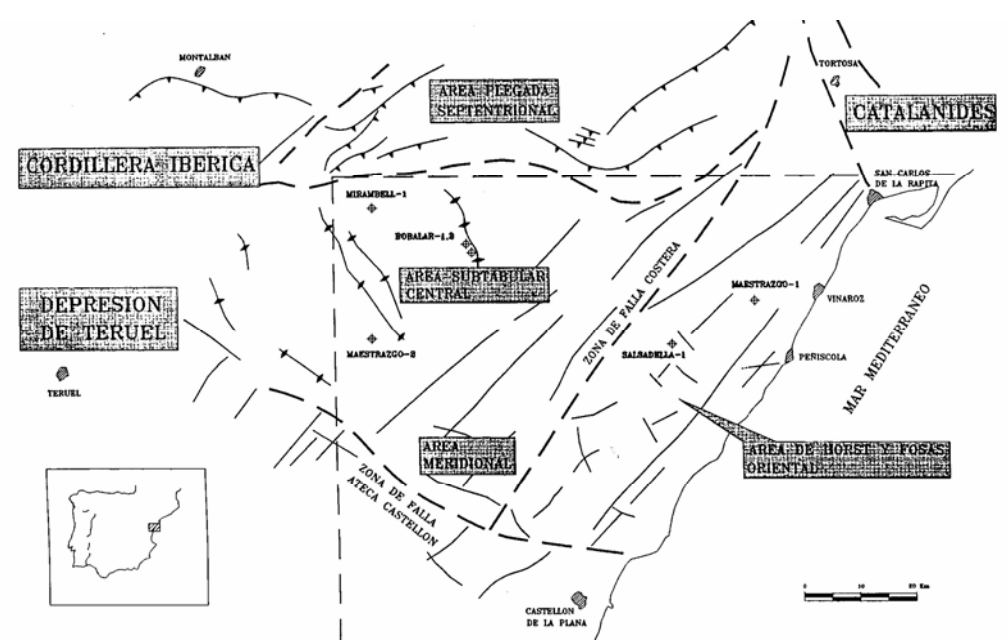

*Fig. 2 Esquema estructural del Maestrazgo. Figura tomada del Informe sobre el Proyecto para almacenes subterráneos ENAGAS, 1996. (Archivo 515\_F2 de geología).* 

-Franja Norte, constituida por una alineación Este- Oeste de pliegues con vergencia hacia el Norte y que se prolongan hacia el Este con las alineaciones de la Cordillera Costero Catalana.

-Área subtabular central, con predominio de materiales del Cretácico inferior con ligeras deformaciones en forma de pliegues de amplio radio y grandes superficies con estratificación subhorizontal. Esta disposición dificulta la infiltración del agua hacia los niveles acuíferos más profundos favoreciéndose el desarrollo de acuíferos colgados con poca capacidad de almacenamiento.

-Zona Oriental fallada, donde la deformación es más intensa y existe una intensa fracturación de la serie mesozoica con el desarrollo de depresiones paralelas a la costa rellenas de materiales neógenos y cuaternarios que constituyen la continuación meridional de las fosas de la cadena Costero Catalana. En esta zona se favorece la infiltración hacia los niveles más profundos en detrimento de la formación de acuíferos colgados.

-Área meridional, con afloramientos del Triásico detrítico-evaporítico.

La información gravimétrica se encuentra solamente sobre la Zona Oriental fallada.

# **2. Conceptos básicos de la interpretación gravimétrica**

El objetivo de la gravimetría es la determinación de la distribución de la densidad de las rocas del subsuelo mediante la observación de las perturbaciones que las estructuras geológicas originan en el campo gravitatorio terrestre medido sobre la superficie.

El método gravimétrico se basa en la ley de la gravitación universal de Newton:

$$
F = G m_1 m_2/r^2
$$

donde F es la fuerza de atracción entre las masas  $m_1$  y  $m_2$ , r la distancia entre ellas y G la constante de la gravitación universal, cuyo valor es  $6.67 \times 10^{-11} \text{m}^3 \text{kg}^{-1} \text{s}^{-1}$ 

Si m2 es la masa de la Tierra, la aceleración que adquiere la unidad de masa situada en la superficie al ser sometida a la fuerza F es la aceleración de la gravedad en el punto donde se sitúa dicha masa (puesto que F=m a):

$$
a = g = F/m_1 = Gm_2/r^2 \ (m/s^2)
$$

siendo la unidad utilizada el Gal, correspondiente a una aceleración de 1 cm/s<sup>2</sup>.

Sobre cada punto de la corteza terrestre puede calcularse el valor teórico que debería tener la gravedad, asumiendo una distribución homogénea de densidades. En realidad, dicho valor se verá modificado por los cambios laterales de densidad que tienen las distintas estructuras geológicas, y que será detectado en las mediciones de gravedad, siendo la localización de estas anomalías el objetivo de la prospección gravimétrica.

Los instrumentos utilizados en prospección miden la componente vertical de la gravedad. La diferencia entre el valor de gravedad medido y el valor teórico en un punto de la superficie se conoce como Anomalía de Bouguer, y permite detectar la existencia de variaciones en el valor de la aceleración de la gravedad producidas por las diferencias de densidad de las estructuras del subsuelo.

La gravedad teórica se establece a partir de la existente sobre una superficie de referencia o geoide (aproximado por un elipsoide), a nivel del mar, y depende de la latitud geográfica. El elipsoide tiene un radio ecuatorial 21 km mayor que el radio polar, por lo que los polos están más cerca del centro de masas que el ecuador, y como consecuencia, la gravedad aumenta con la latitud. La gravedad en el geoide se puede calcular mediante la siguiente expresión:

$$
g_0 = G(1 + a\sin^2\varphi - b\sin^2 2\varphi)
$$
 Gal

donde φ es la latitud geográfica, G, b y c son coeficientes que dependen del sistema de referencia adoptado (elipsoide y valor absoluto de la gravedad de partida) y  $g_0$  se denomina gravedad normal. La adopción de diferentes elipsoides y/o valores de G, da lugar a diferentes sistemas de referencia de las campañas gravimétricas.

Dado que la gravedad normal está referenciada al geoide, es preciso trasladar su valor a la cota donde se han realizado las mediciones, teniendo en cuenta la diferencia de altura o corrección de aire libre, que viene dada por la siguiente expresión:

 $C_{AL}$ = f z donde f = 0,308551+ 0,000227·cos<sup>2</sup> $\varphi$ -0,7·10<sup>-7</sup>z

El valor medio para la Península Ibérica es  $f = 0.3086 \text{m}$ Gal/m.

En esta traslación de altura, hay que tener además en cuenta la masa existente entre la superficie del geoide (cota del mar) y la superficie topográfica donde se realizan las mediciones. La atracción de esta capa de terreno, denominada corrección de placa de Bouguer, es  $2\pi G\rho z = b \rho z$  m, con b= 0,04191mGal/m, donde z es la altura de la estación y  $\rho$ es la *densidad de reducción* o densidad homogénea asignada a los terrenos.

Dado que la superficie de la Tierra no es totalmente plana, hay que tener en cuenta el relieve topográfico con excesos y defectos de masa respecto a la capa plana supuesta por la placa de Bouguer. Como consecuencia se hace necesario calcular el efecto gravitatorio T que ejercen sobre la estación todas las elevaciones y depresiones situadas en la proximidad de la estación. Una vez calculadas todas estas componentes, el valor de la gravedad teórica puede ponerse como:

 $g_{teórica} = g_0 - fz + b\rho z + T$ 

y la Anomalía de Bouguer se define como

#### $AB = g_{observada}$ - g<sub>teórica</sub>

y su variación relativa es consecuencia de que la distribución de densidades del subsuelo es distinta de la densidad única adoptada en los cálculos. El establecimiento de la Anomalía de Bouguer es el objeto de la prospección gravimétrica. Aunque lo que interesa es conocer la variación relativa de la AB en función del espacio, la obtención de valores absolutos es necesaria para poder comparar valores obtenidos en diferentes campañas gravimétricas. Para ello, la gravedad observada debe estar referenciada al mismo sistema que la gravedad teórica, lo que es posible gracias al apoyo en una serie de puntos de observación denominados bases.

Mediante el establecimiento de un modelo matemático, es posible calcular la anomalía que produce una determinada distribución de masas de la corteza o modelo del subsuelo. La comparación de esta anomalía calculada con la realmente medida permite modificar el modelo hasta encontrar la mejor coincidencia, deduciendo así la constitución del subsuelo. Puesto que la gravedad es el resultado de la Ley de Newton, se entiende que varias combinaciones de masas (m) y distancias al punto de observación (r) son posibles para producir el mismo valor de gravedad. En consecuencia puede existir más de un modelo de distribución de masas del subsuelo que de lugar a la misma anomalía gravimétrica, lo que se denomina problema de la indeterminación. Por esta razón, a la hora de realizar un modelo es necesario apoyarse en la información geológica de la que se dispone en forma sondeos mecánicos, líneas sísmicas, perfiles eléctricos, etc.

En este informe se presentan una serie de modelos gravimétricos como posible solución a las anomalías observadas.

# **3 Datos disponibles.**

La información gravimétrica disponible sobre la zona del Maestrazgo (Figura 3) se recoge en detalle en el Informe **"Recopilación y análisis de la información Geofísica previa"** preparado por el Área de Geofísica para el Proyecto HIPROMA, y puede sintetizarse en lo siguiente:

*Mapa gravimétrico de Cataluña,* a escala 1:500000, realizado durante el periodo 1981 – 1985, con densidad de reducción  $2.67$  g/cm<sup>3</sup>. Se dispone del mapa de anomalías de Bouguer (fichero **492\_mapa.jpeg)** y listado de datos (posición X,Y UTM huso 30, gravedad observada, gravedad teórica, anomalía de Bouguer). Solamente unas pocas estaciones de la hoja 546 quedan dentro del límite del acuífero (Figura 18 del Informe de Recopilación), por lo que se ha preparado un fichero digital con los datos de esta hoja y la inmediata superior (fichero **521+546. txt)**. El mapa (Figura 17 del Informe de Recopilación) indica un fuerte gradiente de más de 2 mGal/km, de rumbo paralelo a la costa y decreciente hacia el interior, cuyo origen es posiblemente isostático; este mapa puede servir de guía para establecer un nivel de referencia para la zona de estudio, ya que esta gravimetría está apoyada en bases del sistema IGSN71.

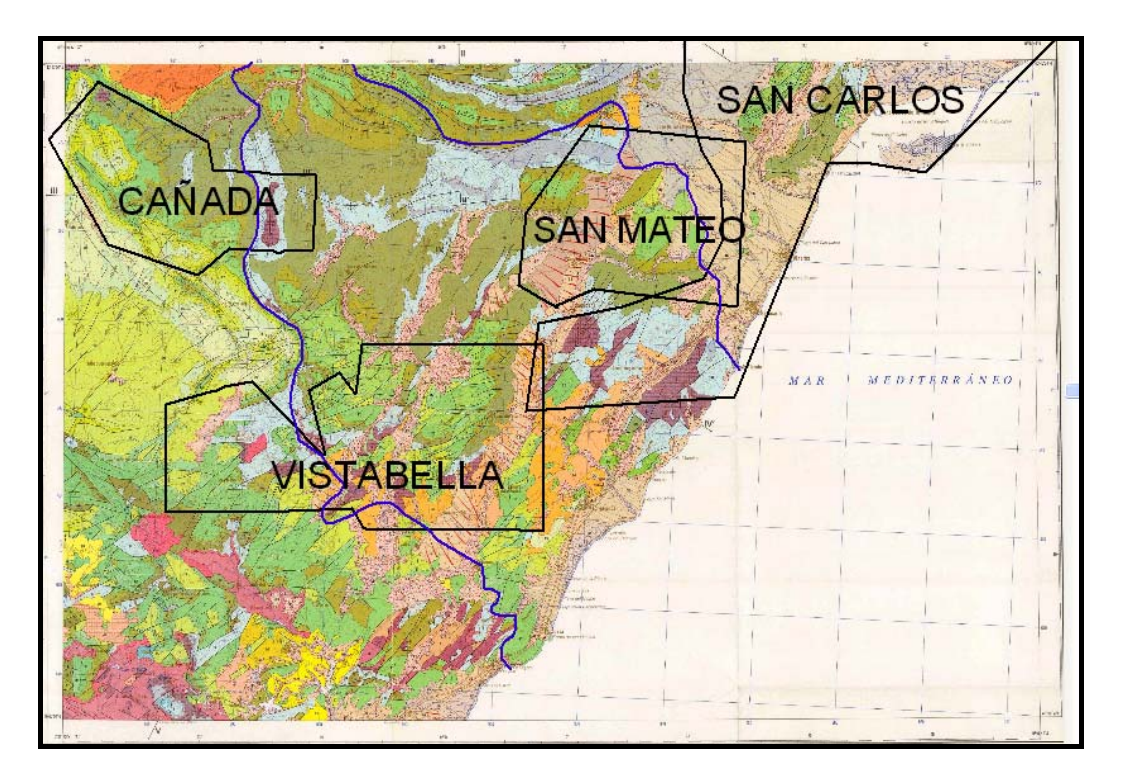

*Fig. 3 Posición de los estudios gravimétricos sobre la hoja MAGNA nº48 1:200000 Vinaroz.* 

*Campañas gravimétricas pertenecientes a investigaciones petroleras* realizadas entre 1963 y 1979, de las que solamente se dispone de los mapas en soporte de papel, que fueron escaneadas en la fase de recopilación de datos para este trabajo:

- Estudio Gravimétrico en el Maestrazgo 1963. Fichero original **515\_F3** (Figura 20 del Informe de Recopilación). Densidad de reducción 2.4 g/cm<sup>3</sup>, e intervalo de isolíneas de 0.5 mGal. Esta campaña fue utilizada en 1974 por Auxini, con el nombre de Estudio Gravimétrico en el permiso Cañada 1974 (Fichero original **514\_F-4,** Figura 21 del Informe de Recopilación), donde a la anomalía de Bouguer se le eliminó el efecto del Albense y del Jurásico, presentándose las anomalías con intervalo de 1 mGal.

- Estudio Gravimétrico en las zonas de Vistabella del Maestrazgo y Cuevas de Vinroma (fichero original **551\_F-5** y Figura 22 del Informe de Recopilación).Densidad de reducción  $2.4$  g/cm<sup>3</sup>, e intervalo de isolíneas de 0.25 mGal.

- Estudio Gravimétrico San Carlos (fichero **515\_F6** y Figuras 24 y 25 del Informe de Recopilación). Densidad de reducción  $2.4$  g/cm<sup>3</sup>, e intervalo de isolíneas de 0.5 mGal.

- Estudio gravimétrico en la zona de San Mateo (fichero original **515\_F-7** y Figura 26 del Informe de Recopilación). Densidad de reducción 2.4 g/cm<sup>3</sup>, e intervalo de isolíneas de 0.25 mGal.

En las Figuras 4 y Figura 5 se dan ejemplos de estos mapas, que pueden ser consultados en su totalidad en el mencionado informe de Recopilación de la Información.

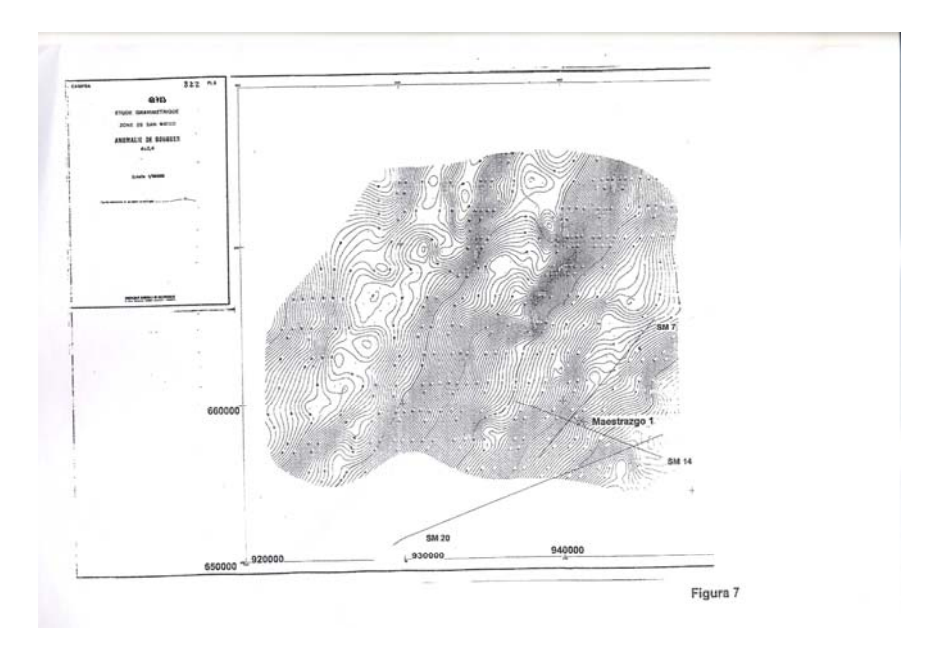

*Fig. 4 Mapa escaneado de anomalía de Bouguer de San Mateo. Fichero 515\_F-7* 

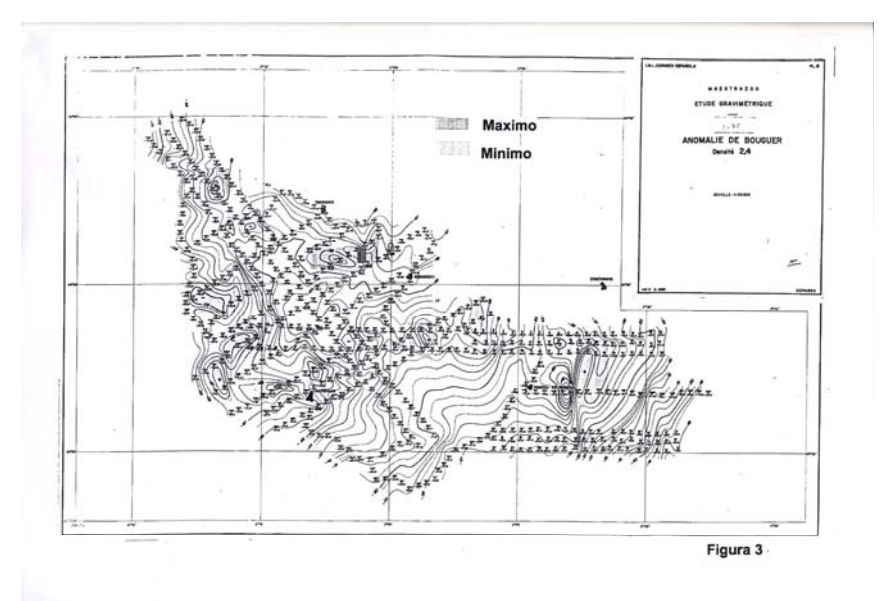

*Fig. 5 Mapa escaneado de anomalía de Bouguer de Cañadas. Fichero 515\_F-3.* 

Las coordenadas de representación de los mapas están en el sistema Lambert. Solamente para la zona del Maestrazgo o Cañadas (Figura 5) se dibuja en los mapas la posición de las estaciones gravimétricas y su valor. En los mapas del resto de las zonas aparecen (no siempre) unas marcas que pudiera ser la posición de las estaciones leídas, pero sin ir acompañadas del valor de anomalía correspondiente.

Las zonas del Maestrazgo-Cañadas y San Carlos Norte, se encuentran prácticamente fuera de los límites del acuífero Jurásico del Maestrazgo (ver Figura 3), por lo que son de escasa utilidad, así como el sector occidental de la zona de Vistabella. La zona de San Mateo tiene un pequeño solape con San Carlos Sur.

No se conserva la interpretación que en su día pudo hacerse de estos mapas.

# **4 Metodología para la interpretación gravimétrica del Maestrazgo**

El proceso normal para la interpretación de datos de gravimetría es disponer de los valores de la anomalía de Bouger, resultado de las mediciones efectuadas con el gravímetro sobre el terreno. Esto permite conocer las coordenadas X,Y,Z de cada estación, así como los valores de la corrección topográfica efectuada, lo que hace posible el cálculo de la anomalía en la densidad de reducción más adecuada a cada caso.

Sin embargo, en esta investigación sobre el acuífero del Maestrazgo se parte de planos de anomalía de Bouguer (AB), conociendo solamente que están calculados utilizando una densidad de reducción de 2.4 g/cm<sup>3</sup>, que era la habitualmente utilizada en las prospecciones regionales de los años sesenta del pasado siglo. Esto impone ciertas limitaciones a las posibilidades interpretativas de tipo cuantitativo, siendo además necesario diseñar una metodología específica para la recuperación y utilización de la información, que se resume en las siguientes etapas:

1- Para disponer de valores numéricos de la AB hay que digitalizar los planos, lo que supone admitir como válido el trazado de isolíneas. Se obtendrán así una serie de valores X,Y (Lambert),AB que se aproximarán lo más posible a los mapas de partida.

2- Las coordenadas originales están en el sistema Lambert, siendo necesaria su traslación a coordenadas en el sistema UTM.

3- Se parte de diversos mapas, sin que se conozca si están todos ellos referidos al mismo sistema de referencia gravimétrica. Por lo tanto, es necesario proceder a la comprobación de su coherencia, formando un mapa único que permita la utilización de los valores indistintamente del mapa de procedencia.

4- Para realizar una primera interpretación cualitativa del mapa total de AB se necesitan conocer los contrastes de densidad de las rocas involucradas. Para ello se tomarán muestras de campo y se efectuará la determinación de su densidad en laboratorio.

5- Se llevará a cabo un análisis general del mapa de anomalías, determinando el efecto regional y la manera de llevar a cabo su eliminación, a fin de obtener los valores residuales.

6- En función de los problemas hidrogeológicos planteados y de la cobertura disponible de valores de gravimetría se seleccionarán los perfiles más adecuados para proceder a una interpretación cuantitativa que permita obtener un modelo de las estructuras geológicas del subsuelo.

7- Para cada uno de los puntos de los perfiles seleccionados, formados por una alineación de puntos equidistanciados de coordenadas X,Y, hay que obtener los valores X,Y,Z,AB. Los valores de anomalía de Bouguer se obtendrán por interpolación de los digitalizados. Para cada uno de estos nuevos puntos X,Y será preciso proceder a la determinación por digitalización sobre mapas topográficos del valor de la cota Z.

8- Para las alineaciones seleccionadas se levantará un perfil geológico inicial, apoyado en los datos geofísicos y geológicos disponibles, que sirva como primera hipótesis de la interpretación gravimétrica. Admitiendo un carácter bidimensional de las estructuras geológicas (al menos de 21/2D), será necesario convertir los cortes geológicos en una serie de polígonos determinados por las coordenadas X,Y,Z de cada uno de sus vértices, atribuyendo a cada polígono un valor de densidad.

9- La AB será separada en sus componentes regional y residual para cada uno de lo perfiles.

10- Se procederá a la modelación gravimétrica, a fin de obtener el modelo geológico del subsuelo más compatible con los valores de gravedad residuales.

El siguiente esquema sintetiza este proceso:

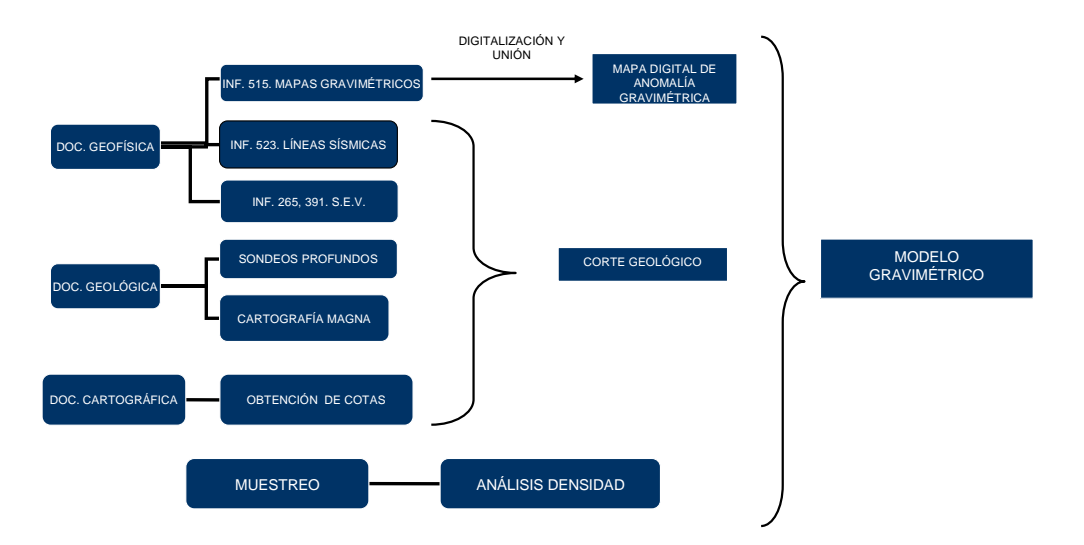

#### **ESQUEMA DE TRABAJO**

#### **PROCESO DE MODELIZACIÓN GRAVIMÉTRICA**

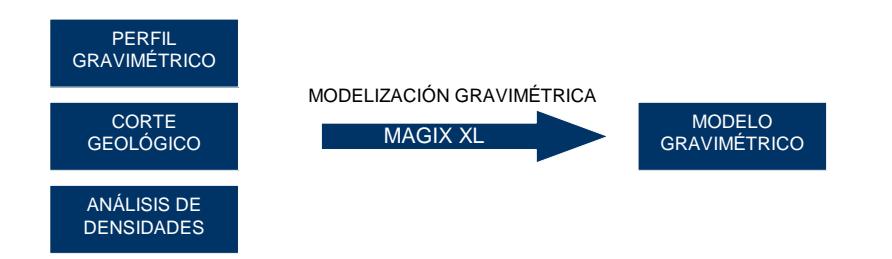

## **5 Digitalización de los mapas de anomalías**

Al estar los documentos únicamente disponibles como imágenes escaneadas, es imprescindible proceder a su digitalización, es decir, obtener valores de la anomalía de Bouguer en puntos de coordenadas conocidas, a fin de confeccionar perfiles con los que efectuar la modelación de las estructuras del subsuelo.

Antes de proceder a digitalizar los mapas de anomalía de Bouguer escaneados se hizo necesario tratar las imágenes con el programa Adobe Photoshop 6.0, para corregir la deformación producida en las mismas durante el proceso de escaneado y que afectaba fundamentalmente a la dirección de los ejes de coordenadas. Las imágenes de estos mapas corregidos tienen la siguiente denominación:

- Zona Maestrazgo: fichero original **515\_F3** y preparado **GRVMaestrazgo(1)**
- Estudio Cañada: fichero original **514\_F-4,** y preparado **GRVCañada(2)**
- Zona Vistabella: fichero original **551\_F-5** preparado **GRVVistabella(3)**
- Zona San Carlos: fichero original **515 F6** que se ha divido y preparado en las zonas San Carlos Sur fichero **GRVSanCarlosS(4)** y San Carlos Norte fichero **GRVSanCarlosN(4).**
- Zona de San Mateo: fichero original **515\_F-7** preparado **GRVSanMateo(5)**.

Para la digitalización de los mapas de anomalía de Bouguer se ha utilizado el programa Surfer 8, y se han seguido los siguientes pasos:

**1) Georeferenciación** de los mapas, dando coordenadas a las esquinas del documento a partir de los ejes de coordenadas disponibles en cada mapa, en sistema Lambert, excepto en el mapa del permiso Cañada (2) que se ha referenciado en coordenadas UTM 30.

**2) Digitalización** de las isolíneas de anomalía gravimétrica de cada uno de los mapas escaneados, con un intervalo de 0.5 mGal, con el fin de crear una nube de puntos con valores X(m) ,Y(m), anomalía de Bouguer (mGal). Para cada una de las curvas se crea automáticamente, durante la digitalización en pantalla, un fichero bln de valores X,Y que posteriormente ha sido convertido a formato xls añadiéndole el valor de anomalía. Finalmente, se han unido los ficheros de cada curva de isovalor, creando un fichero xls "total" que contiene todos los puntos resultantes de la digitalización de cada mapa. En el caso del estudio gravimétrico del "Permiso Cañada" no se han digitalizado isolíneas, sino las estaciones gravimétricas indicadas en el mapa, donde se efectuaron realmente las mediciones con el gravimetro, ya que consta su posición y valor de anomalía.

En total se han digitalizado 40199 puntos, distribuidos en los siguientes ficheros:

- San Mateo: 8794 puntos (x, y, anomalía), **totalS.M..xls**
- Vistabella: 12758 puntos (x, y, anomalía), **totalVistab.xls**
- San Calos N: 12355 puntos (x, y, anomalía), **totalSC1.xls**
- San Carlos S: 5730 puntos (x, y, anomalía), **totalSC2.xls**
- Cañada: 562 puntos (x, y, anomalía), **puntosCañada.xls**

Las Figuras 6 a 10 muestran el resultado del proceso de digitalización de las isolíneas (estaciones para el caso del estudio Cañada).

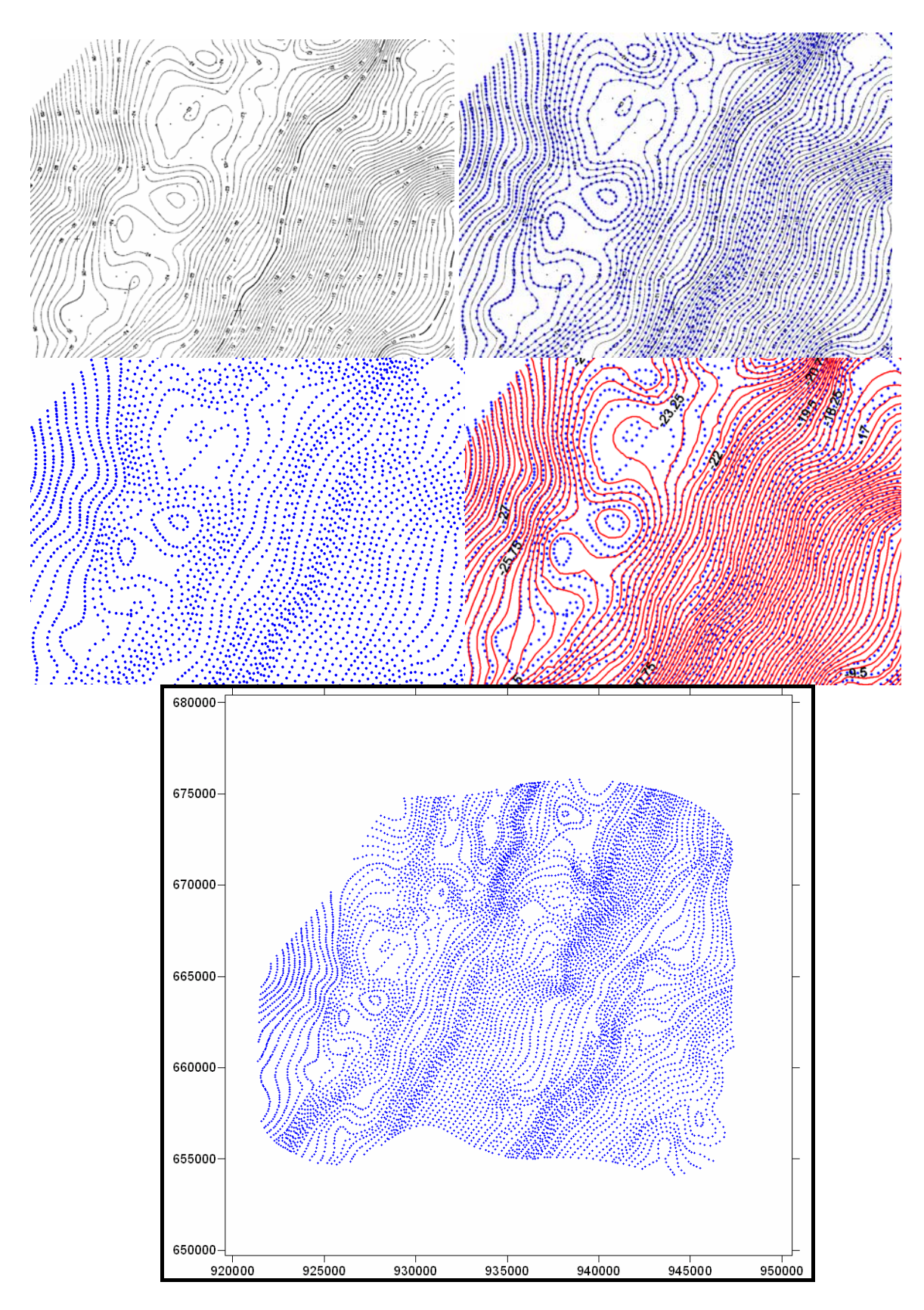

*Fig. 6 Parte superior: fragmento-ejemplo del proceso: mapa original, puntos digitalizados sobre el mismo, conjunto de puntos obtenido y ajuste de isolíneas a dicho conjunto. Parte inferior: Nube de puntos (x,y,anomalía) correspondiente a la digitalización del mapa completo de anomalía de Bouguer de San Mateo. Fichero de datos TotalS.M.xls, gráfico Grav san mateo.srf* 

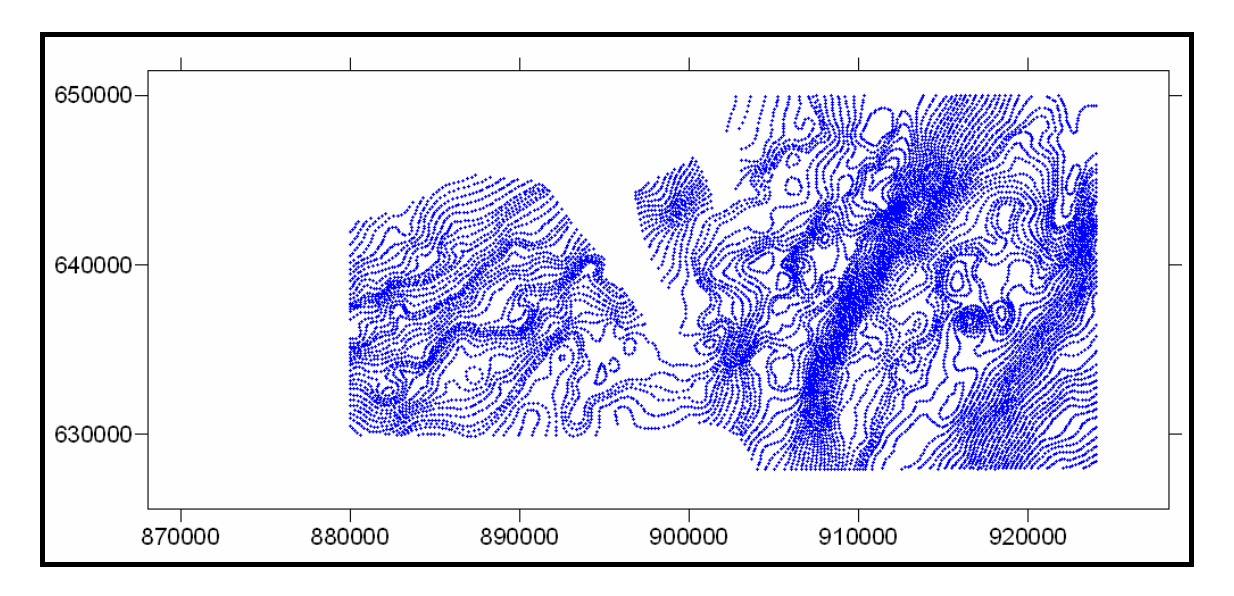

*Fig. 7 Nube de puntos (x,y,anomalía) correspondiente a la digitalización del mapa de anomalía de Bouguer de Vistabella. Fichero de datos TotalVistab.xls, gráfico Grav Vistabella.srf* 

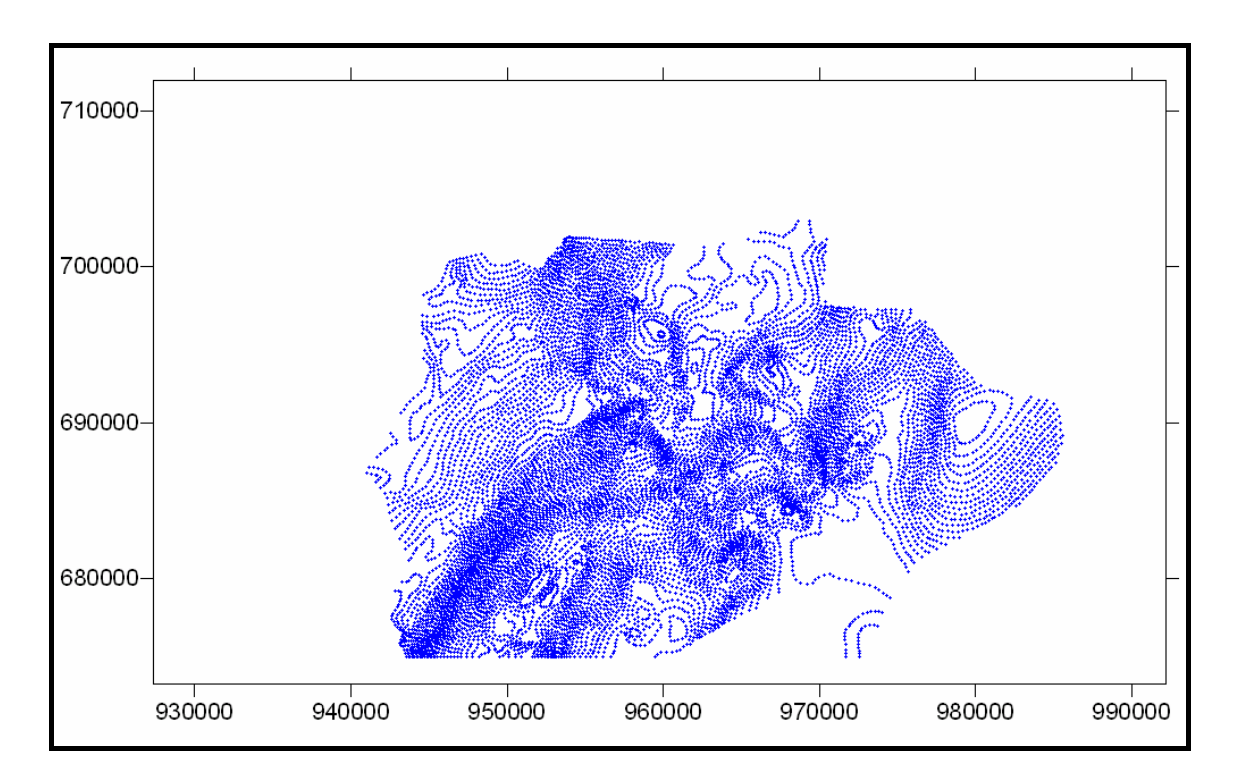

*Fig. 8 Nube de puntos (x,y,anomalía) correspondiente a la digitalización del mapa de anomalía de Bouguer de San Carlos Norte. Fichero de datos TotalSC2.xls, gráfico Grav San Carlos 2.srf* 

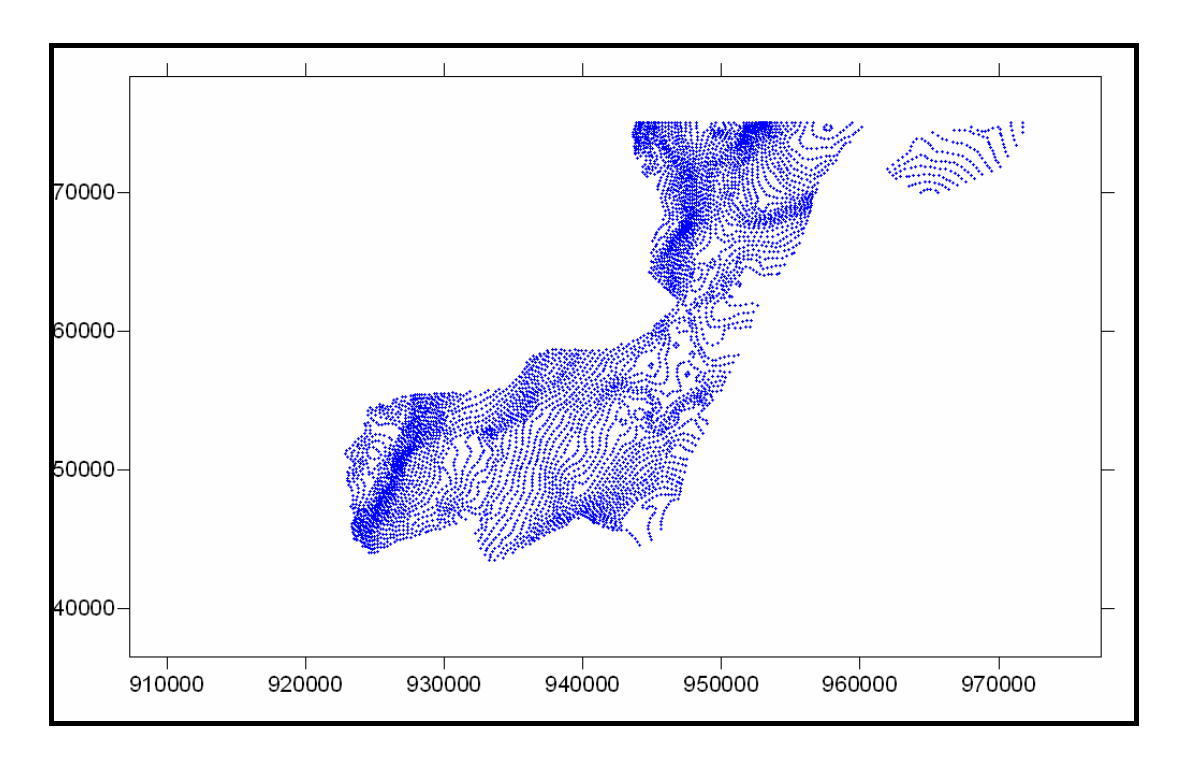

*Fig. 9 Nube de puntos (x,y,anomalía) correspondiente a la digitalización del mapa de anomalía de Bouguer de San Carlos Sur. Fichero de datos TotalSC1.xls, gráfico San Carlos .srf1* 

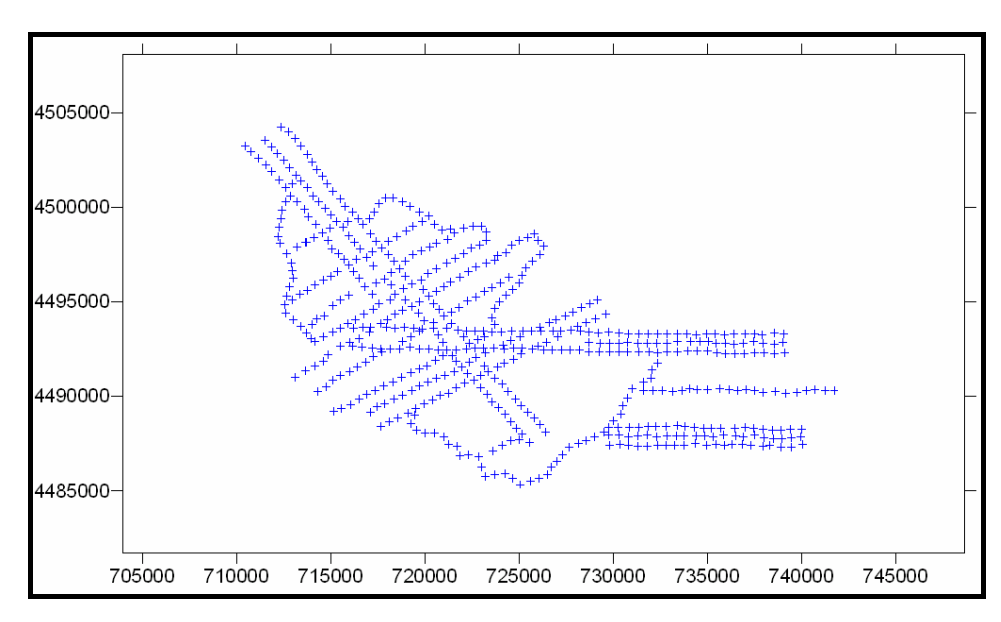

*Fig. 10 Estaciones digitalizadas (x,y,anomalía) correspondiente al mapa de anomalía de Bouguer del Permiso Cañada. Fichero de datos puntosCañada.xls, gráfico Grav Cañada.srf* 

**3) Verificación:** a fin de verificar el proceso de digitalización, se ha procedido al trazado de mapas de isolíneas de anomalía de Bouguer a partir de los puntos digitalizados, y a su comparación con los trazados originales, que fueron realizados partiendo de las estaciones donde realmente se midió con el gravímetro. Para ello, mediante el programa Surfer 8, se han efectuado varias pruebas de paso a malla de los puntos digitalizados, probando valores entre 150 y 300 m de lado de malla, así como diversos métodos de interpolación. El método con el que se ha conseguido el trazado más aproximado al inicial ha sido el siguiente:

-San Mateo: Distancia inversa a una potencia. Espaciado 200 m

-Vistabella: Distancia inversa a una potencia. Espaciado 200 m.

-San Carlos N.: Distancia inversa a una potencia. Espaciado 300 m.

-San Carlos S.: Distancia inversa a una potencia. Espaciado 300 m.

-Permiso Cañada: Triangulación con interpolación lineal. Espaciado 900 m.

Como resultado se han obtenido los correspondientes mapas de contornos con intervalo entre curvas de 0.5 mGal y densidad de reducción 2.4 g/cm<sup>3</sup>, reproducidos en las Figuras 11 a 15.

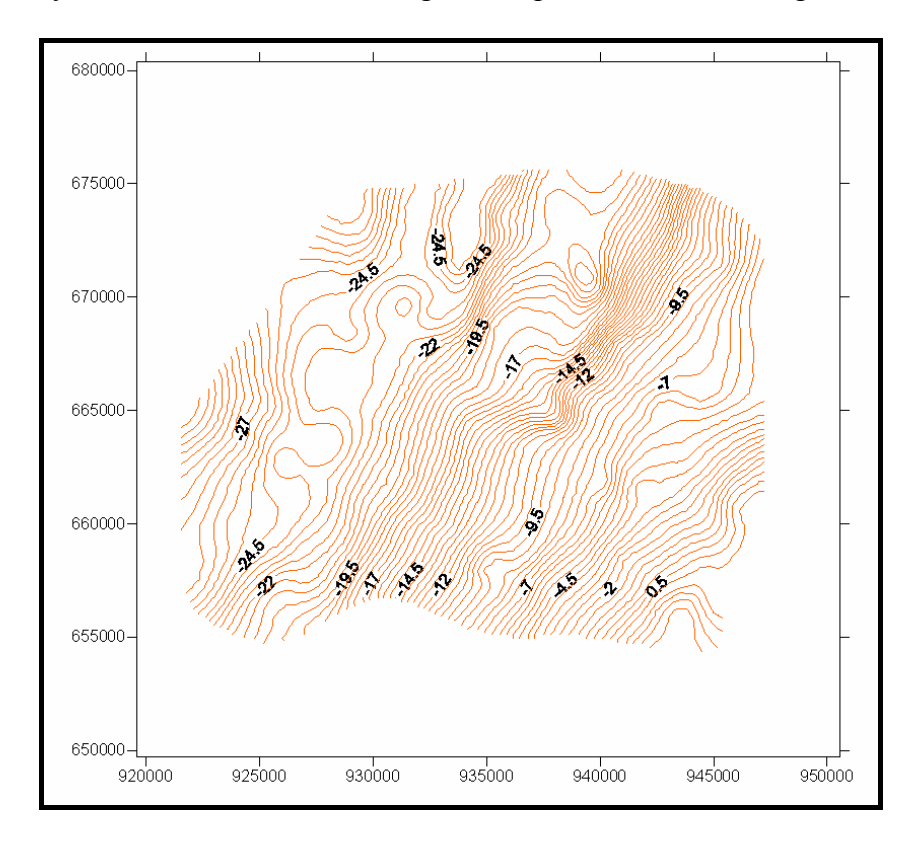

 *Fig. 11 Mapa de contornos de San Mateo. Grav san mateo.srf* 

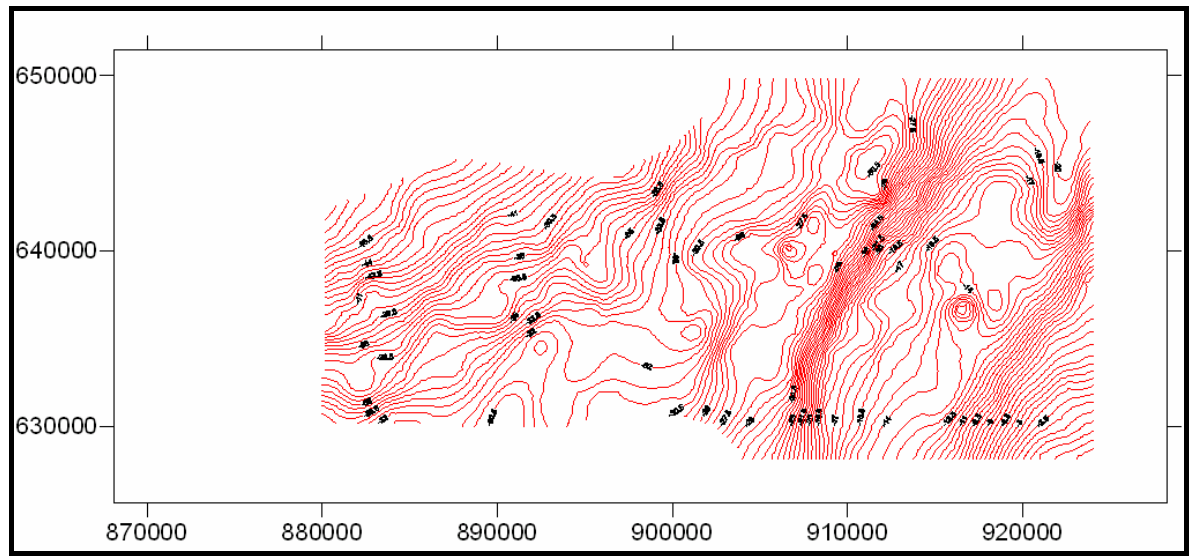

*Fig. 12 Mapa de contornos de Vistabella.* **Grav Vistabella.srf**

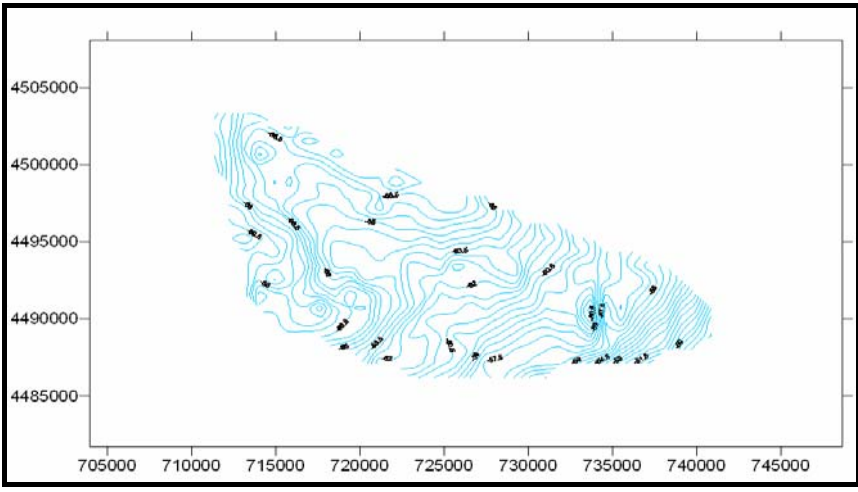

*Fig. 13 Mapa de contornos del permiso Cañada. Grav Cañada.srf* 

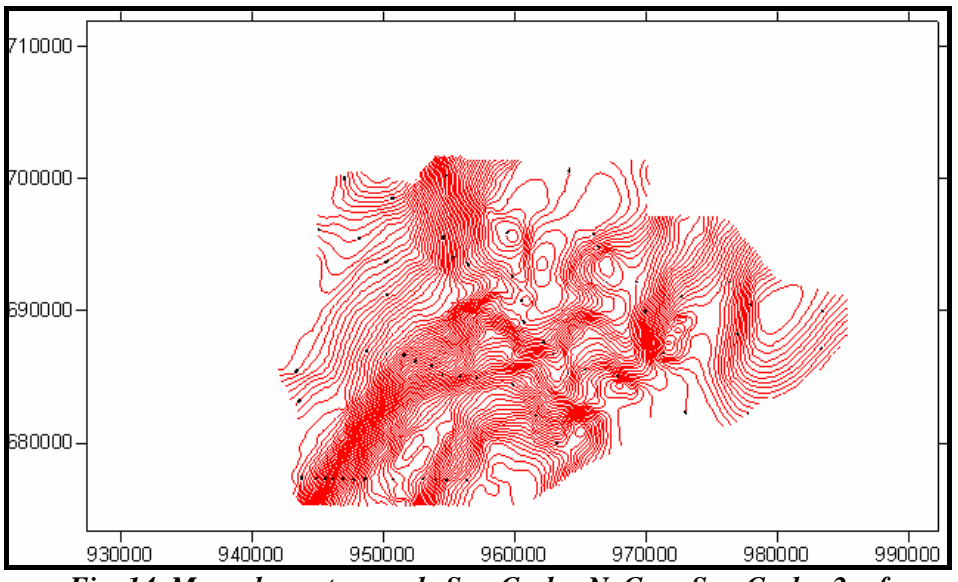

*Fig. 14 Mapa de contornos de San Carlos N. Grav San Carlos 2.srf* 

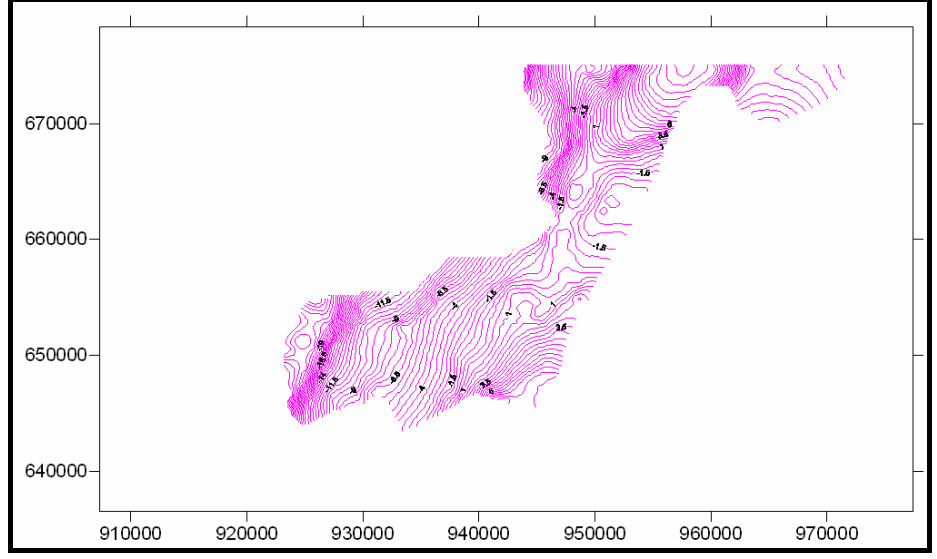

*Fig. 15 Mapa de contornos de San Carlos S. Grav San Carlos 1.srf* 

En cada uno de los ficheros de SURFER, consultables en el anexo digital de este Informe, se han superpuesto el mapa original, los puntos digitalizados y los trazados de isolíneas para los diferentes métodos de interpolación y pasos de malla ensayados. Un ejemplo de dicha superposición se da en la Figura 16, para la zona de San Mateo. La digitalización se ha hecho con un intervalo aproximado de 150 m (puntos rojos sobre las isolíneas originales, en negro), utilizando las líneas cada 0.50 mGal (cada dos en el ejemplo de la Figura 16, cuyo mapa original-líneas negras- está trazado con intervalo de 0.25 mGal). Para dibujar un nuevo mapa de isovalores a partir de los puntos digitalizados se ha utilizado un paso de malla de 200 m, con el resultado de las líneas de color azul. Resulta evidente que las curvaturas suaves son perfectamente reproducidas, mientras que en los trazados con pequeño radio se establecen mayores diferencias, lo que significa que el trazado original (realizado a mano) está apoyado en estas zonas en valores anómalos de estaciones y contiene elementos subjetivos, no reproducibles a partir de los digitalizados. La revisión efectuada sobre todos los mapas realizados garantiza que la desviación entre los datos originales (mediciones de campo) y los obtenibles a partir del sistema de digitalización efectuado, no introduce errores superiores a los 0.25 mGal en el peor de los casos, y solamente en los sitios donde aparecen anomalías de pequeña extensión.

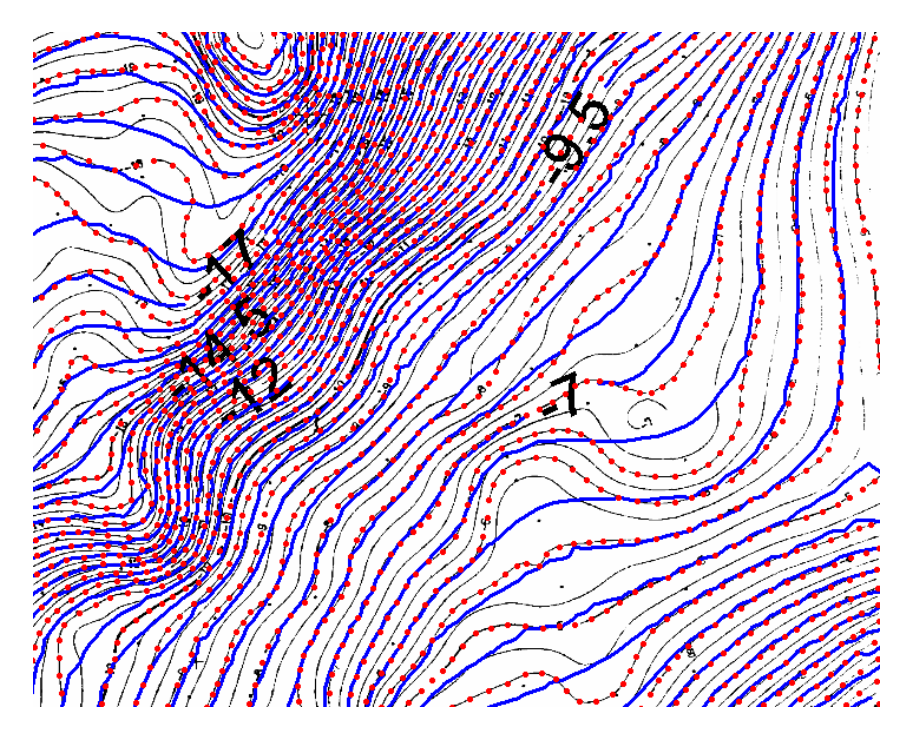

*Fig. 16 Mapa de anomalías original (líneas negras), valores digitalizados (puntos rojos) y nuevas isolíneas (en azul) trazadas a partir de la digitalización, previo paso a malla regular de 200 m de lado. Ejemplo de la zona de S. Mateo.*

## **6 Obtención de un mapa único de anomalías de Bouguer**

A fin de verificar la coherencia de los valores de anomalía de Bouguer entre los distintos mapas disponibles, y asegurar con ello la posibilidad de usar conjuntamente los datos, se ha procedido a un sistema de obtención de un mapa único.

Las anomalías de Bouguer del mapa de Cataluña están originalmente calculadas con densidad de reducción 2.67 g/cm<sup>3</sup> y se han recalculado en densidad 2.4 g/cm<sup>3</sup>, que es la utilizada en el resto de los documentos. Esta es la única forma de homogeneizar la densidad utilizada, ya que sólo para los datos de Cataluña se dispone de los necesarios valores para ello:

$$
AB_{2.4} = AB_{2.67} + [(2.4 - 2.67)/2.67] [z b 2.67 - T] = AB_{2.67} + 0.1011236[z b 2.67 - T]
$$

Donde z es la cota de la estación, b el coeficiente de Bouguer y T la corrección topográfica.

Dado que los ficheros resultado de la digitalización están en coordenadas Lambert, se ha procedido además a incorporar las coordenadas UTM, tanto en el huso 30 como en el 31. Con todos los valores en un mismo sistema de coordenadas y densidad, se puede proceder a unir la información de todas las zonas excepto del permiso Cañada, debido a la distancia que lo separa del resto, y que hace imposible cualquier tipo de interpolación. En la Figura 17 se han proyectado todos los nuevos ficheros de puntos (**521+546.xls, SanCarlos1.xls, SanCarlos2.xls, SanMateoMod.xls, Vistabella.xls** y **puntosCañada.xls**).

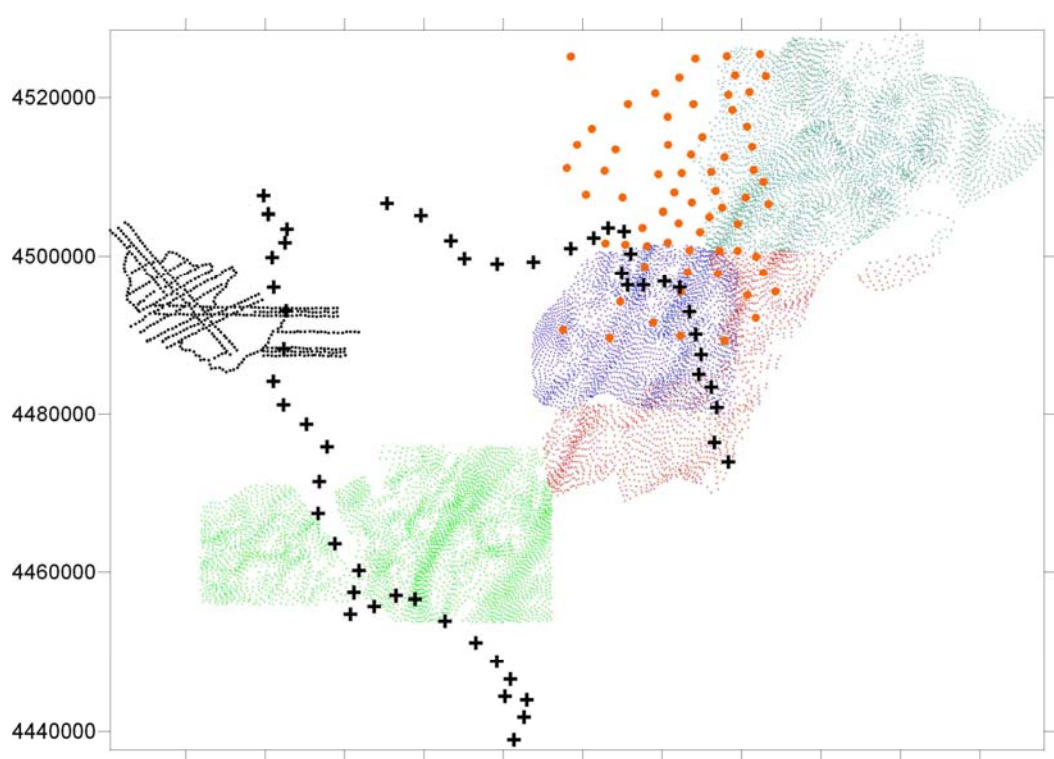

720000 730000 740000 750000 760000 770000 780000 790000 800000 810000 820000

*Fig. 17 Puntos digitalizados en las zonas Vistabella (verde), SanMateo(azul), SanCarlos (rojo y verde oscuro) y Cañadas (negro). Estaciones del Mapa de Cataluña (puntos naranjas). Límite del acuífero del Maestrazgo (cruces). Coordenadas UTM 30. Fichero puntosporzonas.srf.* 

Dentro del límite del área de estudio del acuífero del Maestrazgo existe un ligero solape entre las zonas de San Mateo y San Carlos Sur. Puede apreciarse que el número de estaciones procedentes del mapa gravimétrico de Cataluña es irrelevante para este estudio. No obstante, resulta de interés su consideración, ya que es el único cuyas referencias gravimétricas se conocen; por su mayor solape con la zona de San Carlos Norte, interesa construir un mapa considerando también esta zona, aunque esté fuera del área de estudio.

En la Figura 18 se reproducen los mapas de anomalías de cada zona, trazados separadamente. En la parte izquierda, no se ha incluido el mapa de Cataluña; se aprecia una buena correlación entre las zonas de Vistabella y San Carlos Sur, y algunas discrepancias entre San Carlos y San Mateo en la zona donde hay superposición de puntos, lo que puede apreciarse mejor en el mapa de isolíneas de la Figura 19. Al introducir el mapa con las estaciones procedentes del mapa de Cataluña (parte derecha de la Figura 18), la correlación con San Carlos es buena, presentando sin embargo una gran discrepancia en su extremo Sur Este, así como con la zona de San Mateo.

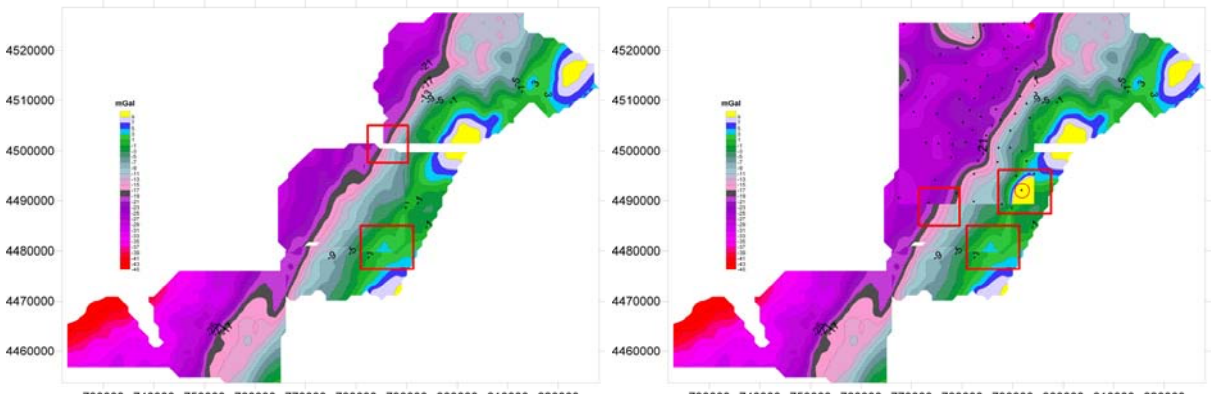

*Fig. 18 Izquierda: mapas de anomalías de Bouguer de cada zona, excepto la procedente del mapa***<br>Fig. 18 Izquierda: mapas de anomalías de Bouguer de cada zona, excepto la procedente del mapa** *de Cataluña. Derecha: incluida dicha zona. Se han señalizado las zonas de discrepancia.* 

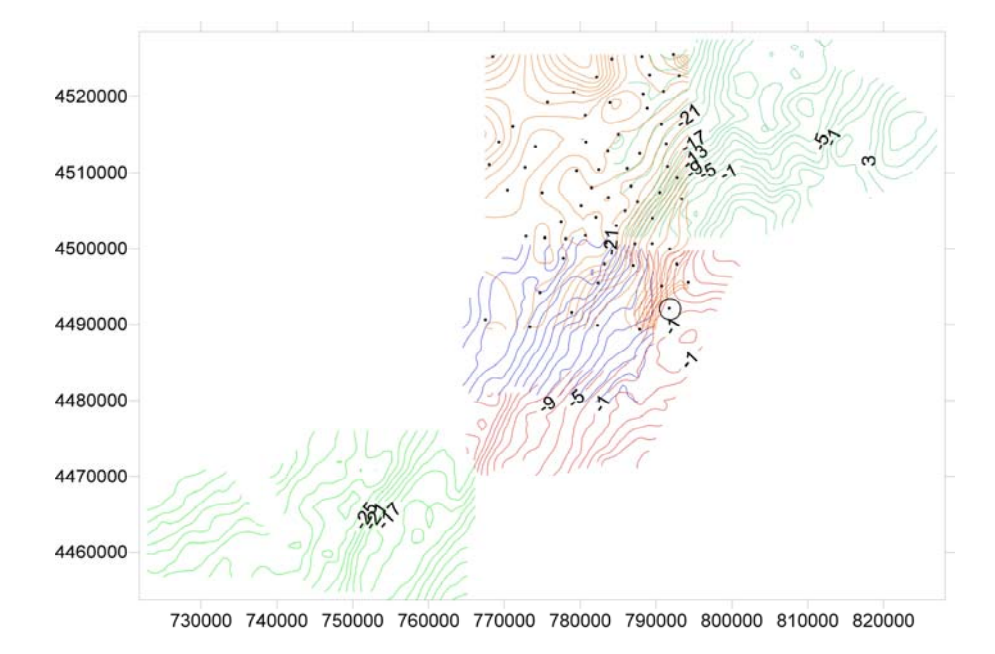

*Fig. 19 Mapas de anomalías de Bouguer de cada zona, con superposición de las isolíneas en zonas de cobertura común. El punto marcado por un círculo presenta un error en el mapa gravimétrico de Cataluña.* 

Puede concluirse por lo tanto que los rangos de anomalía de Bouguer del mapa de San Carlos son homogéneos con las bases gravimétricas absolutas, no presentando diferencias con las utilizadas en el IGSN71. Dada la poca cobertura añadida por el mapa de Cataluña, no se tendrán más en consideración estos puntos. La discrepancia presentada entre el extremo Sur-Este del mapa de Cataluña y San Carlos se ha averiguado que es debida a una estación con valor erróneo en el mapa de Cataluña; eliminada dicha estación, el nuevo trazado (Figura 20), mejora su correlación con San Carlos, aunque se mantienen diferencias con San Mateo.

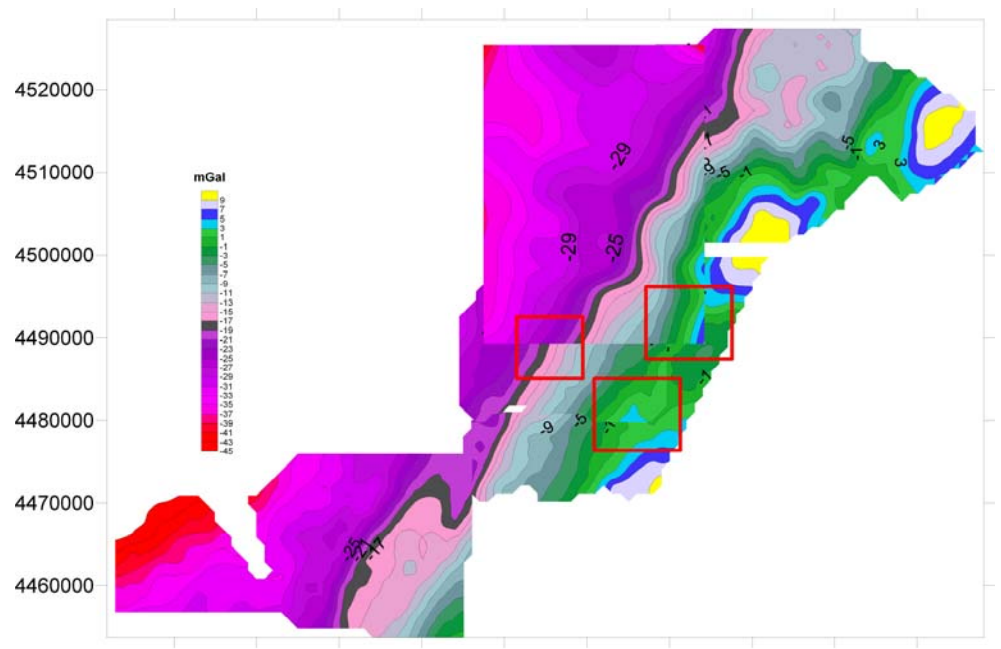

730000 740000 750000 760000 770000 780000 790000 800000 810000 820000 *Fig. 20 Mapas de anomalías de Bouguer de cada zona, eliminando un punto erróneo en el de Cataluña* 

A la vista de esto, se ha analizado el origen de estas discrepancias, optando por disminuir 2 mGal a las anomalías de San Mateo (Figura 21).

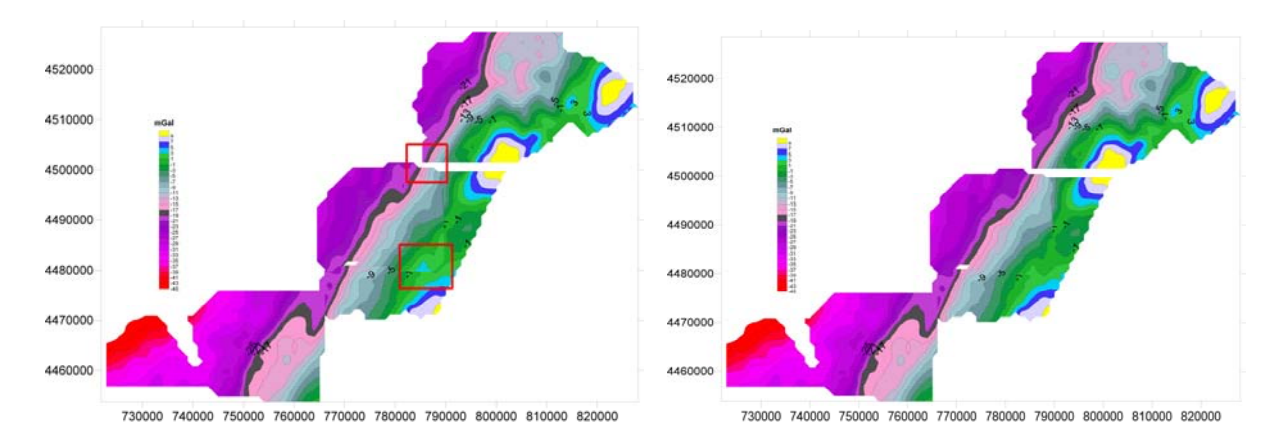

*Fig. 21 Mapas parciales de cada zona. Izquierda: con los valores originalmente digitalizados. Derecha: eliminando 2 mGal a los valores de San Mateo.* 

Con estas correcciones, se ha formado un fichero único con todos los puntos digitalizados (**totalconSMmod.xls**), dibujándose un solo mapa de anomalías de Bouguer, representado en la Fig. 22. En la misma figura se incluye el mapa único obtenido sin modificar la zona de San Mateo, apreciándose claramente la mejora introducida.

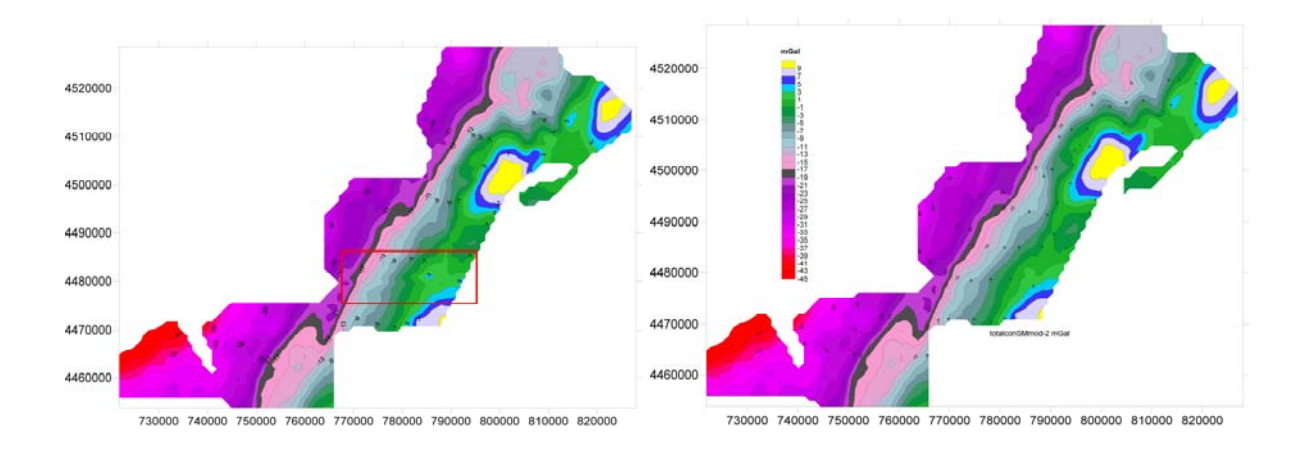

*Fig. 22 Mapa de Bouguer construido con todas las estaciones simultáneamente; izquierda: valores iniciales. Derecha: después de reducir la zona de San Mateo en 2 mGal.* 

Observando este resultado puede comprobarse que existe continuidad en las curvas de anomalía de los distintos mapas, y que por lo tanto se pueden formar perfiles de anomalía de Bouguer utilizando las estaciones sin importar la zona de donde procedan.

# **7 Determinación de las densidades**

Para la interpretación de las anomalías gravimétricas, tanto desde el punto de vista cualitativo, pero sobre todo cuantitativo, es necesario conocer los valores medios de densidad de los materiales que constituyen la geología de la zona. Para ello, en Septiembre de 2005, se realizó una campaña en la que se recogieron muestras de las diferentes unidades cartográficas descritas en las hojas MAGNA 1:50000 (544, 546, 569, 571, 592, 594, 615 y 617) con el objetivo de analizar su densidad y en su caso, la susceptibilidad magnética. La posición de los lugares muestreados se indica en la Figura 23. Para cada muestra se determinó con GPS sus coordenadas X,Y UTM, realizando además su clasificación litológica y estratigráfica.

Se recogieron un total de 97 muestras de las que se ha determinado el peso específico aparente (densidad), absorción, porosidad, y, en el caso de esquistos, argilitas y areniscas rojas, también se ha analizado la susceptibilidad magnética, para lo cual, se ha utilizado el Multi-sensor core-logger (MSCL) de la casa Barmington. Todas las determinaciones han sido efectuadas por los laboratorios del IGME en Tres Cantos (fichero **densidadLabto.xls**), cuyos informes de resultados se adjuntan en el Anexo 2, y están recogidos en el fichero **muestreoedad-densad.xls** junto con las coordenadas, litología y estratigrafía.

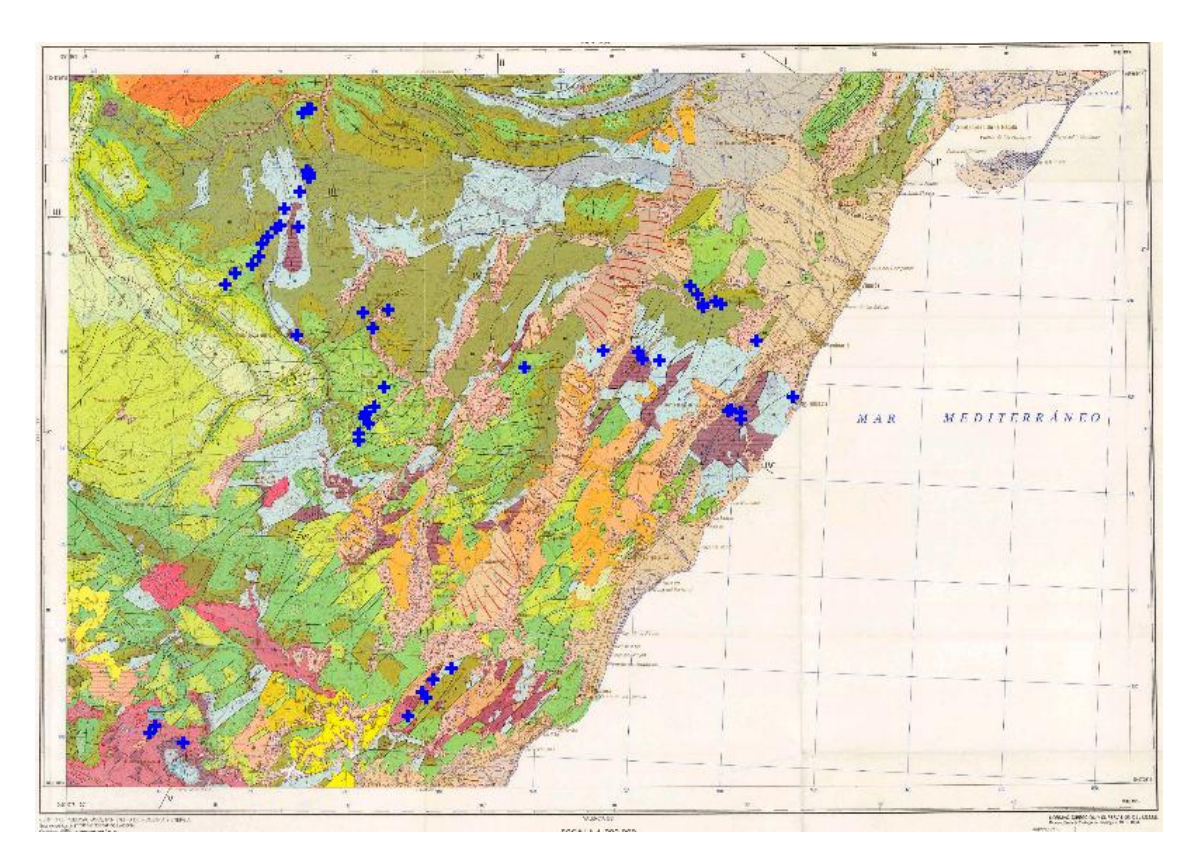

*Fig. 23 Posición de afloramientos donde se han recogido muestras. (Hoja 1:200000. Vinaroz)* 

El rango de densidad de la mayoría de las muestras (Figura 24) va de 2.3 a 2.7 g/cm<sup>3</sup>, con algunas excepciones, debidas a unas muestras de calizas detríticas-arenas del Cretácico inferior (con 1.84 g/cm<sup>3</sup>), los yesos del Keuper (2.21 g/cm<sup>3</sup>), una muestra de arenisca (con 2.17 g/cm<sup>3</sup>), una margo-caliza (con 2.26 g/cm<sup>3</sup>) y algunas dolomías (con 2.82 g/cm<sup>3</sup>).

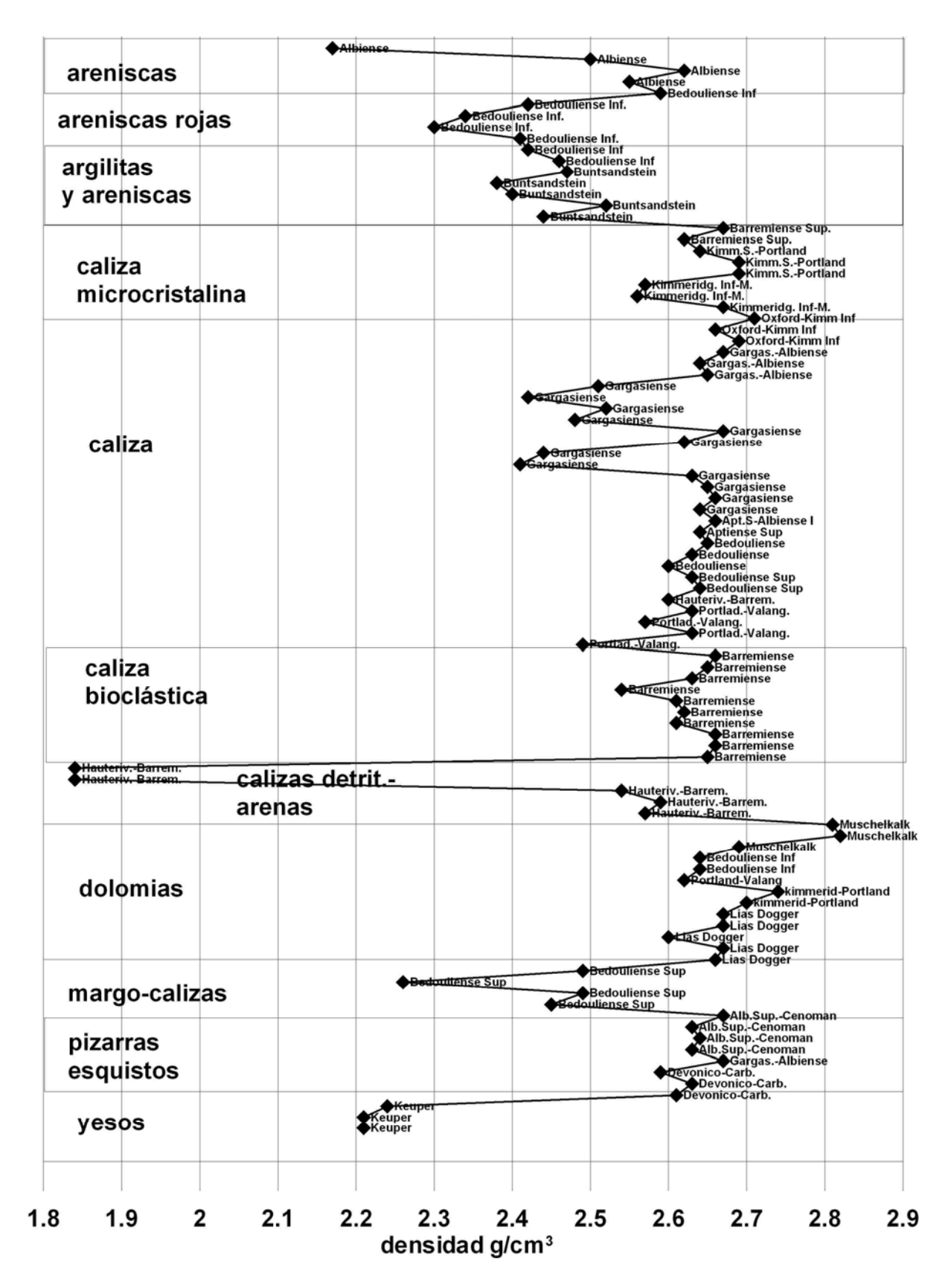

*Fig. 24 Valores de densidad por grupos de asignación litológica. Se indica además el piso estratigráfico asignado a cada muestra. Fichero densidad-ligología.xls* 

Se aprecia un claro contraste entre las areniscas y las calizas; el contraste existe, pero es menor, entre las calizas y las dolomías, e insuficiente para garantizar la existencia de

anomalías de gravedad. Las pizarras y esquistos no se diferencian de las calizas, presentando los yesos un gran contraste con cualquier otra litología. Dentro de las calizas, tienen mayor densidad las de textura microcristalina y bioclástica, y menor las muestras tomadas en el Gargagiense. El contraste entre las rocas carbonatadas y las triásicas está asegurado, pudiendo ser del orden de  $0.4$  g/cm<sup>3</sup>, lo que garantiza la obtención de anomalías debidas a la topografía del basamento impermeable, aunque la presencia de calizas en el Muschelkalk no sea diferenciable del conjunto jurásico. Formando dos grandes grupos de muestras, las pertenecientes a rocas carbonatadas y areniscas, se aprecian (Figura 25) unos valores medios de 2.65 g/cm<sup>3</sup> para los carbonatos y 2.50 g/cm<sup>3</sup> para las areniscas. Este contraste de 0.15 g/cm<sup>3</sup> es suficiente para producir importantes anomalías, dado el gran volumen de roca involucrado.

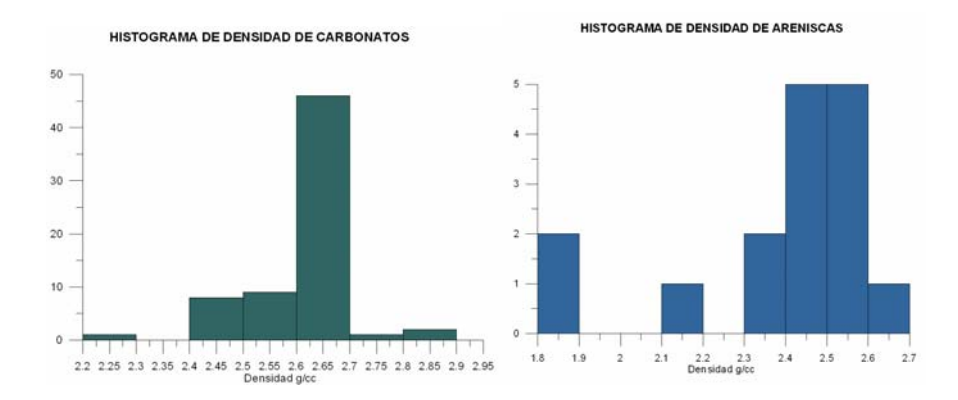

*Fig. 25 Histogramas para valores de densidad en carbonatos y areniscas* 

Estableciendo una clasificación más precisa, los valores medios de densidad obtenidos en el muestreo son los siguientes:

- Areniscas Buntsadstein :  $2.42$  g/cm<sup>3</sup>
- Calizas Muschelkalk: 2.77 g/cm<sup>3</sup>
- Yesos Keuper:  $2.22 \text{ g/cm}^3$
- Carbonatos Jurásico: 2.64 g/cm<sup>3</sup>
- Carbonatos Cretácico:  $2.56$  g/cm<sup>3</sup>
- Areniscas Cretácico: 2.43 g/cm<sup>3</sup>

Dada la relación entre la densidad y la porosidad encontrada para estas muestras (Figura 26), las rocas con densidad superior a  $2.6$  g/cm<sup>3</sup> tienen porosidad inferior al 5%, pudiendo llegar hasta el 10 % para las rocas con densidad entre 2.6 y 2.4 g/cm<sup>3</sup>.

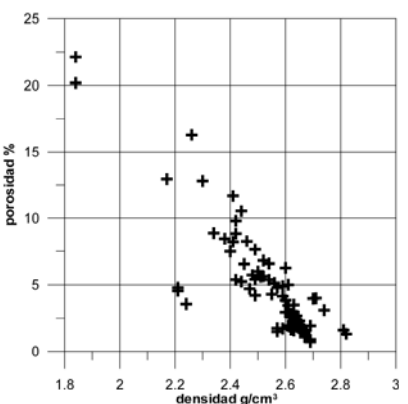

*Fig. 26 Relación densidad – porosidad. (fichero graficoDensidad-Porosidad.grf)* 

Para verificar el contraste de densidad entre las rocas carbonatadas del Jurásico y del Cretácico se ha analizado también esta relación (Figura 27). Dentro del Cretácico, las calizas del Apítense (Bedouliense y Gargasiense) destacan por sus anomalías de densidad, que es inferior a 2.5  $g/cm<sup>3</sup>$ , y por lo tanto con mayor porosidad y posibilidades de constituirse en acuífero. Lo mismo ocurre en el Jurásico Superior, aunque en menor grado, con las calizas del Kimmeridgiense, que se sitúan entorno a 2.55 g/cm<sup>3</sup>.

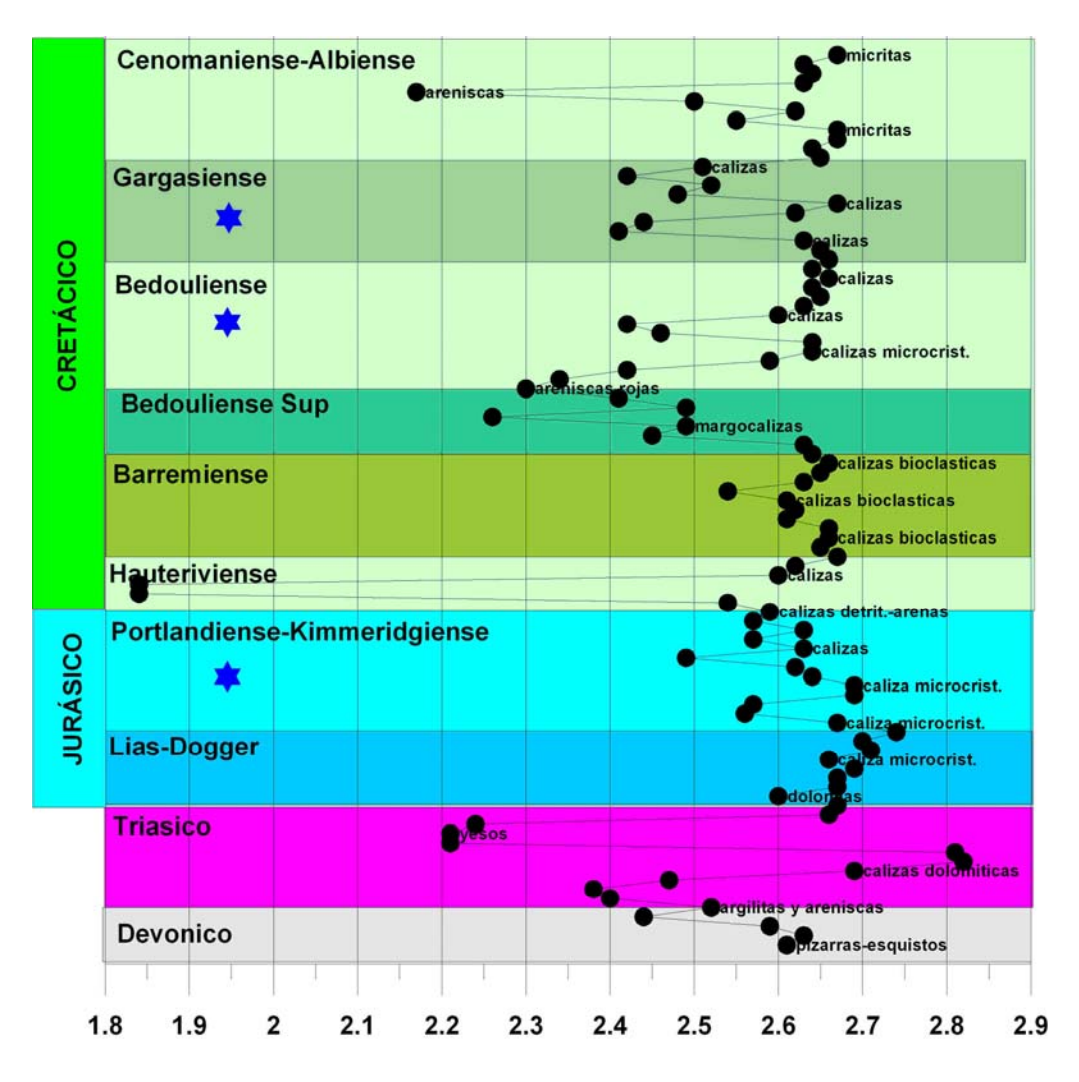

*Fig. 27 Distribución de la densidad en las muestras tomadas, clasificadas según el piso estratigráfico que se les ha asignado.* 

Excepto para estos pisos, no puede asegurarse un contraste de densidad general entre Jurásico y Cretácico, por lo que en los modelos del subsuelo para la interpretación de la gravimetría no será posible la diferenciación de estos sistemas.

Respecto de la susceptibilidad magnética no se han obtenido valores significativos (ANEXO V).

# **8 Análisis general del mapa de anomalías de Bouguer**

El área cubierta por la gravimetría se ciñe a la franja costera, correspondiéndose con el área de horst y fosas orientales. La tendencia general o regional (Figura 28) está formada por isolíneas paralelas a la costa, con un gradiente decreciente hacía el interior del orden de 1.4 mGal/km, que se corresponde con el gradiente isostático que refleja el mapa de anomalías de Bouger de España a escala 1:1000000 (entre 1.3-1.6 mGal/km para esta zona), y es producido por la variación del espesor de corteza. Este gradiente se ve alterado, pasando a una pendiente de más de 3 mGal/km, en varios sitios, de forma discontinua: en la zona (A), en coincidencia con el límite occidental de la sierra de Valdeneha (al Este de Salsadella), restringida al área donde afloran las calizas-margas del límite Jurásico-Cretácico; hacia el Norte de esta zona, se recupera el gradiente normal, hasta llegar al Cuaternario en la zona de Ulldecona (B), donde vuelve a ser también del orden de 3 mGal/km. Hacia el Sur de la zona A, la alineación del gradiente se ve interrumpida por una gran anomalía positiva (C), de eje casi paralelo al rumbo del gradiente, pasando de nuevo a ser de mayor pendiente en el límite noroccidental (E) de la anomalía.

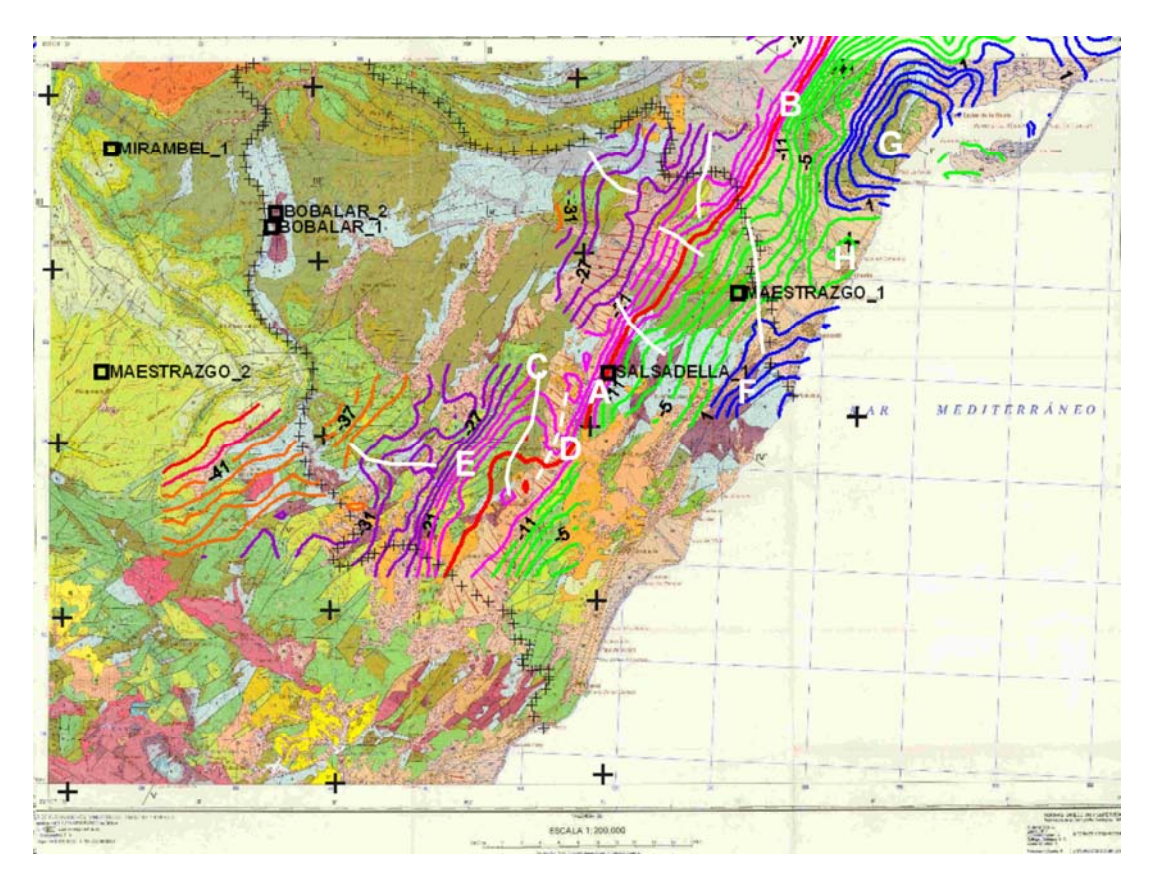

*Fig. 28 Mapa de anomalías de Bouguer. Trazado de isolíeas cada 2 mGal. Se han señalizado las principales zonas anómalas y los ejes de anomalías locales.* 

La alteración del gradiente regional en las zonas A, B y E es debida a la presencia de estructuras mucho más someras, que sitúan rocas menos densas (o mayor profundidad de las más densas) al Oeste de la línea de máximo gradiente. La anomalía C coincide en posición y dirección con las calizas y margas del Barremiense, transcurriendo paralela a ella una anomalía negativa en coincidencia con el valle del río Cuevas (zona D). Ambas estructuras (C y D) parecen ser las responsables del desplazamiento de la situación de máximo gradiente hacía el interior (zona E).

El resto de las grandes anomalías observables que distorsionan localmente el gradiente normal, son alineaciones positivas y de dirección casi ortogonal a la línea de gradiente máximo; no resulta evidente su relación con estructuras cartografiadas en superficie, y pueden ser debidas a cambios laterales de densidad producidos por desplazamientos en esas direcciones. No obstante, en el mapa topográfico de la Figura 29 es apreciable una cierta correlación de las anomalías positivas con las zonas montañosas y de los mínimos con los valles, por lo que no puede descartarse el origen topográfico de estas anomalías (corrección de relieve insuficiente, o densidad de reducción inadecuada).

A lo largo de la franja costera, el gradiente normal es sustituido por grandes anomalías: las zonas F (Peñiscola) y G (San Carlos de la Rápita), son máximos que podrían asociarse a la presencia del Lias-Doger (Jurásico). La zona H (Vinaróz) es una anomalía negativa, que puede atribuirse a la mayor potencia de Cuaternario.

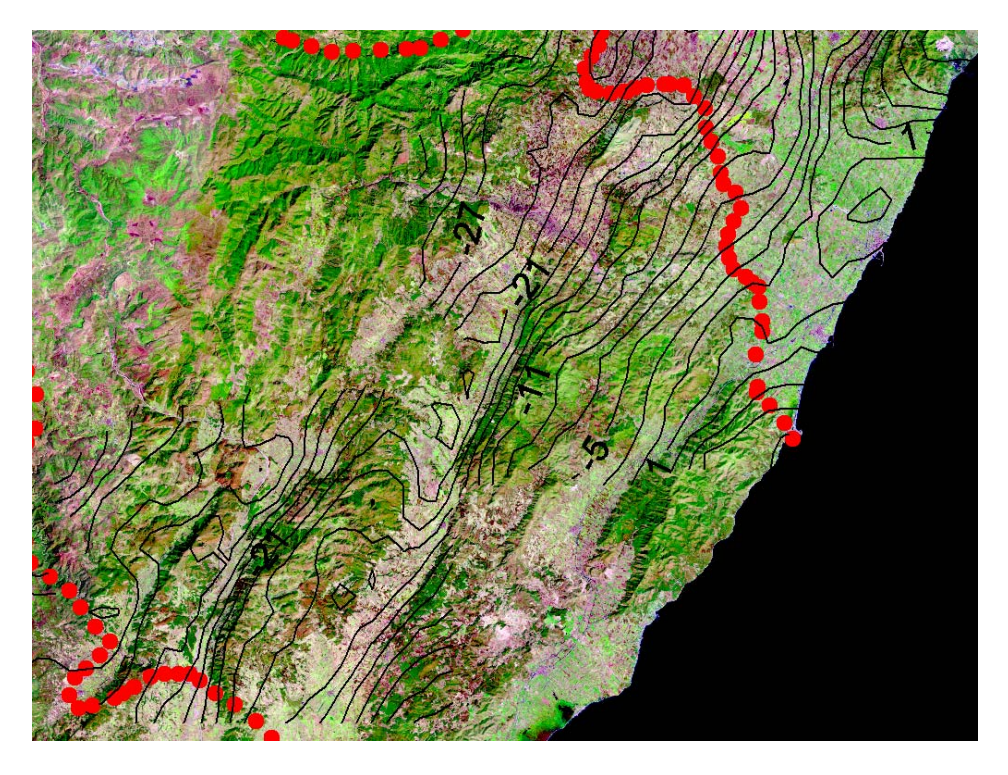

*Fig. 29 Mapa de anomalías de Bouguer sobre la imagen topográfica Landsat.*

Dada la dirección del gradiente regional, la modelación del subsuelo para su interpretación mediante gravimetría es más aconsejable realizarla mediante perfiles ortogonales a la dirección de máximo gradiente.

Para realizar una modelación gravimétrica se precisa partir de un modelo inicial, que consta del perfil de anomalías gravimétrica, del perfil de la altimetría o cotas del terreno en los mismos puntos donde se dispone del valor de gravedad, y un modelo geológico, es decir un corte geológico asociado a un perfil gravimétrico, definido por la geometría y la densidad de las estructuras del subsuelo.

# **9 Selección de perfiles y preparación de los datos gravimétricos**

En la Figura 30 se indican (mediante trazado en puntos negros) las alineaciones preferentes para la investigación, facilitada por el equipo de Hidrogeología del Proyecto, en función de los planteamientos hidrogeológicos. Teniendo en cuenta esta preferencia, así como la cobertura de las campañas de gravimetría, se han seleccionado cinco perfiles que atraviesan las estructuras geológicas más complejas, cuya posición se indica en la Figura 30 (líneas de trazado amarillo). Todos ellos tienen la dirección óptima (perpendiculares al máximo gradiente), excepto el perfil PG4, que se ha elegido en coincidencia con la línea sísmica SM-20 y por el apoyo que suponen los sondeos mecánicos profundos Maestrazo-1 y Salsadella-1, lo que permitirá arrastrar el modelo a los perfiles PG7, PG2 y PG3.

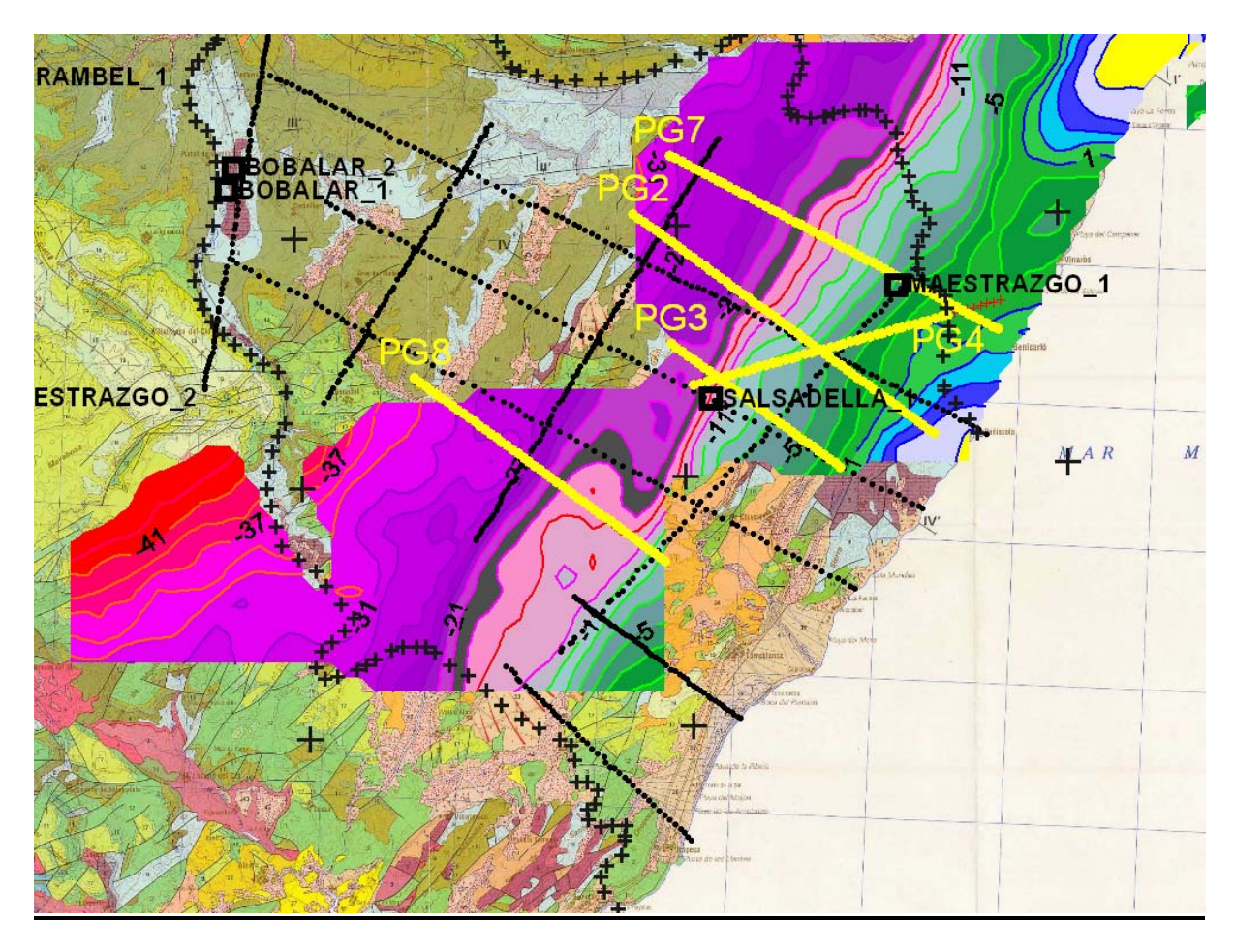

*Fig. 30 Situación de alineaciones preferentes para la investigación (en negro), mapa de anomalías de Bouguer, y situación de perfiles seleccionados para su interpretación (en amarillo).Se indican además los sondeos profundos existentes.* 

Para levantar los valores de anomalía de Bouguer correspondientes al trazado de cada perfil se ha utilizado el programa **PERFIL** (diseñado por el Área de Geofísica), que permite calcular valores de anomalía alineados según una dirección elegida, a partir de una distribución cualquiera de puntos, introduciendo las coordenadas de los extremos del perfil; sobre dicha alineación pueden obtenerse los valores tanto por proyección de los encontrados en una cierta semianchura entorno a la alineación elegida (ver Anexo I PERFIL), como valores equidistantes calculados por el promedio de los existentes en ventanas de anchura y longitud determinadas. A fin de obtener valores en puntos equidistantes, que faciliten la posterior determinación de las cotas, se ha preferido obtener los perfiles por el sistema de

ventanas, con anchura y paso de 500 m. Dado que la digitalización de los mapas se ha efectuado siguiendo las curvas de isovalores, existen más puntos en las ventanas situadas sobre las zonas de mayor gradiente gravimétrico (isolíneas más próximas), lo que produce que el número de puntos promediados en cada ventana sea variable: entre 2 y 9 estaciones en general, pasando a 10-25 en las zonas de alto gradiente (Figura 31).

El programa PERFIL se ha aplicado al fichero con el total de puntos **BouguerTotalHuso30.xls** (fichero obtenido del fichero resultado de la unión de zonas **totalconSMmod.xls**, extrayendo solamente las coordenadas X,Y UTM30 y valor de anomalía), y convirtiéndolo a formato texto (fichero **BT30.txt**). Según puede apreciarse en la Figura 31, el perfil PG8 tiene todos sus puntos en la zona de Vistabella, el PG3 en San Carlos, pero el resto de los perfiles comparten estaciones de San Carlos y San Mateo. Se han obtenido además los valores según las alineaciones PG1, PG6 y PG5, este último como verificación del sistema de extracción de valores, ya que es prácticamente el mismo que el PG8.

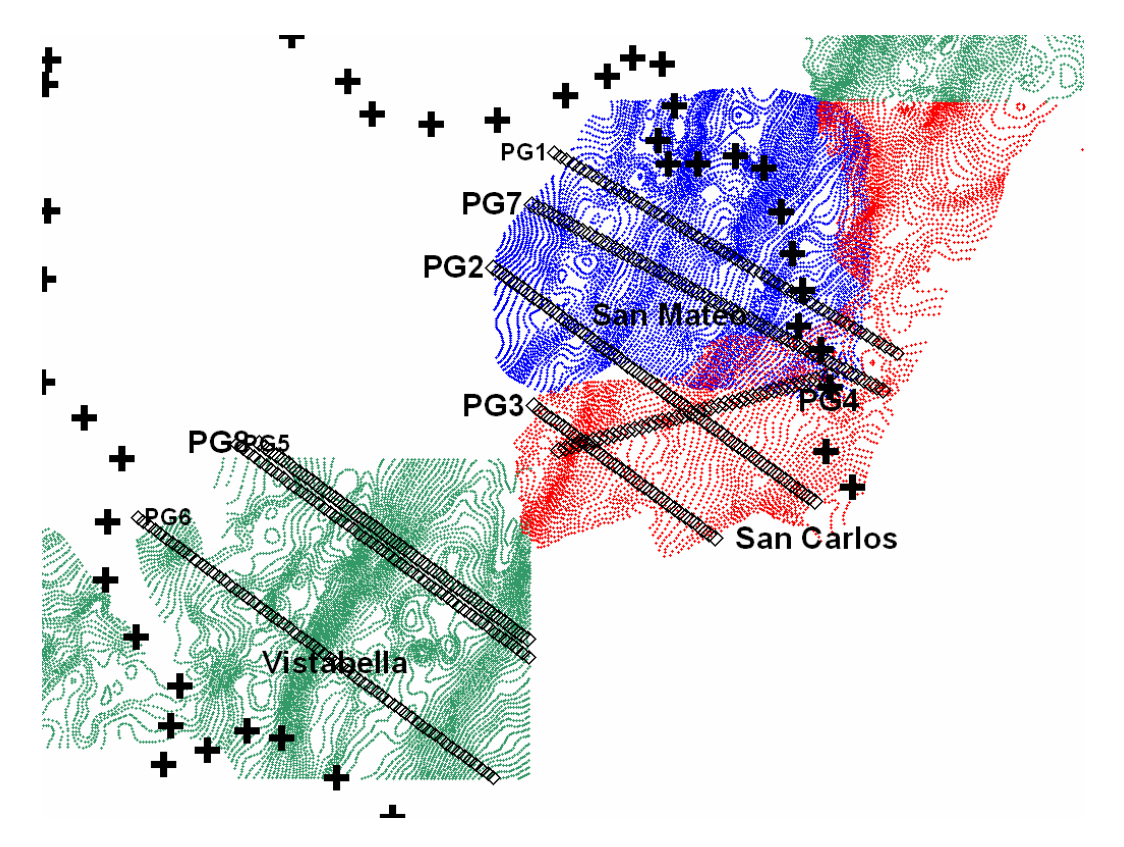

*Fig. 31 Obtención de los valores de anomalía de Bouguer a lo largo de los perfiles seleccionados. [figura obtenida del fichero puntosporzonas.srf].* 

El proceso por PERFIL proporciona un fichero de información con indicación del número de puntos utilizados en cada ventana, así como las coordenadas X,Y del punto central, a donde se atribuye el valor promedio de todos los situados en cada ventana.

Los valores obtenidos están representados en la Figura 32. En los perfiles PG3, PG8, PG5 y PG6 puede apreciarse las zonas afectadas por la variación del gradiente regional. En el resto de los perfiles, así como fuera de estas zonas afectadas, las anomalías residuales existentes sobre la regional son prácticamente inobservables a esta escala, por lo que será necesaria la extracción de dicha regional antes de proceder a su interpretación.

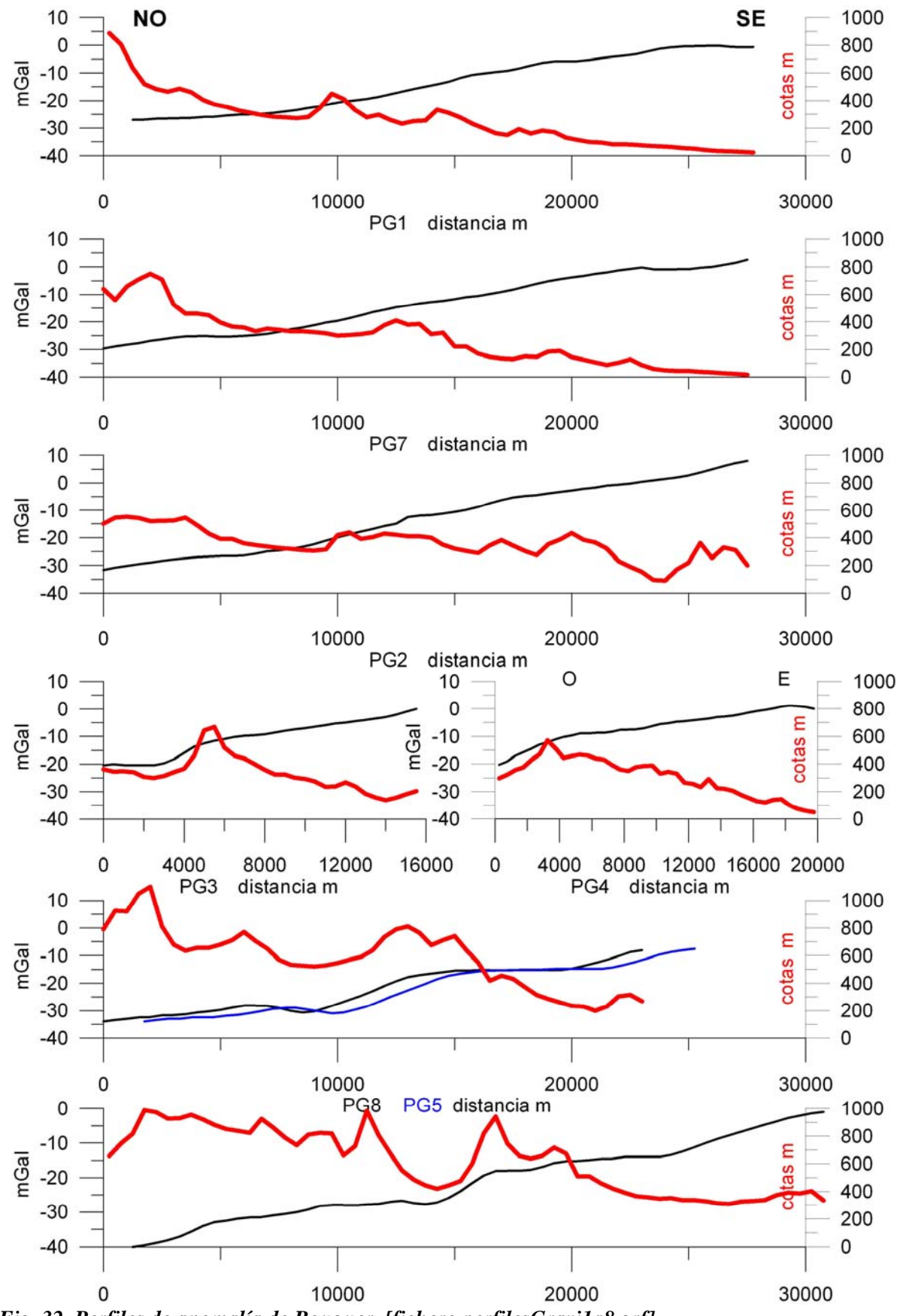

*Fig. 32 Perfiles de anomalía de Bouguer. [fichero perfilesGravi1a8.grf]* 

# **10 Perfiles topográficos.**

Para su obtención se ha proyectado cada perfil (coordenadas de los perfiles gravimétricos anteriormente extraídos) sobre la topografía, utilizando el programa **ArcMap**. Para la proyección en **ArcMap** es necesario exportar los ficheros de formato xls a formato DBF-4.

La lectura de cota para cada punto del perfil se ha realizado sobre pantalla, añadiendo los valores a los ficheros correspondientes PERILnn.xls. Están representados en la misma Figura 32, donde se pone de manifiesto la ya comentada cierta correspondencia entre algunas de las anomalías residuales y la topografía.

# **11 Obtención de anomalías regionales y residuales**

La anomalía regional está formada por una superficie casi plana, de rumbo NE-SO, prácticamente paralela a la línea de costa, buzamiento hacia el NO con gradiente del orden de 1.3 mGal/km. El origen de esta anomalía es de tipo isostático, debiéndose a la variación del espesor de corteza entre la zona marina y la terrestre. La alteración de este gradiente, anomalías regionales, se debe a las variaciones de densidad de estructuras más someras y de menor extensión, siendo conveniente para su estudio la separación entre ambos tipos de anomalías. Dado que uno de los tipos de anomalía regional lo constituye la fuerte alteración local del gradiente regional, no es aconsejable el cálculo de la anomalía regional mediante ajuste de funciones a todas las estaciones, ya que esto proporcionaría un gradiente promediado entre el regional y el residual. En consecuencia, se ha optado por aplicar un gradiente regional a cada perfil; este gradiente es variable con la situación del perfil y está representado en la Figura 33, siendo su valor numérico:

- perfil PG7: 1.34 mGal/km
- perfil PG2: 1.47 mGal/km
- perfil PG3: 1.11 mGal/km
- perfil PG4: 0.75 mGal/km
- perfil PG8: 1.14 mGal/km

En la misma Figura 33 están trazadas las anomalías residuales y los perfiles topográficos. Resulta ahora mucho más evidente la relación entre la altimetría y la anomalía de gravedad. Al presentarse una correlación directa (máximos topográficos coinciden con máximos gravimétricos, y mínimos con mínimos), podría pensarse en que es debido a la utilización de una densidad de reducción demasiado grande en los cálculos de la anomalía de Bouguer; sin embargo, estos datos están calculados utilizando el valor de 2.4 g/cm<sup>3</sup>, lo que no puede justificar la correlación positiva, sino más bien cabría esperar todo lo contrario. La otra hipótesis que puede formularse para esta correlación es que los accidentes topográficos están relacionados con cambios en la densidad de las rocas, y que además, son reflejo de las estructuras más profundas que dan lugar a cambios laterales de densidad.

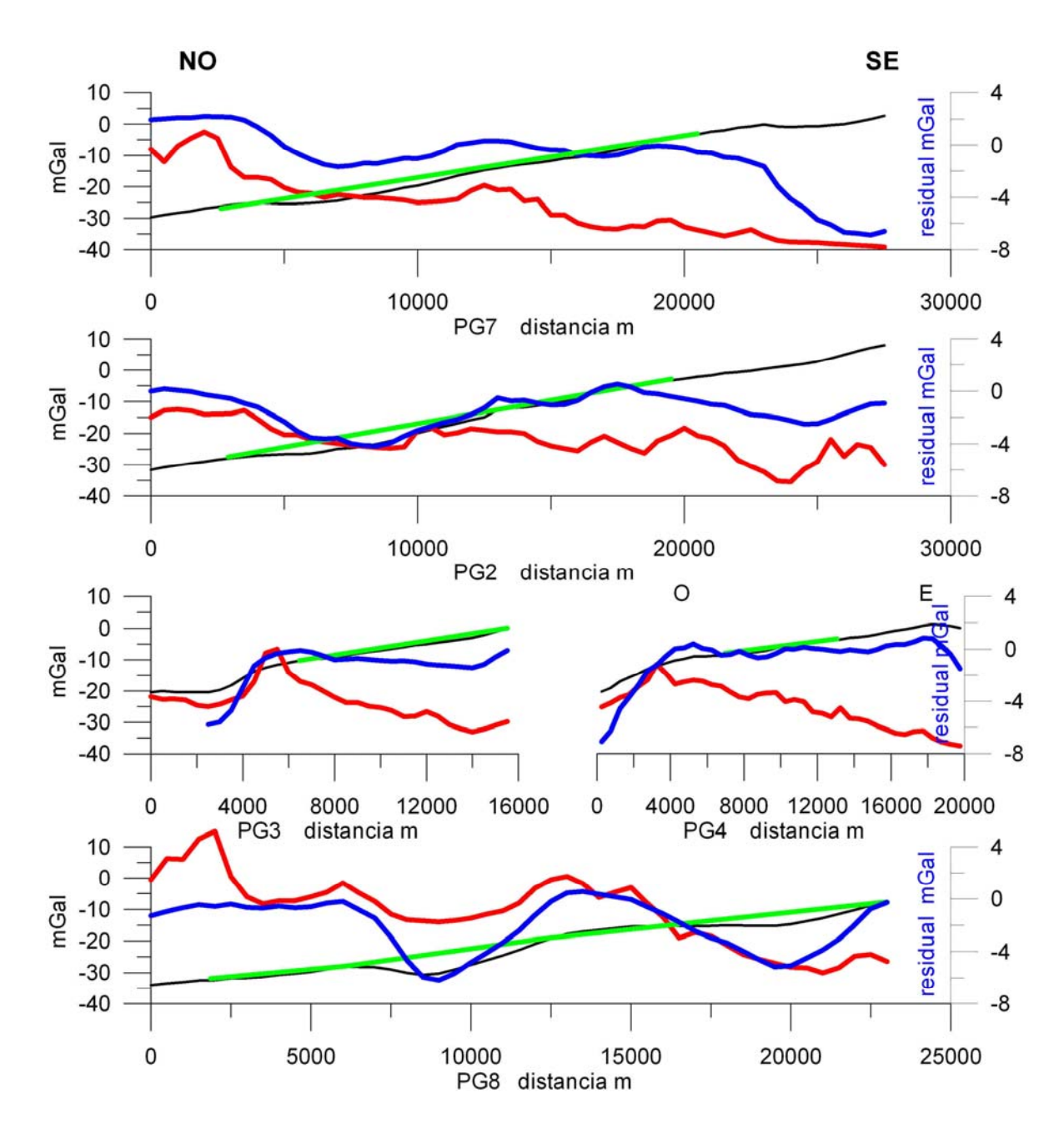

*Fig. 33 Perfiles de anomalía de Bouguer (negro), regional (verde), residual (azul) y topográfico (rojo). [fichero PerRegREs.grf]* 

# **12 Perfiles geológicos iniciales**

Para cada uno de los perfiles es necesario disponer del corte geológico correspondiente, a fin de preparar el modelo inicial del subsuelo. La finalidad de estos cortes geológicos es conseguir una primera hipótesis sobre el modelo del subsuelo lo más realista posible. Dicha hipótesis será corroborada o no por las anomalías gravimétricas, consistiendo el proceso de interpretación en ir realizando modificaciones sobre el modelo hasta encontrar la mejor coincidencia entre las anomalías a que éste daría lugar y las realmente existentes. Como ya se explicó anteriormente, varias soluciones son posibles para explicar una anomalía de gravedad, por lo que es importante partir de modelos posibles.

El proceso de realización de los cortes geológicos es, sin duda, una de las partes más importante y laboriosa de todo el trabajo de la modelación, ya que es necesario un minucioso estudio de la geología regional y local, teniendo en cuenta la historia geológica de la zona con todas sus fases de deformación, a fin de utilizar estilos tectónicos viables. En su elaboración se ha contado con el asesoramiento de los especialistas en Geología del Proyecto.

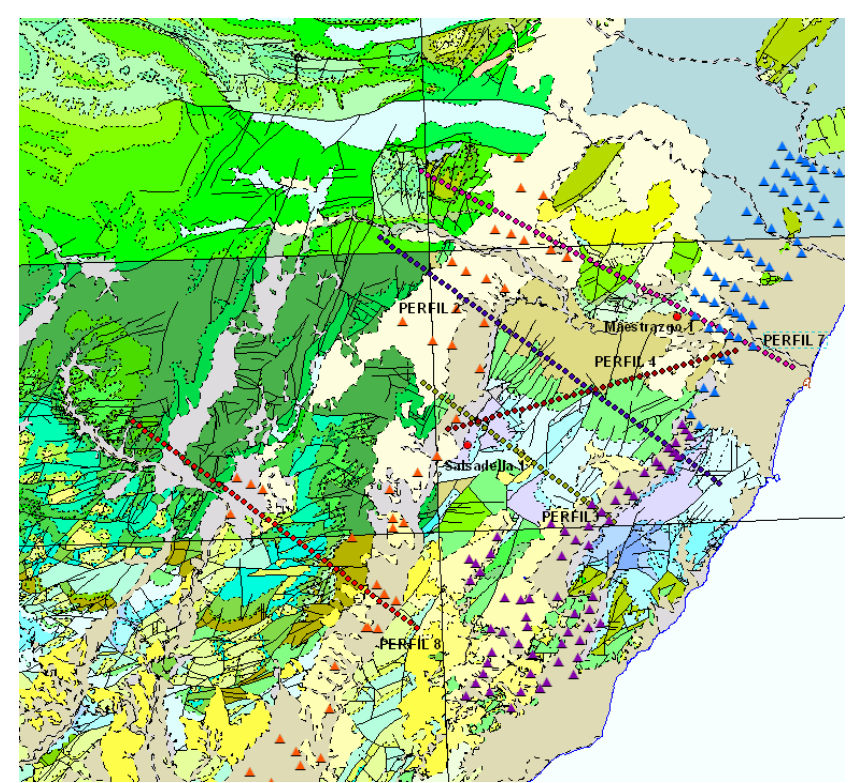

*Fig. 34 Posición de los cortes geológicos realizados. También se indica la posición de los sondeos profundos (círculos rojos) y los sondeos eléctricos verticales utilizados (San Mateo-triángulos naranjas, Vinaroz-triángulos azules y Oropesa--triángulos morados). Proyección sobre unión de hojas MAGNA digital.*

La mayor parte de la información de gravimetría existente pertenece a la zona oriental fallada, que se caracteriza por una intensa fracturación de la serie mesozoica, con el desarrollo de depresiones paralelas a la costa rellenas de materiales neógenos y cuaternarios que constituyen la continuación meridional de las fosas de la cadena Costero Catalana. Es por esto que la mayor parte de los cortes geológicos se han planteado con dirección perpendicular a la costa y por tanto perpendicular a la dirección de las estructuras principales con el objetivo de definirlas con la mayor exactitud posible. La posición de los perfiles sobre la cartografía geológica está representada en la Figura 34. La información de partida para realizar los cortes geológicos ha sido la siguiente:

- 1. Líneas sísmicas realizadas en la zona, concretamente en la línea SM-20 realizada para la Compañía de exploración de hidrocarburos CAMPSA en 1975 y operada por CGG.
- 2. Geología de superficie, a partir de la hojas MAGNA Nºs 545, 546, 570, 571, 593 y 594.
- 3. Cartografía digital de la base cartográfica del IGN (BCN1:25000).
- 4. Sondeos eléctricos verticales realizados en las cuencas terciarias (correspondientes a las campañas realizadas por el IGME en San Mateo-1990, Plana de Vinaroz-Peñiscola-1984 y Plana de Oropesa-Torreblanca-1984 (ver capítulo 3 del Informe sobre recopilación de datos geofísicos en el Maestrazgo).
- 5. Sondeos profundos, y especialmente los sondeos de Salsadella-1 y Maestrazgo-1.

Se han levantado un total de 5 cortes geológicos. El primero de ellos (corte nº 4) de dirección SO-NE y coincidente en parte con la línea sísmica SM-20, y el resto con dirección NO-SE. Para la realización de los modelos gravimétricos se ha sintetizado la geología en cuatro unidades distintas, planteadas no sólo en función de su densidad, sino que se ha tenido en cuenta su papel en el funcionamiento del sistema acuífero, es decir su estructura:

- El Buntsandstein, Muschelkalk y Keuper se han considerado como una sola unidad (Triásico), en la que el Keuper es la que presenta el mayor contraste de densidad y sirve de base impermeable al acuífero.

- El Jurásico y Cretácico se han considerado como una gran unidad de carbonatos. Aunque existen cambios de densidad entre las diferentes unidades (Figuras 24 y 27), no es así entre ambos sistemas, para los que sólo se puede establecer un valor medio de densidad para el paquete carbonatado.

- Los materiales terciarios y cuaternarios se han tomado como una sola unidad debido a sus valores parecidos de densidad y su similar distribución geográfica (cuencas terciarias).

- Las densidades asignadas a cada unidad, y su contraste con respecto a la densidad de los materiales del Devónico-Carboníferos (tomado como valor de fondo con 2.61 g/cm<sup>3</sup>) es la siguiente:

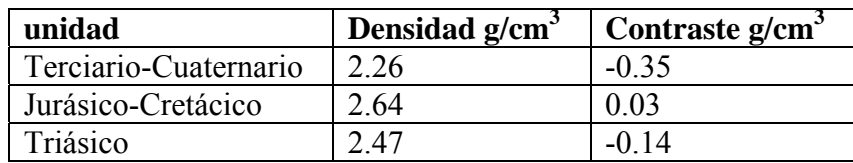

A partir de los perfiles topográficos anteriormente efectuados, se realizaron los cortes geológicos a escala 1:50000 sobre la cartografía geológica MAGNA en papel milimetrado con el fin de facilitar la posterior digitalización para su tratamiento informático. Dicha digitalización consiste en dividir cada unidad seleccionada en una serie de figuras geométricas o cuerpos, y obtener las coordenadas X,Z de los vértices que definen cada cuerpo (X: distancia desde el origen del perfil en metros; Z: cota en metros) (Figura 35).

# **13 Proceso de Modelación**

Para realizar la modelización se ha utilizado el programa **Magix XL**, de la casa Interpex. En el ANEXO II se detallan las fases del proceso.

El modelo geológico inicial se introduce a través de las coordenadas que tiene cada uno de los vértices de los cuerpos o polígonos que lo forman, junto con su densidad. El perfil de anomalía se introduce asimismo mediante los valores de gravedad, cota y coordenadas o distancia al origen del perfil de cada punto que lo forma. En la Figura 35 se da un ejemplo del estado inicial del proceso, que permite comparar las anomalías que teóricamente produciría el modelo geológico introducido con las realmente medidas.

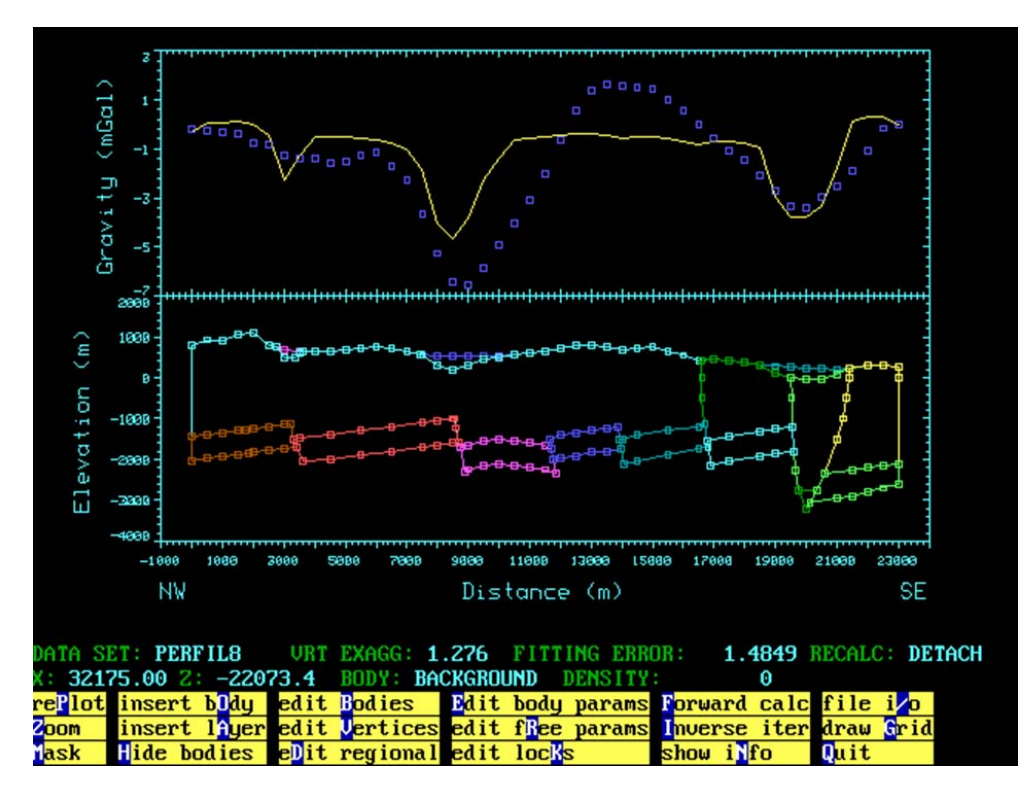

*Fig. 35 Proceso de modelación. En la ventana inferior está el modelo inicial (corte geológico), definido con un conjunto de "cuerpos" (polígonos de diferentes colores) que lo componen. En la ventana superior se puede observar los valores de gravimetría medidos (puntos azules) y los valores que produce el modelo (línea amarilla). En el proceso de modelación se trata de ajustar al máximo la curva teórica a los valores reales, introduciendo para ello las necesarias modificaciones del modelo inicial, compatibles con la geología de la región.*

La modificación de la geometría del modelo se lleva a cabo hasta conseguir la mejor coincidencia entre anomalía teórica y medida (Figura 36).

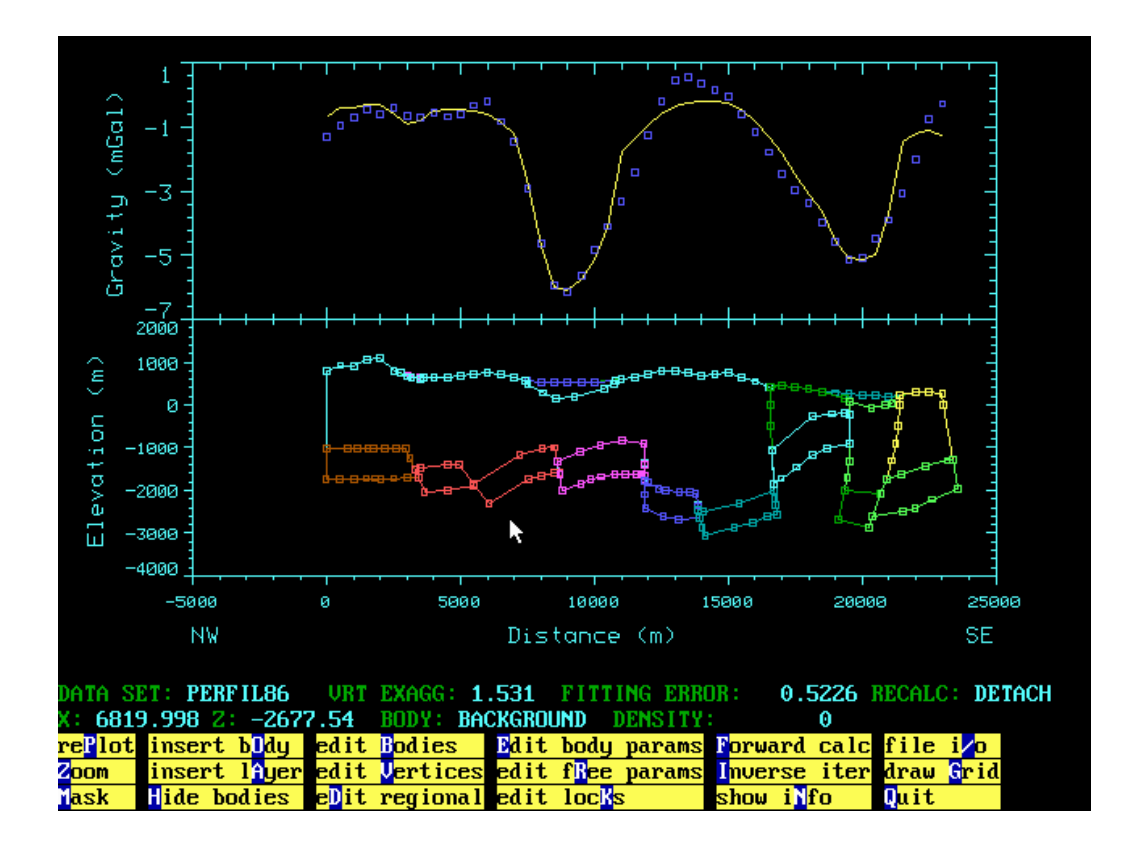

*Fig. 36 Modelo modificado*

# **14 Modelos gravimétricos 14. 1 Perfil nº 4**

El modelo inicial de este perfil está apoyado en la línea sísmica SM-20 (Figura 37), siguiendo la mayor parte de su trazado; se cuenta además con el sondeo Salsadella-1 en el extremo occidental del perfil, así como Sondeos Eléctricos Verticales en las cuencas terciarias, utilizados para determinar el espesor hasta las unidades calizas. En la sección está identificado (Informe de recopilación de datos geofísicos en el Maestrazgo, capítulo 6) un reflector próximo al techo del Keuper (marcado en la Figura 37) y otro correspondiente al techo del basamento hercínico.

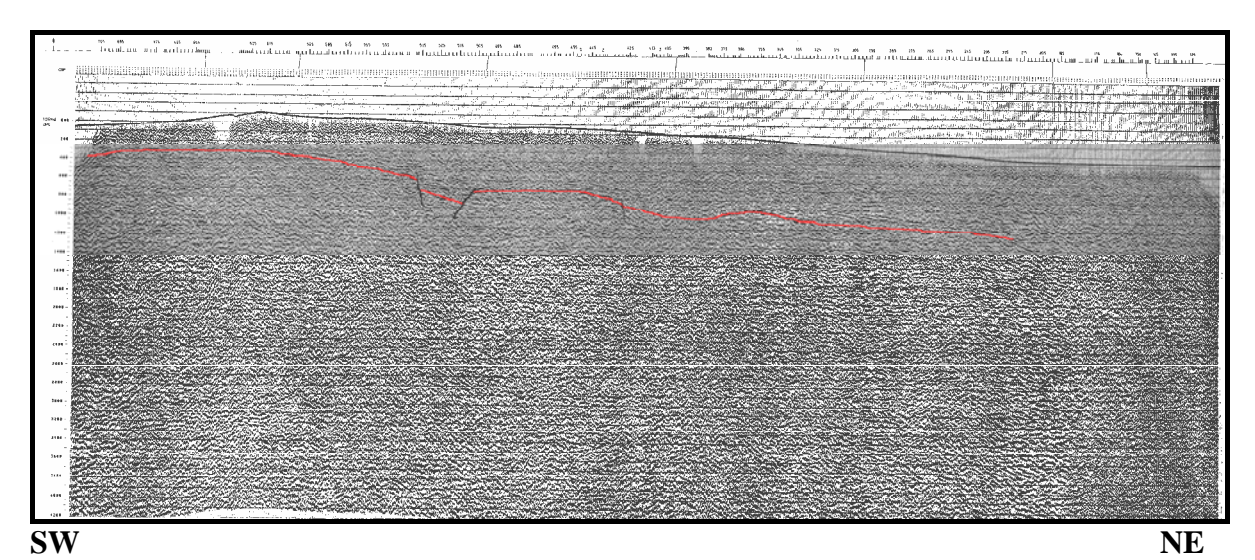

*Fig. 37 Línea sísmica SM 20. Se indica el reflector identificado como perteneciente a un marcador sísmico próximo al techo del Keuper.* 

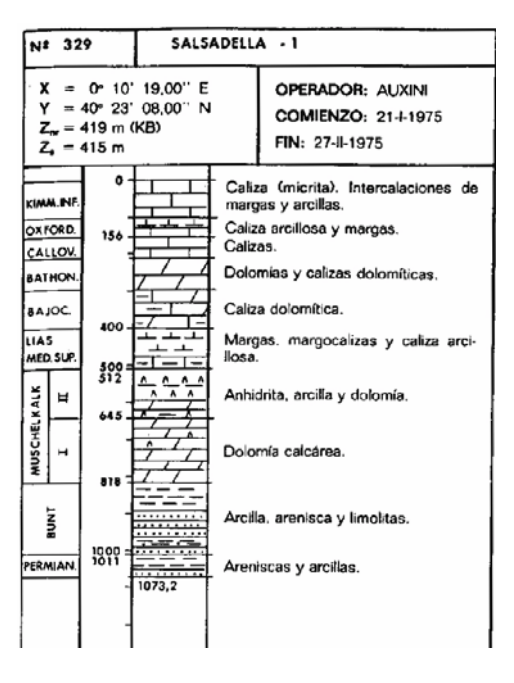

*Fig. 38 Columna simplificada del sondeo Salsadella-1. (fichero 515\_Sasadella-1.jpeg, Informe de recopilación)*

El Sondeo Salsadella-1 (Figura 38) indica la presencia del Triásico a 500 m de profundidad, con una potencia del orden de 500 m antes de llegar al Paleozoico, que se sitúa así a unos 1000 m de profundidad. El corte geológico inicial obtenido es el que se muestra en la Figura 39, parte inferior: En el modelo realizado se han introducido un total de 5 cuerpos: uno correspondiente al Triásico, otro correspondiente al Jurásico y Cretácico y otros tres correspondientes a los materiales terciarios y cuaternarios. El máximo ajuste conseguido en el proceso de modelación gravimétrica ha sido de 0.49 mGal; a partir de este valor habría que realizar cambios incompatibles con el conocimiento geológico que se tiene de la zona. El resultado final se muestra en la Figura 38, parte superior. El modelo, que no recoge el paso a la zona del Área subtabular central, marcada por el gradiente máximo, corrobora la información sísmica del buzamiento del Trías hacia el NE, indicando un mayor aumento de la potencia de las series Jurásico-Cretácicas, que pasan de unos 400 m en el SW a más de 2000 m en el NE. Es evidente además la gran influencia gravimétrica que tienen los rellenos terciarios, produciendo acusados mínimos. El desajuste entorno de la distancia 7000-9000 m se debe a una anomalía local de origen topográfico.

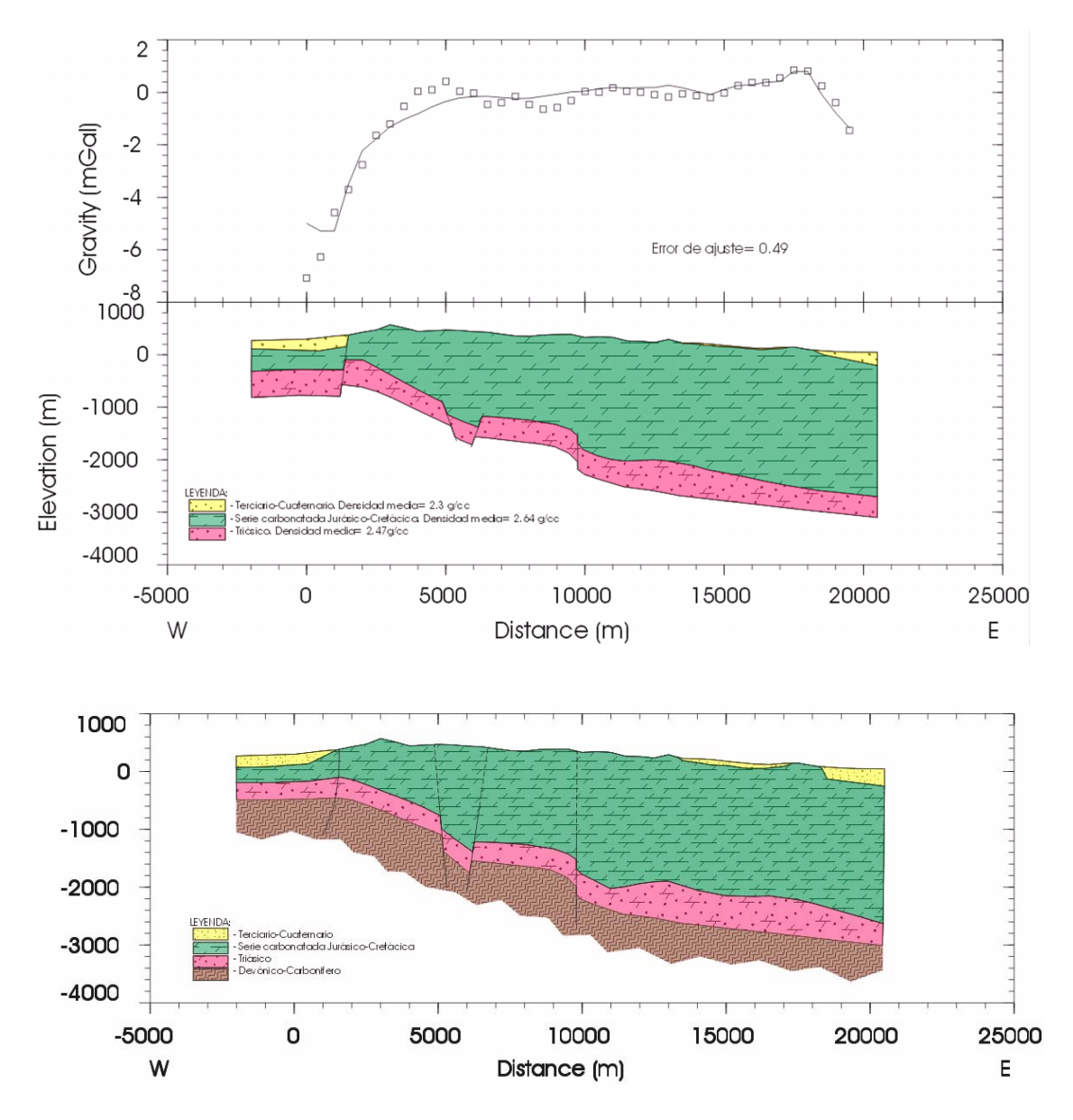

*Fig. 39 Perfil 4. Parte inferior: modelo inicial. Parte superior: modelo final y ajuste de las anomalías medida y teórica.* 

# **14. 2 Perfil nº 7**

El extremo NE del perfil 4 está muy próximo al perfil P7, distancia 25000 m (Figura 40), iniciándose el modelo P7 en ese lugar con la misma potencia de Jurásico-Cretácico (unos 2400 m), que se mantiene prácticamente en todo el perfil, excepto en la fosa de San Mateo entre las distancias 6000-12000 m, donde aumenta hasta los 3000 m, produciendo una disminución de la anomalía gravimétrica, acrecentada por la presencia de materiales terciarios. El sondeo profundo Maestrazgo-1 sirve de control complementario para este modelo; su proyección en la distancia 20000 indica una profundidad del Keuper de 2500 m, situándose el Paleozoico a 2850 m. Se han introducido un total de 13 cuerpos: cinco correspondientes al Triásico, otros cinco correspondiente al Jurásico y Cretácico y tres correspondientes a los materiales terciarios y cuaternarios.

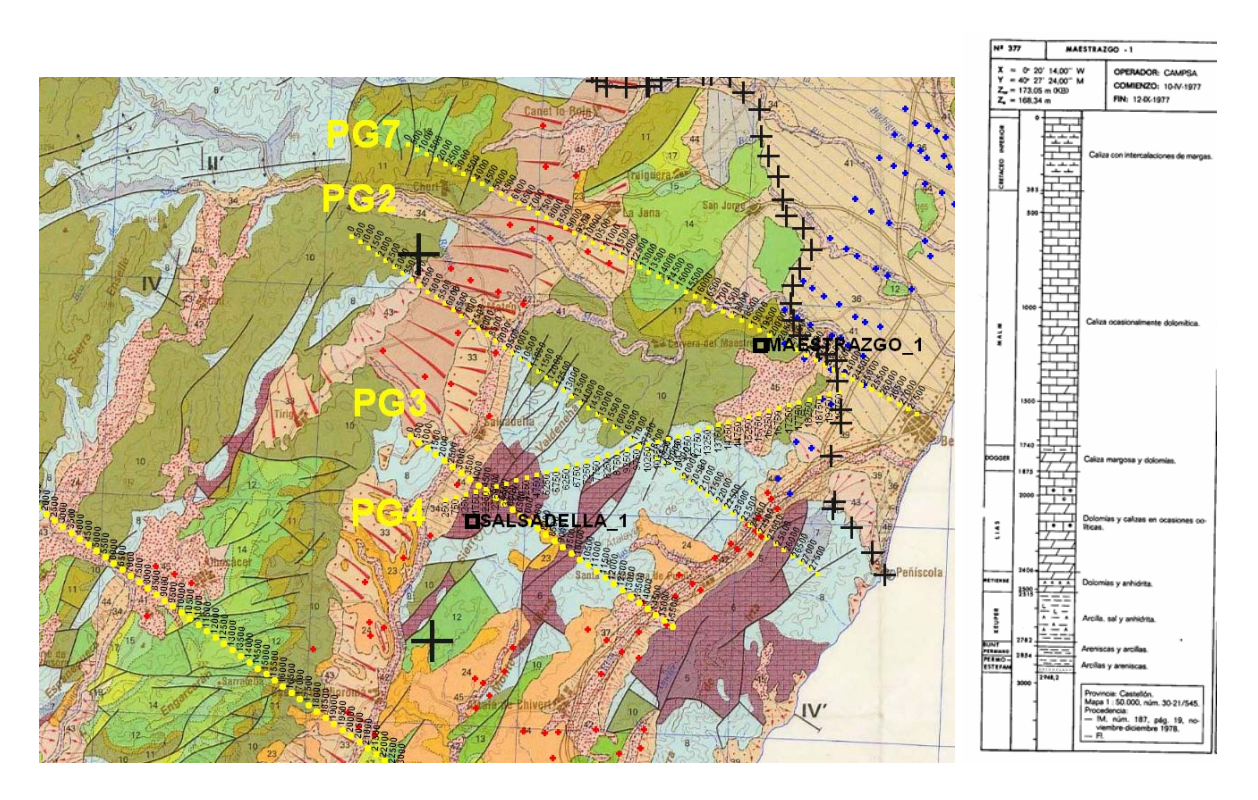

*Fig. 40 Mapa de posición de los perfiles gravimétricos sobre la cartografía Magna 1:200.000, para referenciación de los puntos de cruce que han servido de traslado de información entre modelos de partida. Se indican las campañas de SEV utilizadas para la determinación de potencia de Terciario-Cuaternario (puntos rojos y/o azules).* 

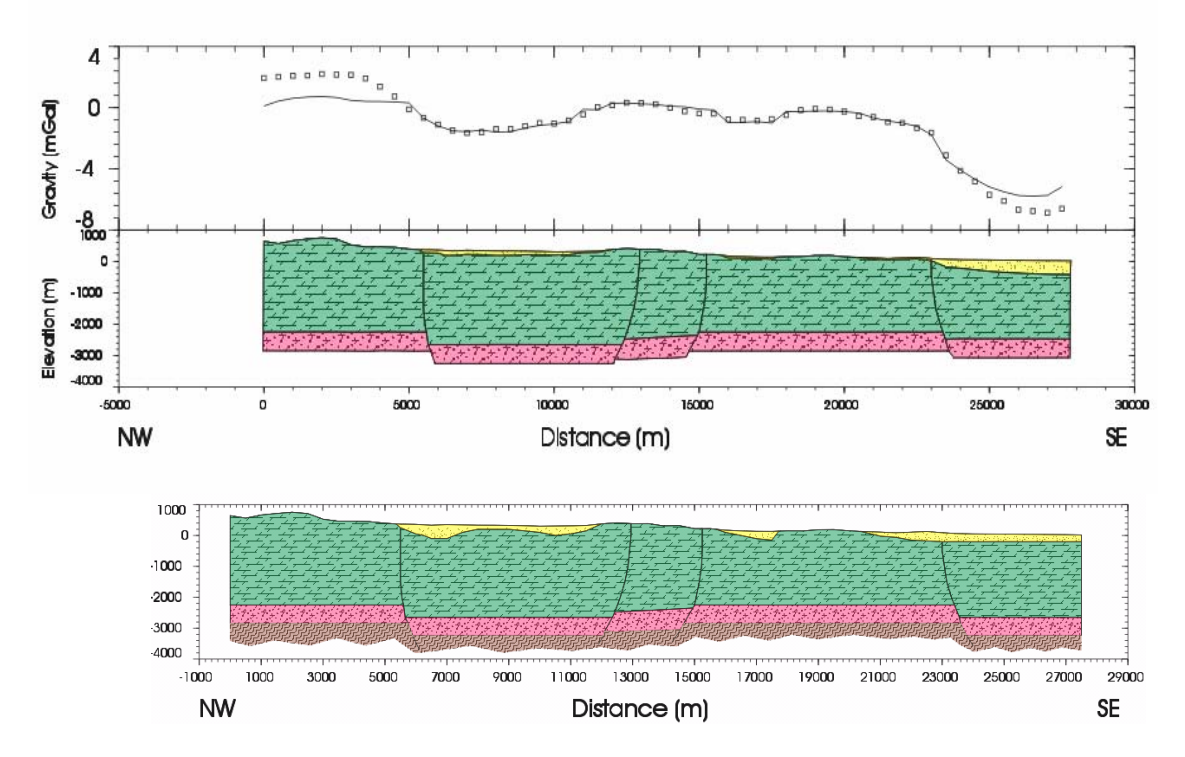

*Fig. 41 Perfil 7. Parte inferior: modelo inicial. Parte superior: modelo final y ajuste de las anomalías real y teórica.*

El máximo ajuste conseguido en el proceso de modelización gravimétrica (Figura 41) ha sido de 0.78 mGal. Ambos extremos del perfil quedan poco justificados, siendo necesario un aumento considerable de la potencia terciario en el extremo Sur y una mayor elevación del triásico en el extremo Norte para conseguir un mejor ajuste. El control proporcionado por los datos geoeléctricos no justifica el aumento de terciario. Criterios geológicos de superficie tampoco justifican una discrepancia mayor en la profundidad del Trías a ambos lados de la fosa de San Mateo.

#### **14.3 Perfil nº 2**

Este perfil se corta a los 17500 m de su inicio con el nº 4 a la distancia 9750 m (Figura 40), traspasando así la información del modelo anteriormente ajustado al perfil 2. Hacia el sur de esa posición, el modelo inicial ha tenido en cuenta la mayor complejidad tectónica existente; hacia el Norte se han conservado las mismas potencias determinadas anteriormente para la fosa de San Mateo (Figura 42, inferior). En el modelo realizado se han introducido un total de 18 cuerpos: ocho correspondientes al Triásico, otros ocho correspondiente al Jurásico y Cretácico y dos correspondientes a los materiales terciarios y cuaternarios.

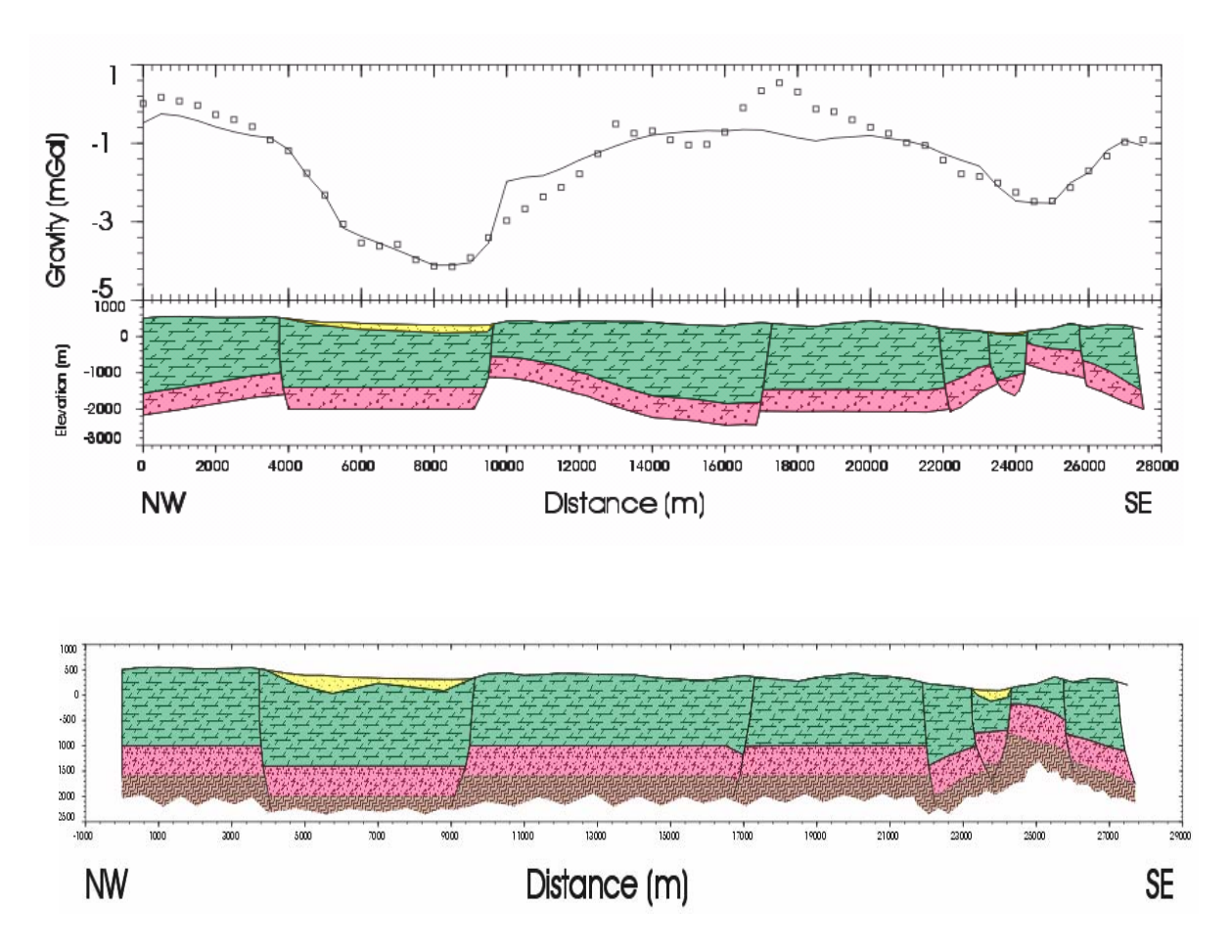

*Fig. 42 Perfil 2. Parte inferior: modelo inicial. Parte superior: modelo final y ajuste de las anomalías medidas y teórica.*

El máximo ajuste conseguido en el proceso de modelación gravimétrica ha sido de 0.42 mGal. La menor profundidad de las rocas triásicas en el extremo SE serían las responsables del mínimo gravimétrico, que hace disminuir el espesor de calizas Jurásico-Cretácicas a menos de 400 m; en la fosa de San Mateo, donde pasan a unos 1500 m, el mínimo debe adjudicarse fundamentalmente a la mayor potencia de terciario (contraste de densidad de 0.4 g/cm<sup>3</sup> con las calizas). Las anomalías locales que no han podido ser ajustadas por el modelo tienen en todos los casos correlación con la topografía.

#### **14.4 Perfil nº 3**

Se han introducido un total de 14 cuerpos. Cinco correspondientes al Triásico, otros cinco correspondiente al Jurásico y Cretácico y cuatro correspondientes a los materiales terciarios y cuaternarios. El la preparación del modelo inicial, se ha tenido en cuenta el corte de este perfil a la distancia 4500 m con el P4 a la distancia 2250 m (Figura 40), incorporando la mayor complejidad tectónica aquí existente (Figura 43, inferior).

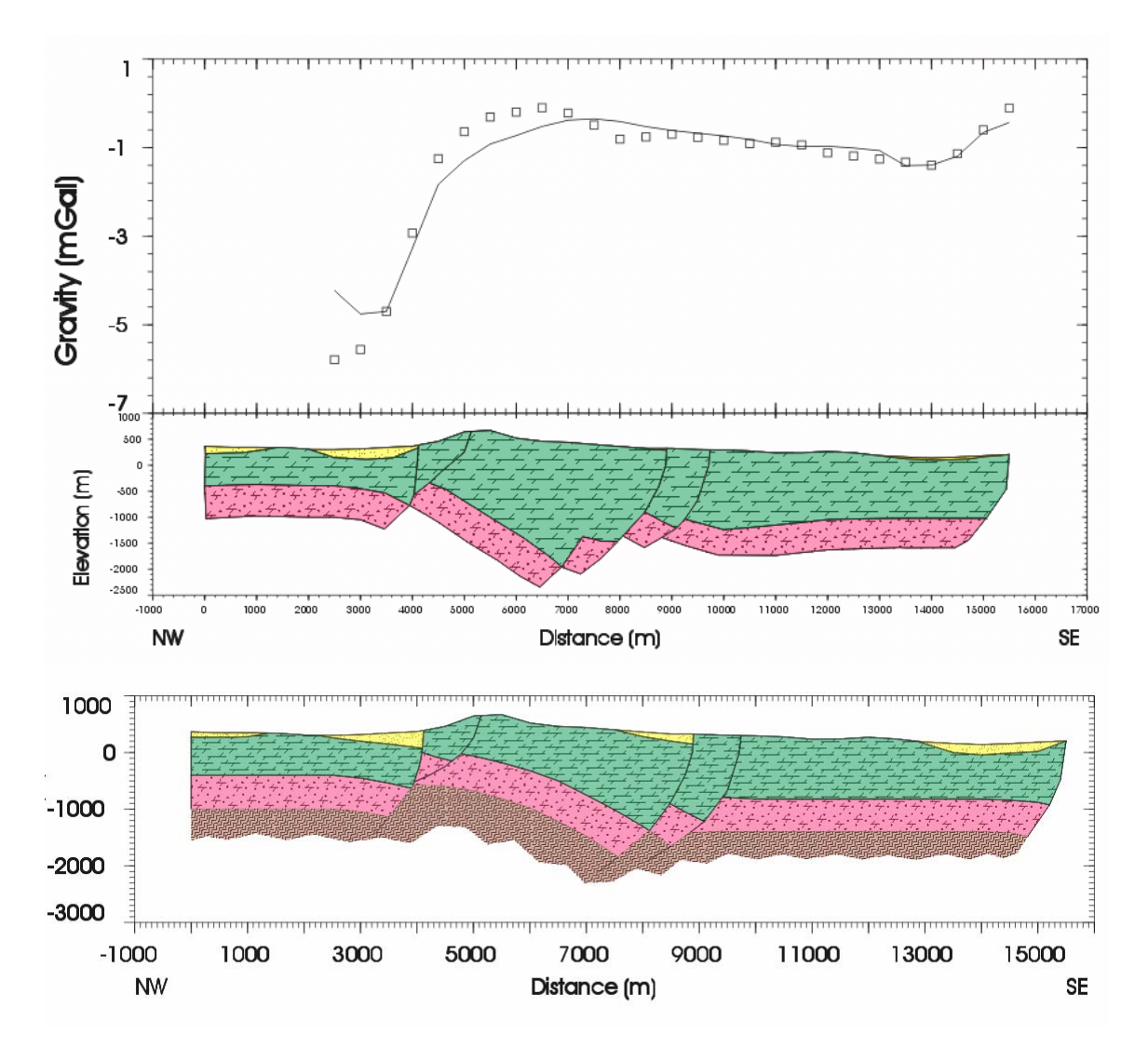

*Fig. 43 Perfil 3. Parte inferior: modelo inicial. Parte superior: modelo final y ajuste de las anomalías medidas y teórica.*

El máximo ajuste conseguido en el proceso de modelización gravimétrica ha sido de 0.44 mGal, justificando el máximo gradiente del extremo NO por la disposición geométrica y variación de profundidad de las rocas triásicas, aunque la potencia máxima de calizas dada por el ajuste es bastante menor que la preparada en el modelo inicial, conservando el estilo tectónico.

#### **14.5 Perfil nº 8**

Este perfil está aislado de los anteriores (Figura 44), con lo que no es posible trasladar parte de los modelos utilizados, y ha sido preparado teniendo exclusivamente en cuenta criterios geológicos en base a la cartografía de superficie, excepto en las fosas, donde la potencia de materiales terciarios se ha apoyado en las campañas geoléctricas disponibles. En el modelo realizado se han introducido un total de 19 cuerpos: ocho correspondientes al Triásico, otros ocho correspondiente al Jurásico y Cretácico y tres correspondientes a los materiales terciarios y cuaternarios (Figura 45, inferior).

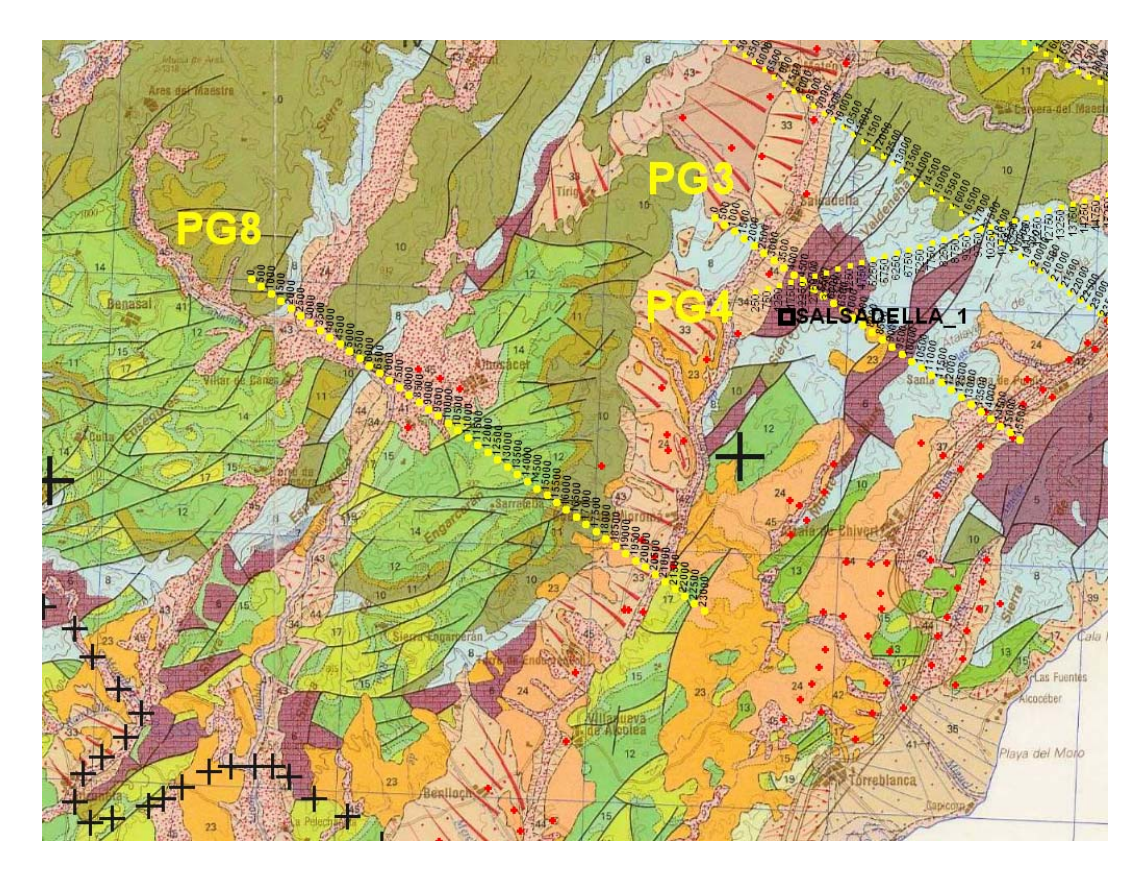

*Fig. 44 Mapa de posición de los perfiles gravimétricos sobre la cartografía Magna 1:200.000, para referenciación del modelo utilizado para la interpretación gravimétrica. Se indican las campañas de SEV utilizadas para la determinación de potencia de Terciario-Cuaternario (puntos rojos).* 

El máximo ajuste conseguido en el proceso de modelización gravimétrica ha sido de 0.52 mGal (Figura 45, superior). Nuevamente, los mínimos de gravedad se justifican por la presencia de rocas menos densas terciarias, o por la elevación de las rocas menos densas del Triásico; en ocasiones se producen ambas cosas simultáneamente, lo que puede producir el fuerte cambio de gradiente regional.

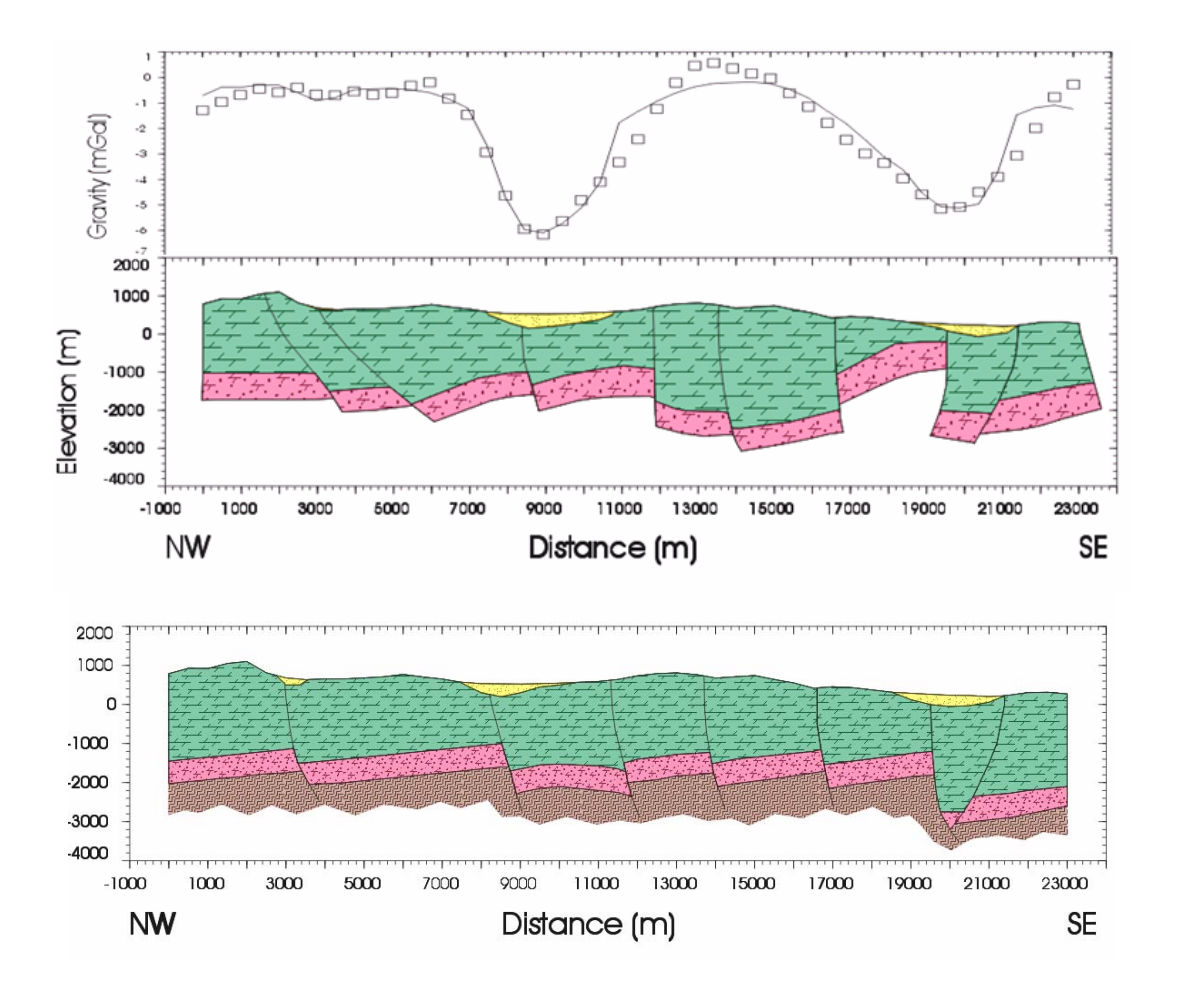

*Fig. 45 Perfil 8. Parte inferior: modelo inicial. Parte superior: modelo final y ajuste de las anomalías medidas y teórica.*

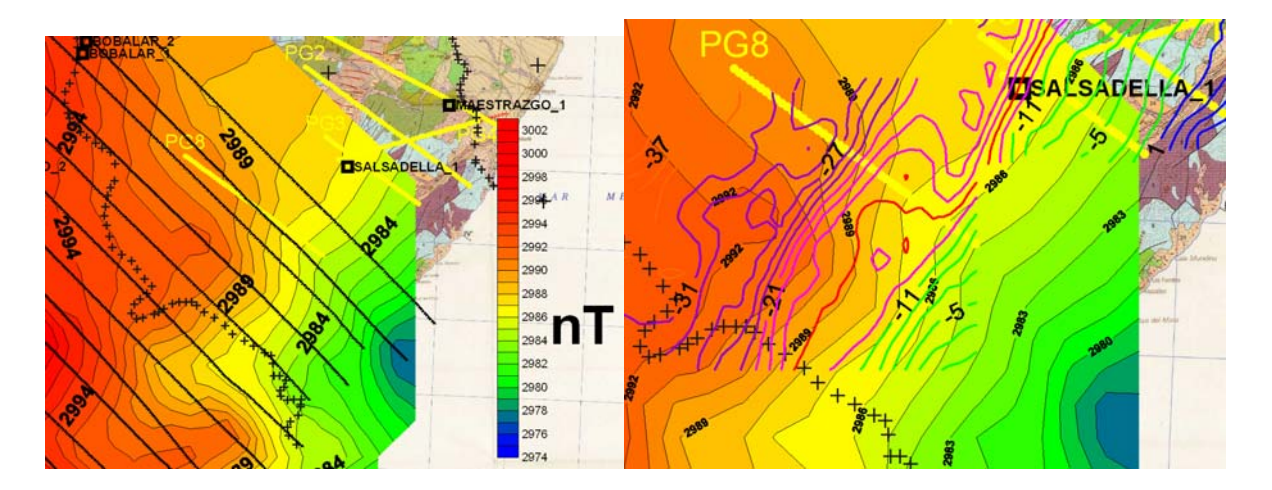

*Fig. 46 Izquierda: Mapa de anomalías aeromagnéticas, con indicación de los perfiles volados (en negro) y posición de perfiles de gravimetría (en amarillo). Derecha: superposición de anomalías aeromagnéticas (mapa de color lleno) y gravimétricas (mapa de isolíneas)* 

Este perfil es el único en el que puede ser utilizada la información aeromagnética disponible, cuyo mapa se representa en la Figura 46, junto con las líneas de vuelo (información digital), y superpuesto al mapa de anomalías de Bouguer. Los valores de campo magnético parten de mínimos junto a la costa, aumentando hacia el interior, con un gradiente muy suave ( 0.5 nT/km), que es distorsionado en las mismas zonas que lo hace el gradiente regional gravimétrico (Figura 46, derecha). Esto puede interpretarse como que ambas anomalías son motivadas por estructuras que llevan aparejado no sólo un contraste lateral de densidad, sino también de susceptibilidad magnética.

Sobre el perfil 8, se aprecia mejor esta correspondencia entre campo magnético y gravífico: los mínimos gravimétricos coinciden con máximos magnéticos (Figura 47); esto es más apreciable para la zona entorno de la distancia 9000 (Figura 45), equivalente a la coordenada Y 4472000 (Figura 47), y menos en la situada más hacía el sur, que se observa mejor en el mapa de la Figura 46.

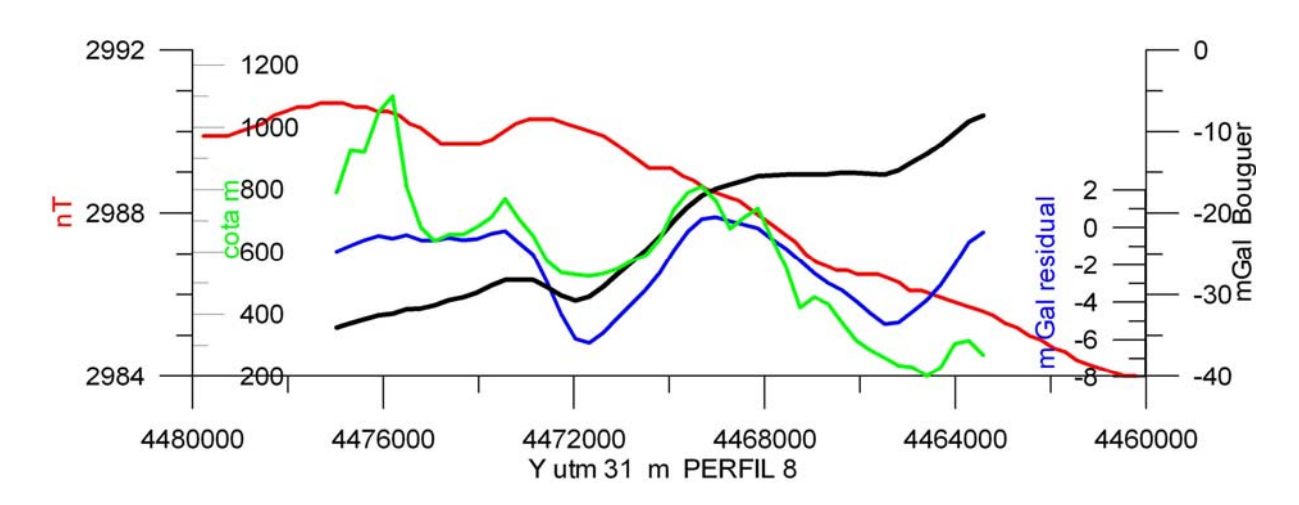

*Fig. 47 Perfil 8. Altimetría (verde), anomalía de Bouguer (negro), anomalía gravimétrica residual (azul) y anomalía magnética (rojo).* 

Esta correspondencia apoya la hipótesis hecha en la interpretación gravimétrica, ya que las zonas donde el Trías está más próximo a la superficie, sitúan también el basamento Paleozoico a menor profundidad, lo que se manifiesta por un aumento del campo magnético.

Se ha obtenido una salida numérica para cada uno de los cortes iniciales y modelos finales (ANEXO III).

# **ANEXO I**

#### **Parámetros del programa PERFIL para extracción de valores**

INDIQUE EL TIPO DE CALCULO DESEADO<br>MAXIMO 2000 PUNTOS O VENTANAS POR PERFIL<br>VALORES PROYECTADOS....................1<br>VALORES PROMEDIADOS EN VENTANAS........2 **SEMIANCHURA DEL PERFIL EN METROS** UU<br>LONGITUD DE VENTANA EN METROS<br>MAXIMO DE 400 PUNTOS POR VENTANA 500<br>
COORDENADAS X,Y DEL EXTREMO OESTE DEL PERFIL<br>
Cen perfiles Norte-Sur, dar el extremo Sur)<br>
783555,4466980<br>
COORDENADAS X,Y DEL EXTREMO ESTE DEL PERFIL<br>
(en perfiles Norte-Sur, dar el extremo Norte)<br>
759646,484383<br>
IND **EX Z: WAESTR~1\GRAVIM~1\INTERP~1\PERFIL.EXE** INDIQUE EL TIPO DE DATOS DE ENTRADA<br>DISTRIBUCION IRREGULAR (formato X,Y,Z).....<br>DATOS EN MALLA DE SURFER. (máximo 1000 col.<br>DATOS EN MALLA DE CPS.....(máximo 1000 fila<br>DATOS EN MALLA DE UNIMAP.............................. NOMBRE DEL FICHERO DE DATOS BOURNE DEL FIGHENO DE DAIOS<br>PORMATO DEL FICHERO DE DATOS,p.e.(F7.0,1X,2F6.2)<br>(3X, F8.1,2X,F9.1,2X,F5.1)<br>MOMBRE DEL FICHERO DE SALIDA (sin extension) ERFIL

Se ha utilizado el método de valores promediados en ventanas, con una distancia entre puntos centrales de cada ventana de 500 m. Esto significa que el valor obtenido en cada punto es la media aritmética de las estaciones (puntos provenientes de la digitalización de los mapas de anomalía de Bouguer) que se encuentran en una banda formada por 1 km de anchura (500 m de semi-anchura de las ventanas) y 500 m en dirección del perfil. Este sistema suaviza o filtra las desviaciones muy locales.

MODELO14>COMMAND? EDIT DATA

# **ANEXO II**

#### **Parámetros del programa Magix.XL para modelación de datos gravimétricos**

Para realizar la modelación se ha utilizado el programa **Magix XL**, de la casa Interpex, constando el proceso de los siguientes pasos:

1. Edición de los datos del proyecto, tipo de modelación (gravimétrica) y unidades que se van a utilizar (m, mGal, g/cc), mediante el menú Edit Data.

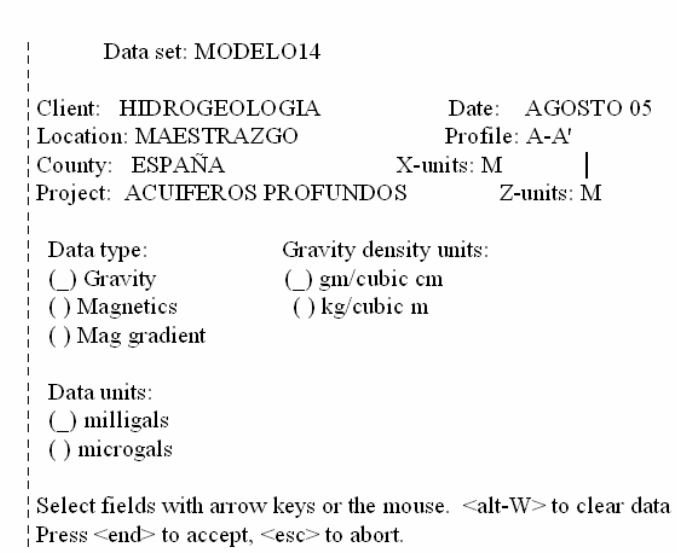

2. Especificación de las elevaciones de la superficie del terreno y de las estaciones o puntos donde se conoce el valor de la anomalía:

 $\textbf{MODELO14}\texttt{>COMMAND? } \textbf{EDIT DATA}$ 

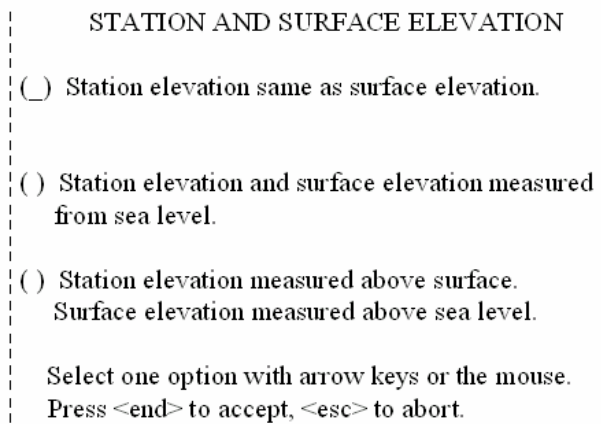

3. Introducción de coordenadas, topografía y gravimetría (siguiente pantalla de "Edit Data")

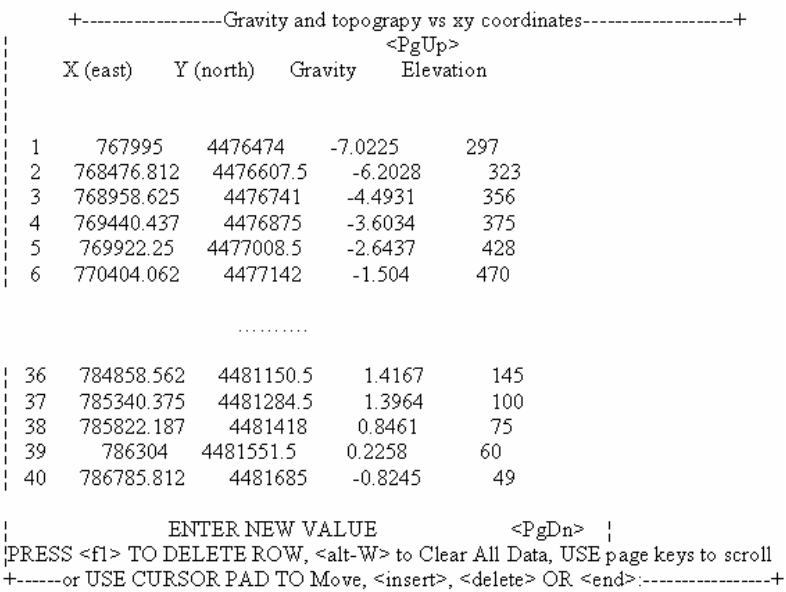

4. Una vez editados los datos del perfil, se referencian en función de su distancia al origen del perfil (extremo Eeste). Para trabajar con mayor comodidad se edita gráficamente la geometría del perfil.

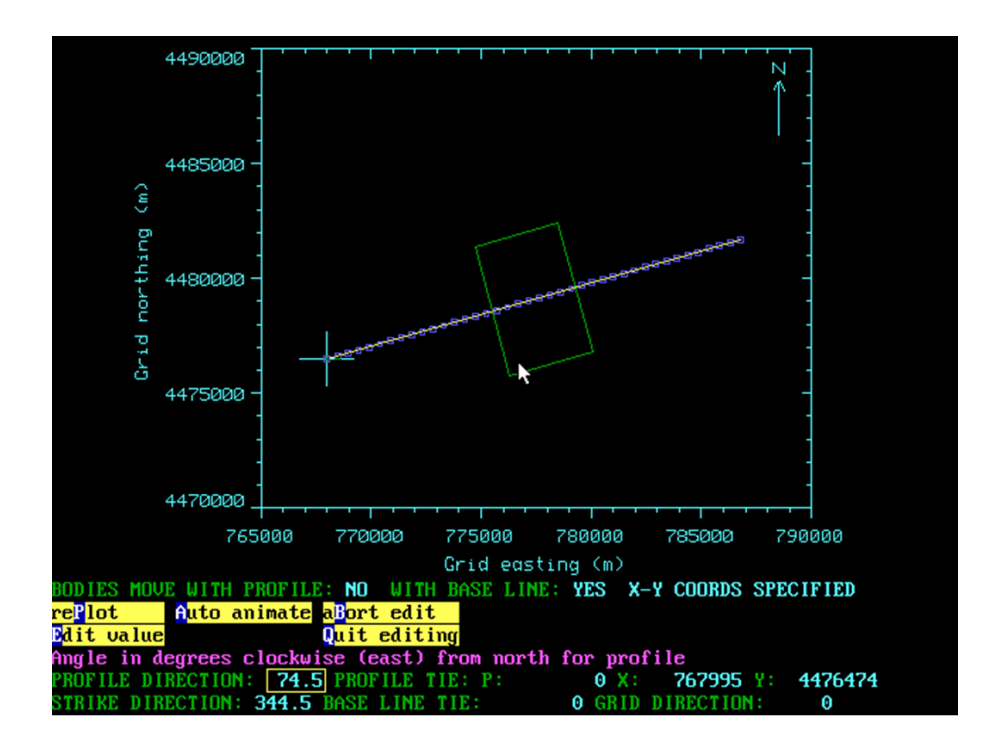

5. Una vez ajustada la geometría del perfil se cambia la forma de trabajo de "X-Y coords specify locations" a "Profile coords specify locations" para poder empezar a trabajar con los datos de topografía y gravimetría en función de la distancia al origen del perfil, simplificándose en gran medida todas las operaciones.

MODELO +-MAGIX Geometry specification editor

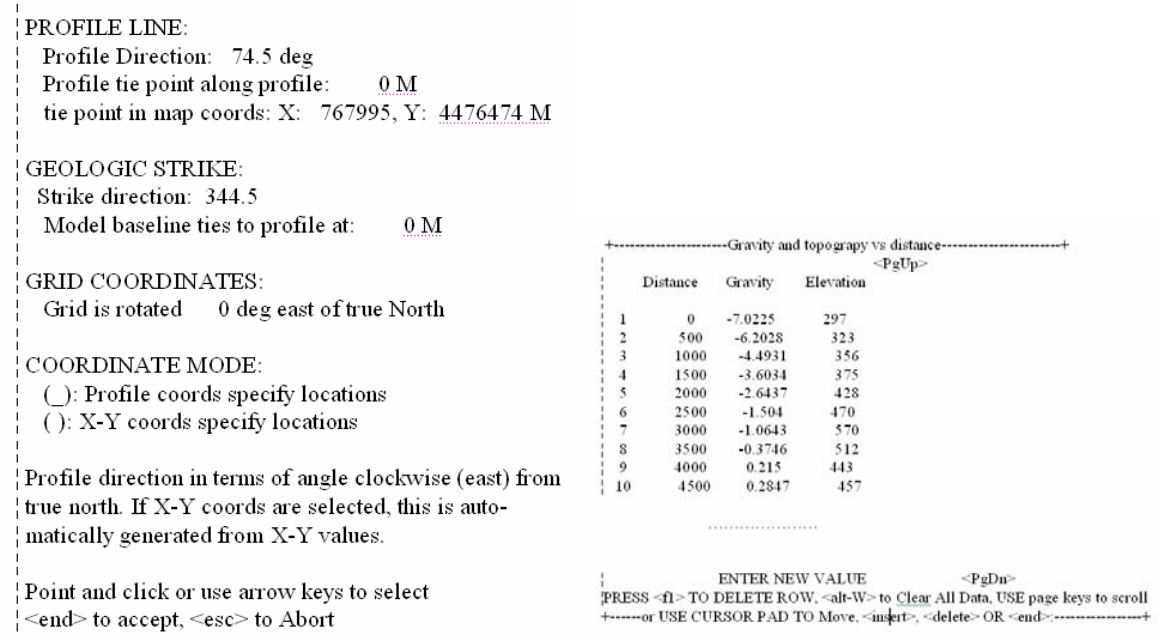

6. Introducción de los vértices que definen los polígonos correspondientes a los cuerpos que componen la geología, así como de los valores de densidad asignados a cada uno de dichos cuerpos, es decir la digitalización de los cortes geológicos.

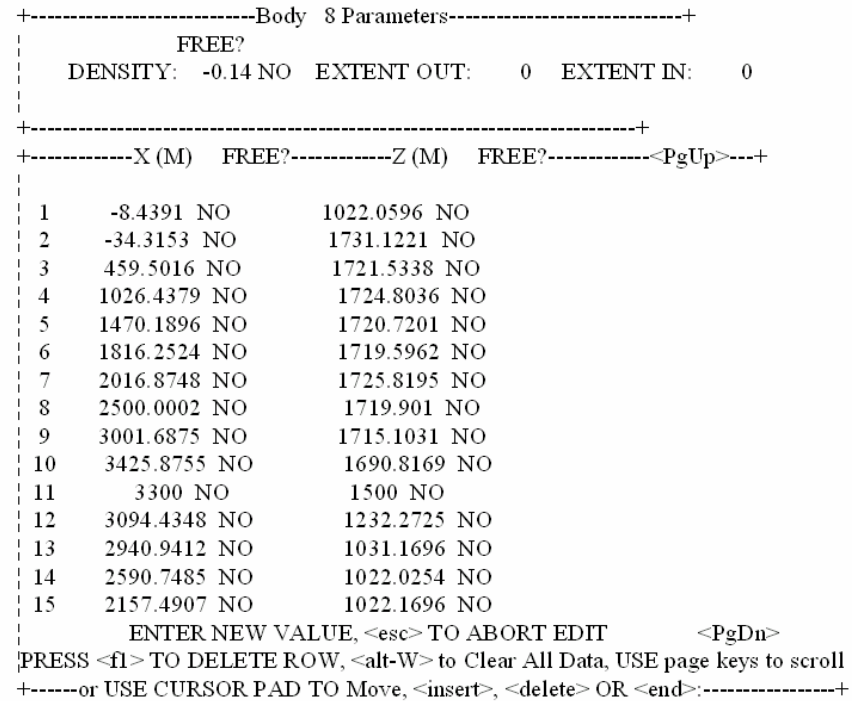

7. Una vez introducido el modelo completo, se hace necesario introducir una tendencia regional de anomalía gravimétrica, lo cual se realiza gráficamente en la función Interpret

(interactive graphics)" de la categoría "Calculate" mediante la opción "Edit regional", y ha dado lugar a la separación de valores regionales y residuales.

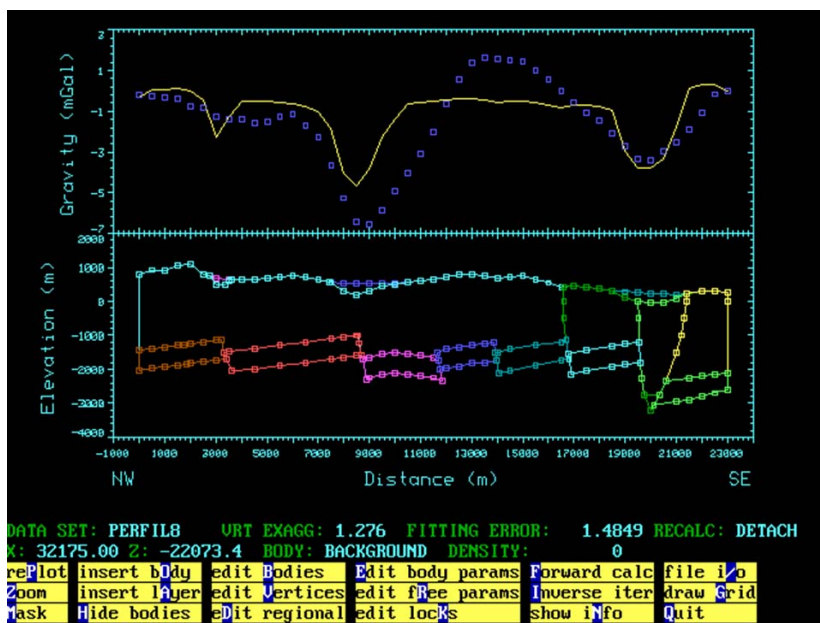

*Modelo inicial (corte geológico) una vez introducidos todos los cuerpos que lo componen. En la ventana superior se puede observar, en puntos azules los valores de gravimetría medidos, es decir el perfil gravimétrico, y la línea amarilla indica la anomalía teórica producida por el modelo. En el proceso de modelación se trata de ajustar al máximo la curva teórica a los valores reales.* 

8. A partir de aquí, para ajustar al máximo el valor de anomalía gravimétrica teórica producida por el modelo inicial a la real se ha jugado con diferentes parámetros como espesores, buzamientos y desplazamiento de bloques en las fallas. Para ello se emplea la función "Interpret (interactive graphics)" de la categoría "Calculate".

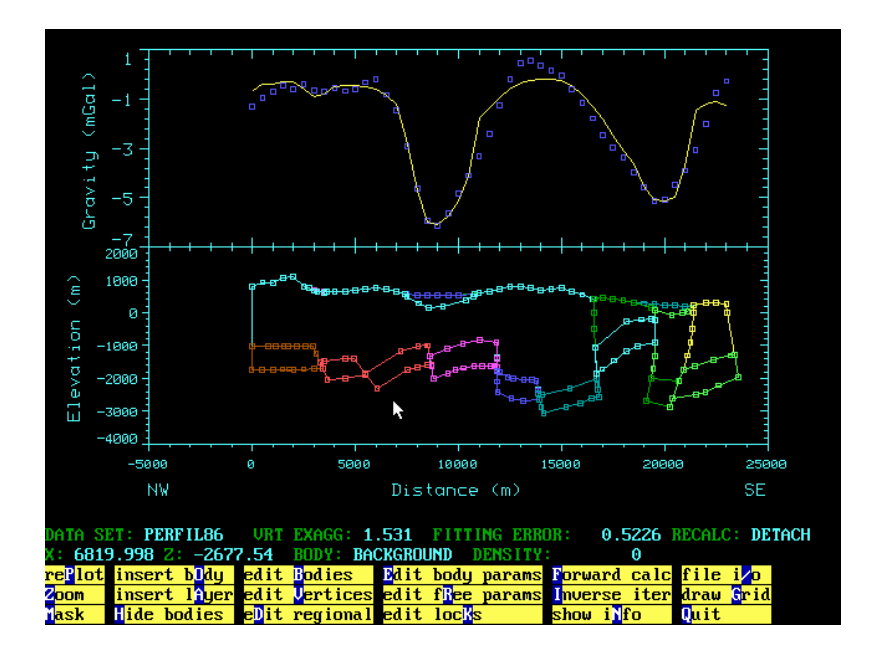

#### *Modelo modificado*

Una vez conseguido un ajuste satisfactorio en el modelo, se da por finalizado el proceso de interpretación y se procede a la preparación de la salida numérica y gráfica de los resultados.

La salida numérica de los resultados se realiza desde el menú "Output" seleccionando la opción "Write Model (ascii file name)", dando lugar a ficheros de extensión .dat que posteriormente serán convertidos a ficheros Excel para su presentación.

La salida gráfica de los resultados se realiza mediante el menú "Plot Plate", el cual, permite variar escalas, tipo de presentación y unidades. Una vez definida la presentación gráfica del modelo se obtiene un fichero de formato DXF que posteriormente será tratado mediante el programa "Corel Draw" para su representación, obteniendo así ficheros con extensión .cdr.

# **ANEXO III Organización de ficheros informáticos**

En cada apartado de este Informe se han generado una serie de ficheros de datos y gráficos, sobre los que se ha sustentado el proceso seguido. Estos ficheros están organizados en carpetas, de acuerdo con las sucesivas etapas:

- Digitalización Lambert
- Unión de mapas
- Densidad
- Interpretación del mapa de Bouguer
- Confección de perfiles de Gravimetría y topografía.
- Confección de cortes geológicos previos
- Modelos finales

### Carpeta **Digitalización Lambert**

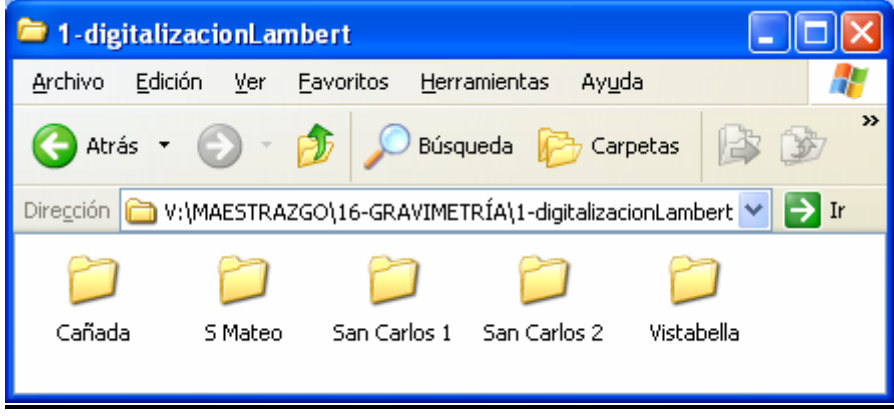

Hay una carpeta para cada zona: **Cañada, S Mateo, San Carlos 1, San Carlos 2 y Vistabella.** 

Cada carpeta contiene:

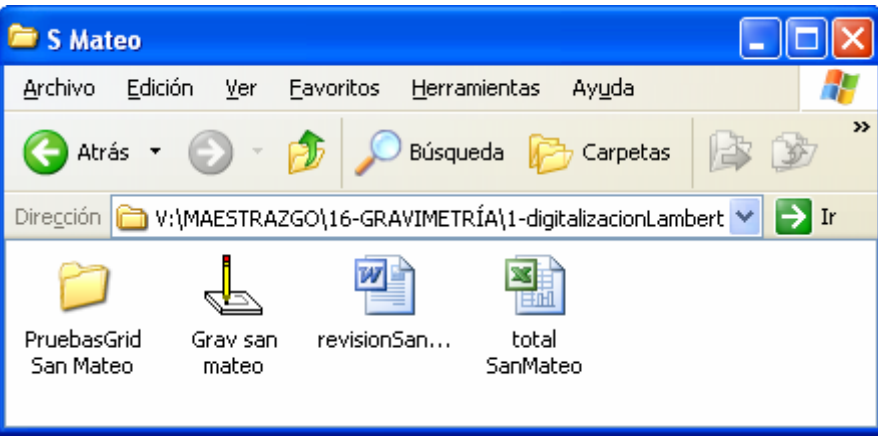

- el fichero Surfer **Grav zona.srf** donde están contenidas las siguientes capas de información:
- mapa base, resultado del escáner del mapa de anomalías en formato papel, corregido de deformaciones, ficheros tipo **GRVzona.jpeg**
- Puntos digitalizados
- Isolíneas ajustadas a los puntos digitalizados, según varios sistemas de interpolación, cuyas mallas se han conservado en la carpeta **PruebasGridzona**
- el fichero Excel **totalzona.xls**, que contiene las coordenadas X, Y (sistema Lambert) y valor digitalizado de anomalía en mGal. [ejemplo en ANEXO IV]
- en San Mateo y en Vistabella se conservan salidas de revisión del proceso, en ficheros Word.

#### Carpeta **UnionMapas**

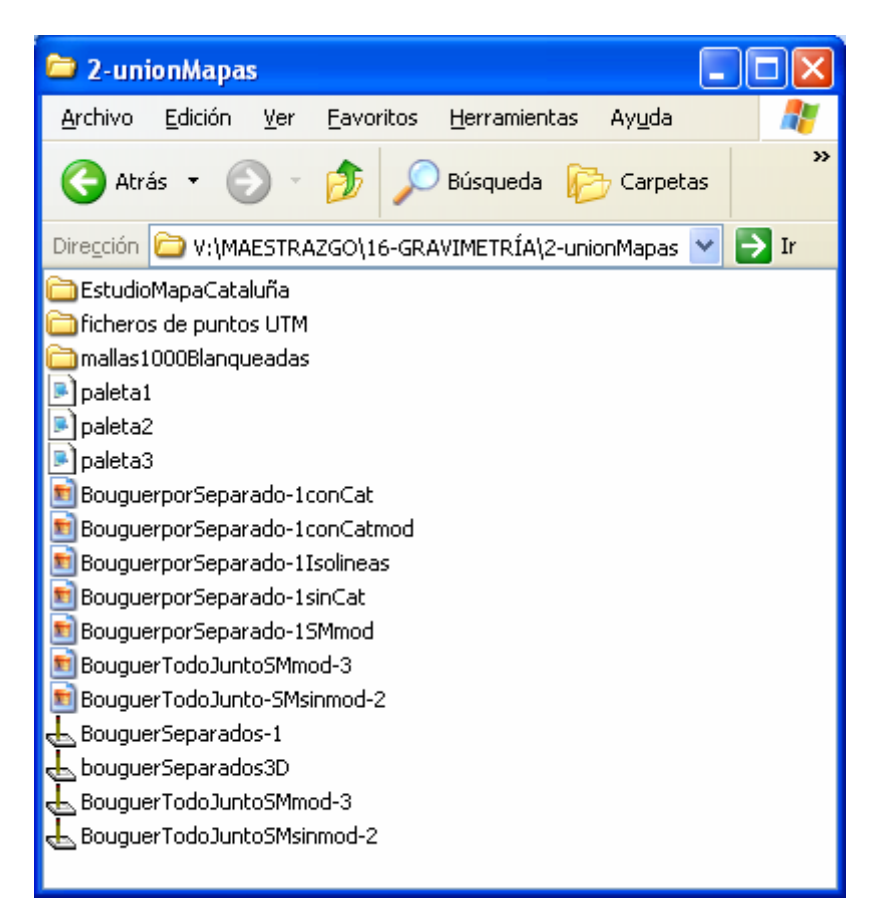

• La carpeta **ficheros de puntos UTM** contiene un fichero Excel para cada zona [ejemplo en ANEXO IV], con los valores X,Y (Lambert), X,Y (UTM huso30), X,Y (UTM huso 31), anomalía de Bouguer en mGal. El fichero resultado de todas las zonas **totalconSMmod.xls** contiene el valor de anomalía original y el valor de anomalía modificado para la zona de San Mateo, como consecuencia del análisis efectuado para la unión de las zonas. El fichero Surfer **puntoporzonas.srf** contiene el transporte de los puntos digitalizados, en coordenadas UTM 31, de cada zona por separado.

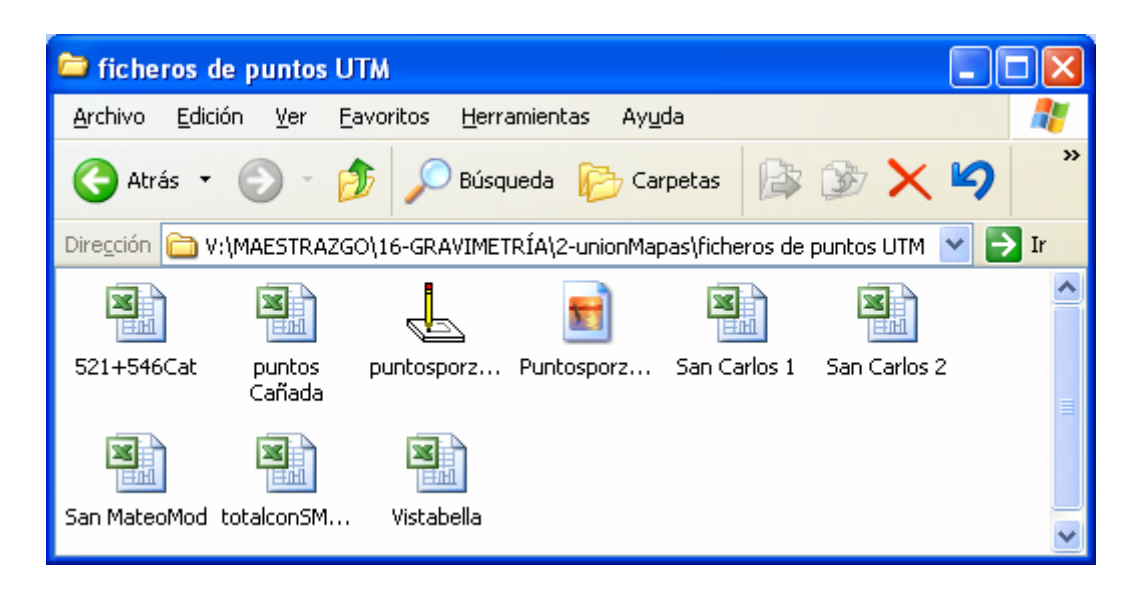

- La carpeta **mallas1000Blanqueadas** contiene los ficheros **grd** generados en Surfer para cada zona a partir de los ficheros de puntos, a fin de trazar los correspondientes mapas de anomalías. El paso utilizado es de 1000 m.
- La carpeta **EstudioMapa-Cataluña** contiene los ficheros de puntos digitalizados, mallas generadas para 1000 y 3000 m de paso y ficheros Surfer con el trazado de isolíneas que ha servido para identificar puntos erróneos en este mapa. En el fichero 521+546sin.xls ya se ha eliminado dicho error.

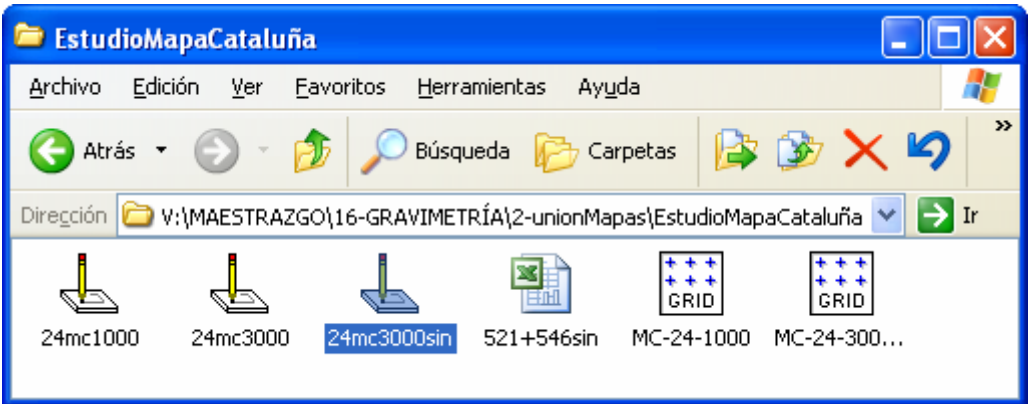

• Los ficheros surfer **BouguerSeparados-1, Bouguerseparados3D, BouguerTodoJuntoSMsinmod** y **BouguerTodoJuntoSMmod** contienen el trazado de mapas de anomalías realizado para evaluar la coherencia entre las diversas zonas. Se han utilizado varios tipos de paleta, a fin de resaltar los detalles de interés:

-paleta 1: isolíneas 2 mGal, negro. Paleta color

 -paleta 2: isolíneas 2 mGal, negro. Paleta color con tramo negro en el tramo -17 a -19 mGal para destacar continuidad de trazado

-paleta 3: isolíneas 2 mGal, en color según rango. Paleta color.

De estos ficheros se han ido sacando las sucesivas figuras para ilustrar el proceso de unión de mapas.

### Carpeta **densidad**

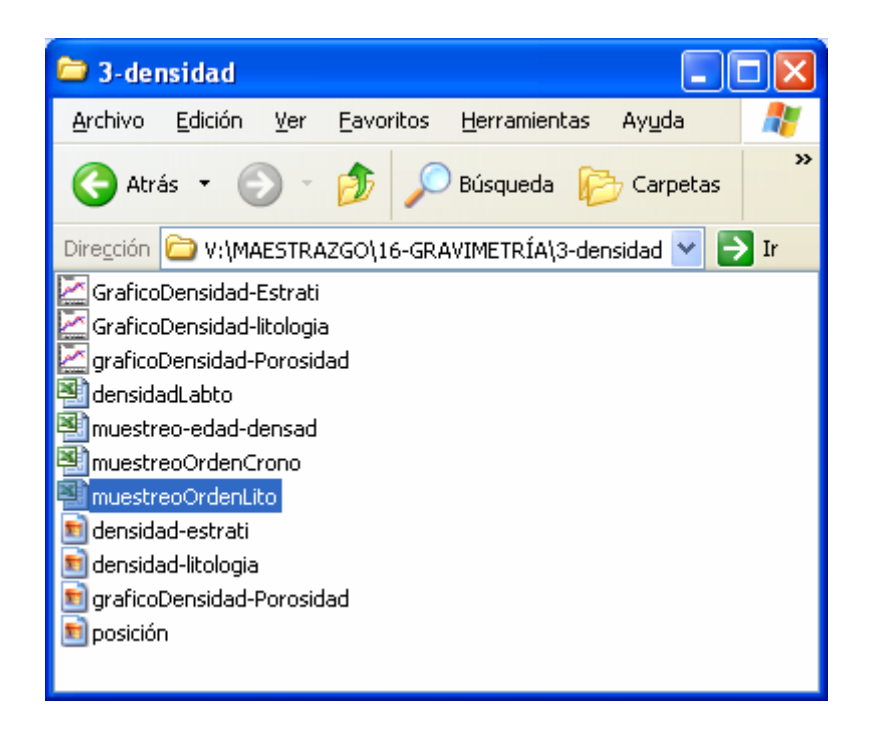

- Contiene los ficheros Excel:
- **densidadLabto.xls**, resultado de las mediciones efectuadas en los Laboratorios de Tres Cantos (IGME) con las muestras recogidas en campo. Contiene los valores Ref. muestras, peso seco, peso saturado en aire, peso saturado en agua, peso específico aparente (densidad), absorción % y porosidad.
- **Muestreo-edad-densad.xls**. En el libro 1 contiene el listado de nº muestra, X,Y UTM30, descripción litológica y piso estratigráfico de la muestra. En el Libro 2, se añaden los valores de densidad y porosidad, por orden de nº muestra.
- **MuestreoOrdenCrono** y **muestreoOrdenLito**: igual que el anterior, pero el libro 2 está ordenado por orden alfabético según la cronología y la litología.[ejemplo de fichero en ANEXO IV]
- En los fichero Grapher se han trazado los gráficos para análisis de la información sobre densidad, según el nombre adjudicado a cada fichero, obteniendo las correspondientes figuras mostradas en el capitulo de Densidad.

#### Carpeta **InterpreBouguer**

Contiene el fichero **GravGeo.srf** , en el que se han trazado las isolíneas de anomalía de Bouguer, y los ejes más significativos de su interpretación cualitativa, sobre la base de la hoja geológica a escala 1/200.000.

#### Carpeta **perfilesGravi-topo**

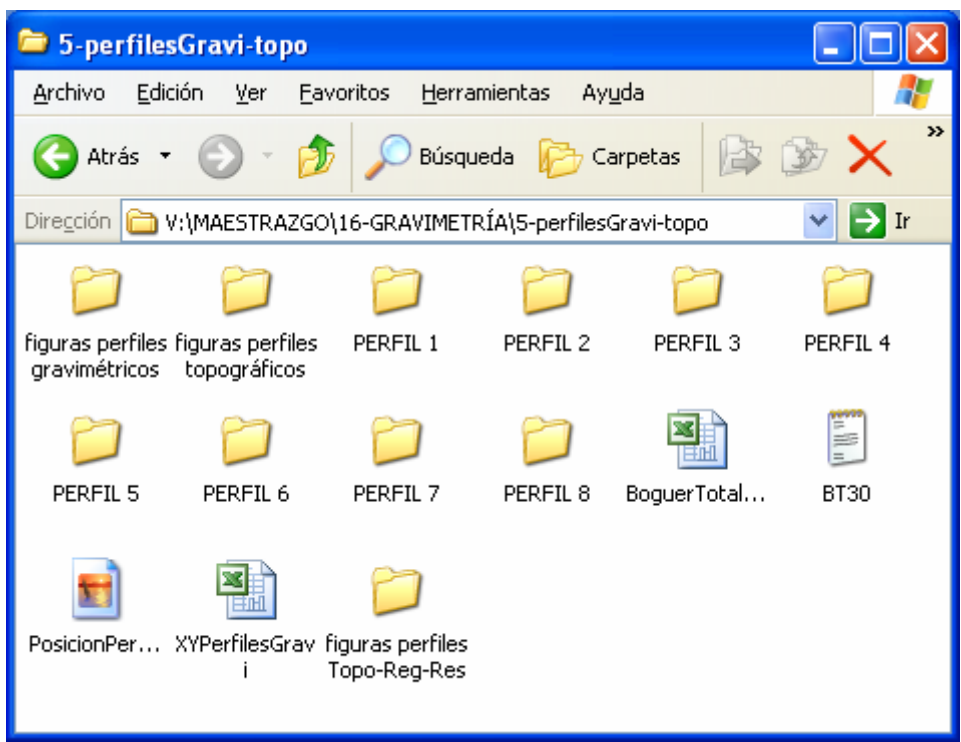

- El fichero **BouguerTotalHuso30.xls** se ha formado a partir del **totalconSMmod.xls** (contenido en la carpeta **ficheros de puntos UTM)**, pero dejando solamente los valores de X,Y, anomalía (con los valores de San Mateo modificados). Se ha convertido a fichero txt **BT30.txt** para poder ser procesado por el programa PERFIL
- Las carpetas **PERFIL X** contienen:

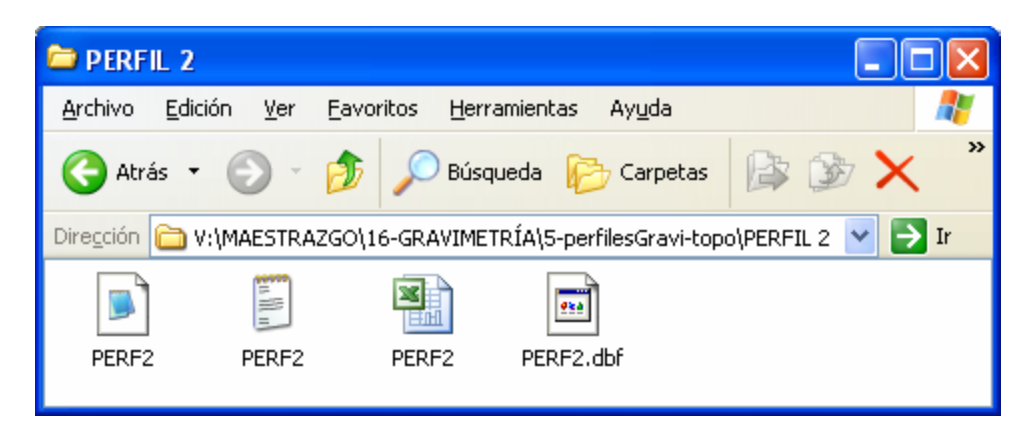

- ficheros tipo txt PERX, informe suministrado por el programa PERFIL sobre la extracción de valores [ejemplo de fichero en ANEXO IV].

- ficheros extensión PER, resultado del proceso por PERFIL, con los valores X,Y,D,A, siendo X,Y UTM30 coordenadas de asignación del valor, D=distancia al origen, A anomalía calculada como promedio de los valores encontrados en la ventana correspondiente.
- Ficheros PERX.xls, es el anterior, pasado a formato xls, y al que posteriormente se han añadido un número de orden, la cota de cada punto y el valor residual de anomalía (en los perfiles 2,3,4,7 y 8) [ejemplo de fichero en ANEXO IV].

El fichero **XYPerfilesGravi.xls** reúne las coordenadas de todos los perfiles, cuya posición está representada sobre fondo geológico en el fichero jpeg Posición PerfilesGeo.

#### • Carpetas **figuras perfiles gravimétricos** y **figuras perfiles topográficos**

Contienen ficheros jpeg con los perfiles mencionados.

#### • Carpeta **figuras perfiles Topo-Reg-Res**

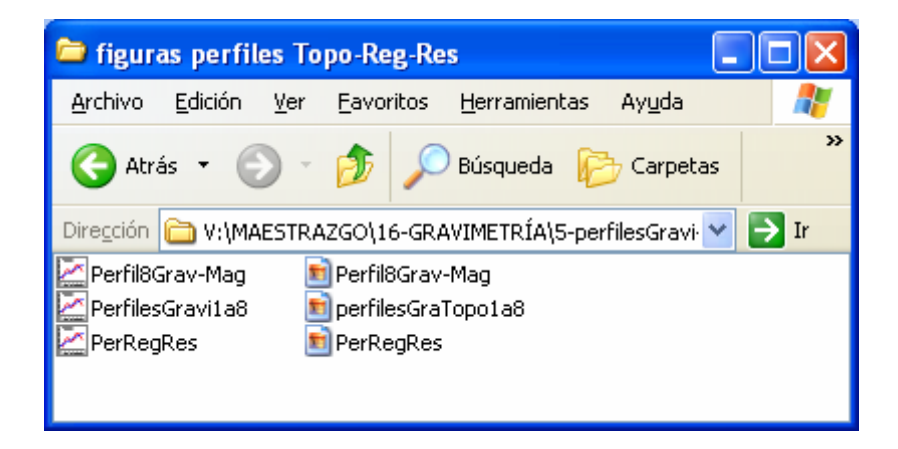

Contiene los ficheros Grapher donde se han diseñado la representación gráfica de los perfiles de anomalía de Bouguer, regional, residual y topográfico, así como la combinación gravimetría-magnetometría, para el perfil 8.

#### Carpeta **Cortes Geologicos Previos**

Contiene dos carpetas: **salidas numéricas** y **salidas gráficas.** La primera tiene recogidos los ficheros mdl resultado del programa MAGIX, convertidos además a formato Excel xls; estos ficheros tienen coordenadas Distancia, Profundidad de cada vértice que define los polígonos con los que se ha modelado las estructuras geológicas, para proceder a la interpretación de las anomalías de Bouguer.

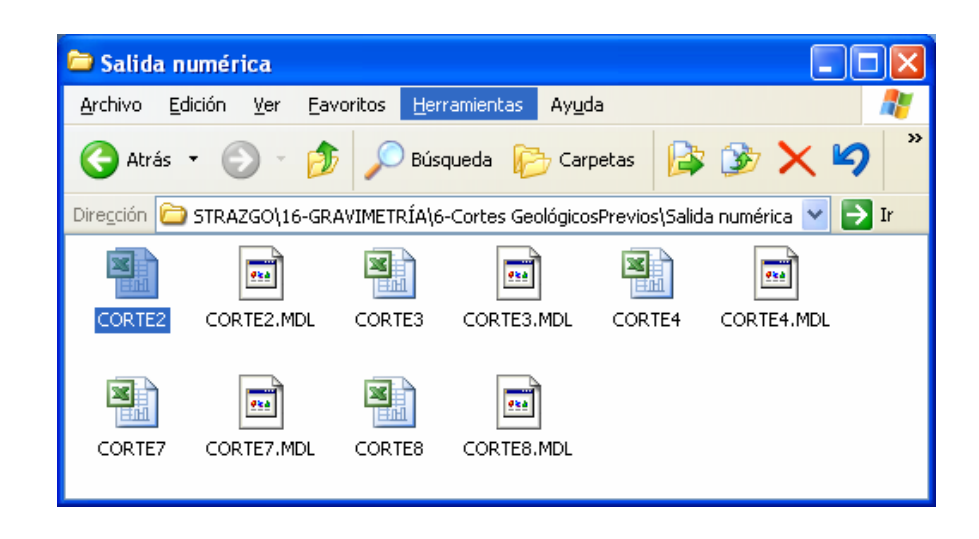

La carpeta **salidas gráficas** contiene la representación de estos modelos en formato CorelDraw v8 y v9.

#### Carpeta **ModelosFinales**

Contiene dos carpetas: **Resultados numéricos** y **Resultados gráficos.** La carpeta **Resultados numéricos** tiene tres subcarpetas:

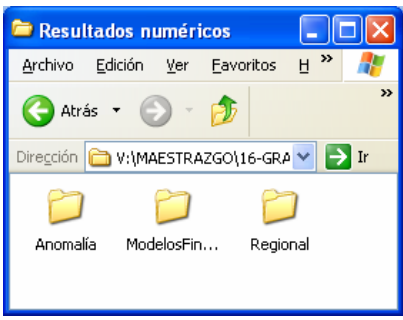

- Carpeta **Regional**: contiene los ficheros **REGIPX.xls** con los valores Distancia al origen y regional, para dos puntos por cada perfil interpretado (2,3,4,7 y 8).
- Carpeta **Anomalía**

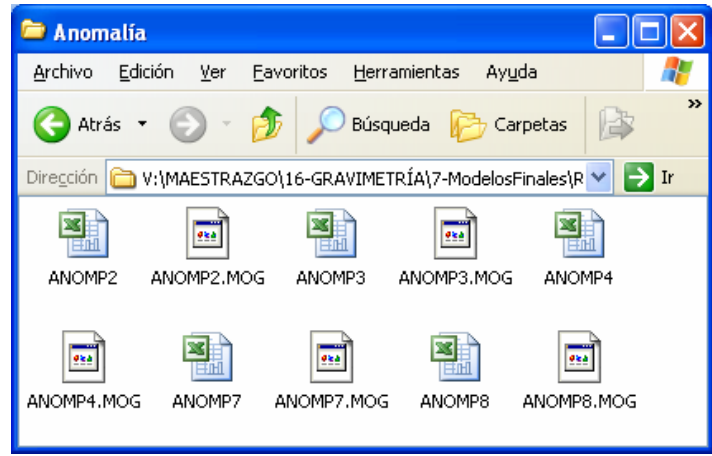

- Contiene los ficheros extensión MOG generados en el programa MAGIX.XL con el siguiente formato: Nº orden, Distancia al origen, X,Y, anomalía residual medida, cota Z. Estos ficheros se han convertido a formato xls. Los valores de anomalía residual se han traspasado además a los ficheros PERFILN.xls contenidos en la carpeta PerfilesGravi-topo. [ejemplo de fichero en ANEXO IV].
- Carpeta **ModelosFinales**

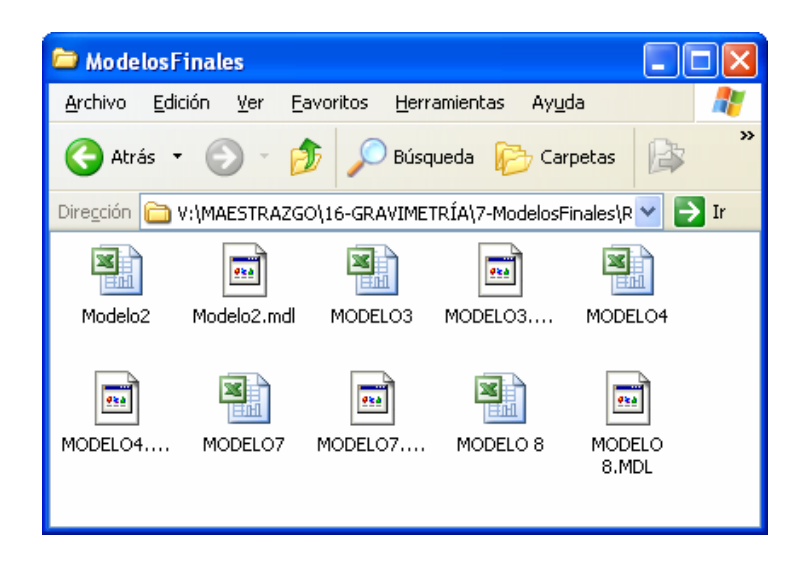

- Contiene los ficheros generados en MAGIX.XL extensión mdl, con los valores Distancia y Profundidad de cada vértice que define los polígonos con los que se ha modelado las estructuras geológicas, para la interpretación finalmente adoptada. Estos mismos ficheros se han convertido a formato xls. [ejemplo de fichero en ANEXO IV].

La carpeta **Resultados gráficos** contiene las salidas graficas de MAGIXL pasadas a formato CorelDraw v.8 y v9, con los modelos finalmente adoptados en la interpretación, anomalía residual y anomalía teórica del modelo.

## **ANEXO IV Ejemplos de tipos de ficheros generados**

Se transcriben ejemplos de partes de los ficheros fundamentales generados, con la intención de facilitar el seguimiento del texto del Informe sin necesidad de acudir a la apertura del CD que constituye el ANEXO digital III.

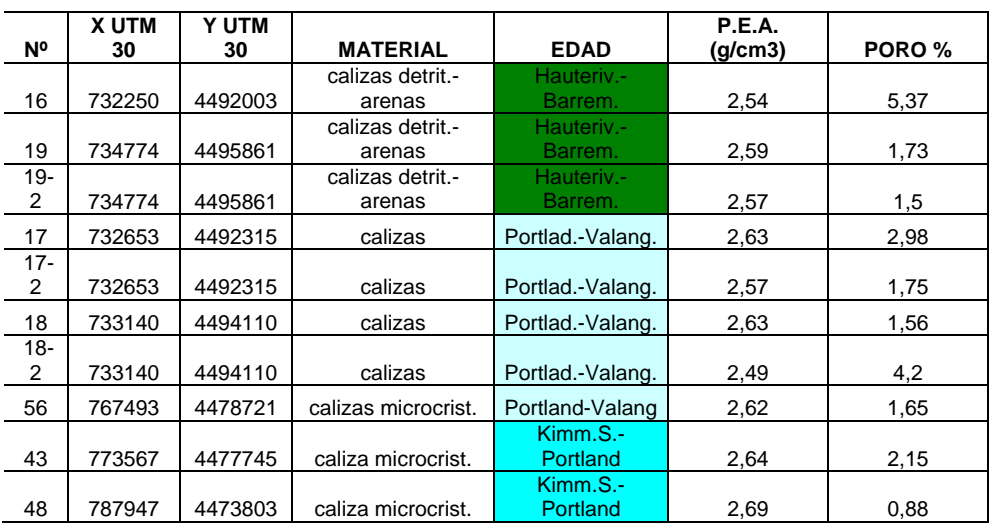

- Fragmento del fichero **muestreoOrdenCrono.xls** 

- Ejemplo del informe de proceso por el programa **PERFIL** 

INFORME DEL PROCESO REALIZADO POR PERFIL =========================================

DATOS DE ENTRADA :

DISTRIBUCION IRREGULAR DE PUNTOS FICHERO DE DATOS DE ENTRADA :BT30.TXT ORIGEN DE LA MALLA :  $X = 0.00$  Y=  $0.00$ COLUMNAS=  $0$  FILAS=  $0$  PASO DE MALLA EN METROS =  $0$ 

PERFIL SOLICITADO:

 ORIGEN XO= 767754.30 YO= 4476407.00 FINAL XF= 787273.90 YF= 4481797.00 SEMIANCHURA= 500. METROS METODO DE VALORES PROMEDIADOS EN 40 VENTANAS DE 500. METROS SE ADJUDICA EL VALOR DEL PERFIL AL PUNTO CENTRAL DE CADA VENTANA EL VALOR 9876.54 ES INDICATIVO DE QUE EN UNA VENTANA NO SE HAN ENCONTRADO PUNTOS

 PUNTOS TOMADOS= 364 VENTANA.... 1..... 8 PUNTOS VENTANA.... 2..... 14 PUNTOS VENTANA.... 3..... 21 PUNTOS VENTANA.... 4..... 18 PUNTOS ………………………………………  $\ddot{v}$  VENTANA.... 39..... 18 PUNTOS VENTANA.... 40..... 14 PUNTOS RESULTADOS EN EL FICHERO: PEFIL 4 PER CADA REGISTRO CONTIENE LA DISTANCIA AL ORIGEN Y EL VALOR DEL PERFIL SE INCLUYEN COORDENADAS X,Y DE CADA PUNTO DEL PERFIL PRIMER PUNTO DEL PERFIL X= 767995.30 Y= 4476474.00<br>ULTIMO PUNTO X= 786791.80 Y= 4481664.00  $X= 786791.80$  Y= 4481664.00

- Fragmento de fichero tipo **PERFILN.xls** resultado de la extracción de valores por el programa PERFIL, con la cota y valor de anomalía residual posteriormente añadida

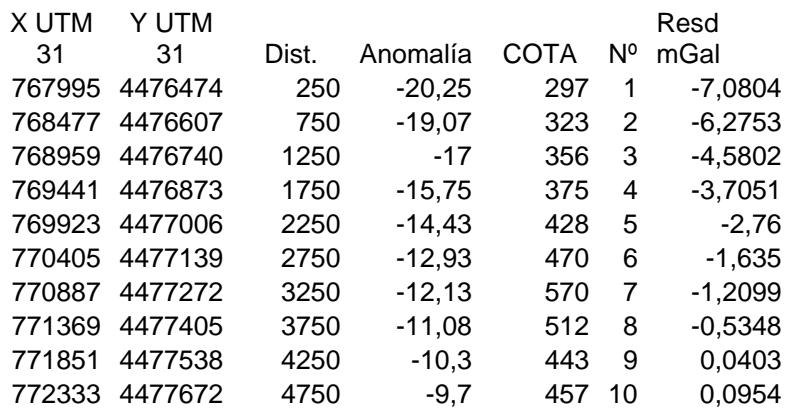

- Fragmento de fichero tipo **ANOMPX.xls ,** por traslado a formato xls de los fichero mog generados por el programa Magix.xl de inversión de datos gravimétricos. Coordenadas de los puntos del perfil, con valores de anomalía residual y cota.

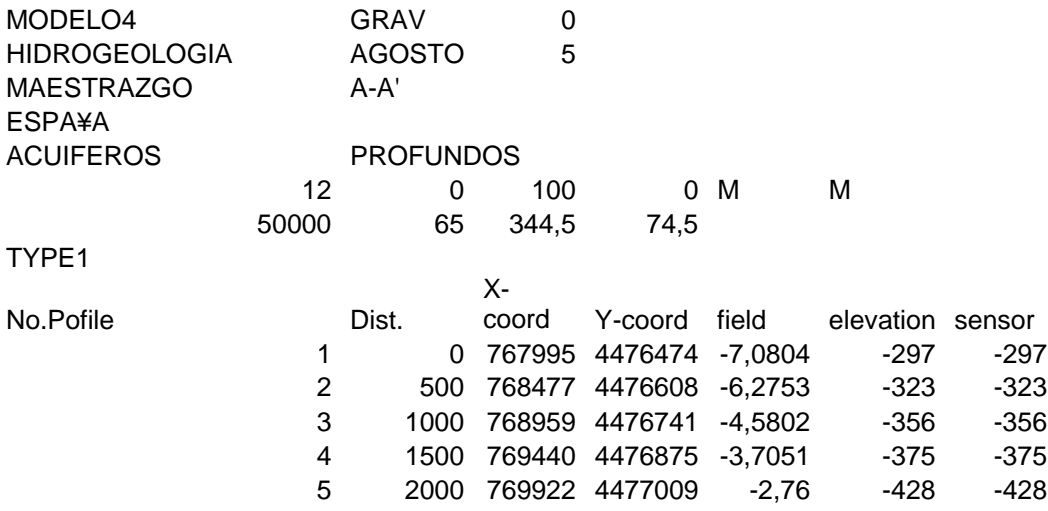

- Fragmento de fichero tipo MODELON.xls, por traslación a formato xls de los ficheros mdl generados por el programa Magix.xl de inversión de datos gravimétricos. Contiene las coordenadas X,Z de los vértices de los poligonos que configuran el modelo. X es distancia al origen.

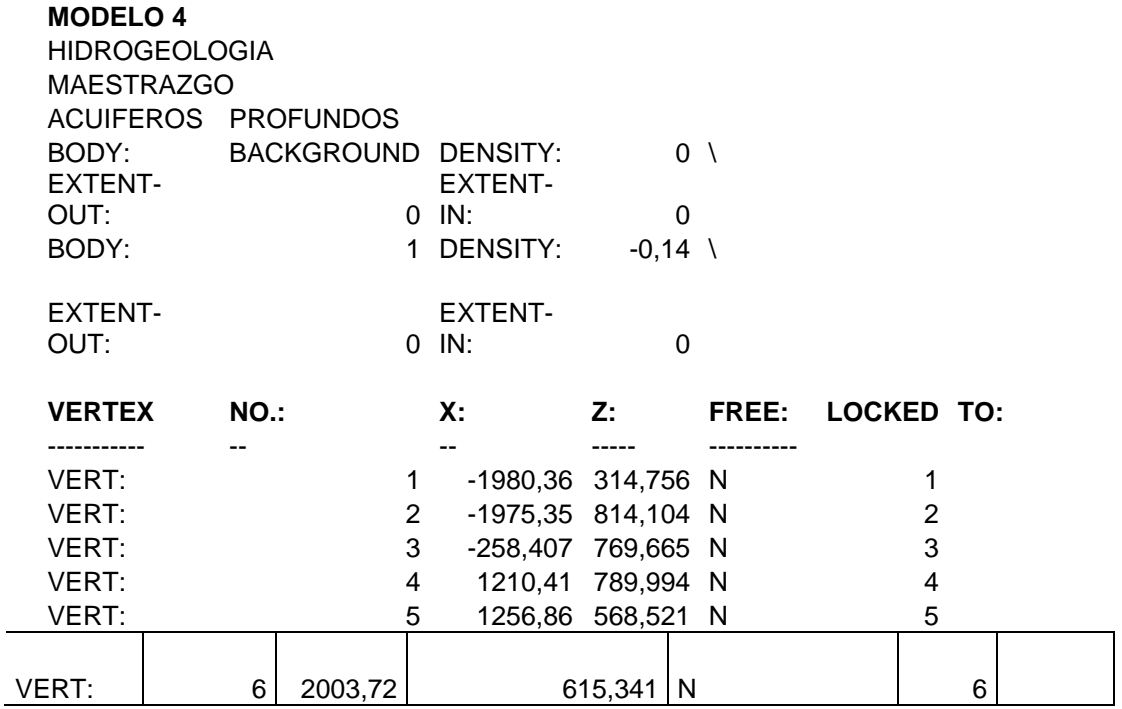

# **ANEXO V Informe de Laboratorio**

(Las fichas de determinación de susceptibilidad magnética de este Anexo solamente existen en soporte de papel)